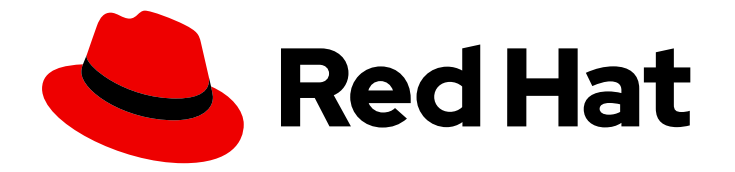

# Red Hat Advanced Cluster Management for Kubernetes 2.0

# APIs

APIs

Last Updated: 2021-06-10

# Red Hat Advanced Cluster Management for Kubernetes 2.0 APIs

APIs

# Legal Notice

Copyright © 2021 Red Hat, Inc.

The text of and illustrations in this document are licensed by Red Hat under a Creative Commons Attribution–Share Alike 3.0 Unported license ("CC-BY-SA"). An explanation of CC-BY-SA is available at

http://creativecommons.org/licenses/by-sa/3.0/

. In accordance with CC-BY-SA, if you distribute this document or an adaptation of it, you must provide the URL for the original version.

Red Hat, as the licensor of this document, waives the right to enforce, and agrees not to assert, Section 4d of CC-BY-SA to the fullest extent permitted by applicable law.

Red Hat, Red Hat Enterprise Linux, the Shadowman logo, the Red Hat logo, JBoss, OpenShift, Fedora, the Infinity logo, and RHCE are trademarks of Red Hat, Inc., registered in the United States and other countries.

Linux ® is the registered trademark of Linus Torvalds in the United States and other countries.

Java ® is a registered trademark of Oracle and/or its affiliates.

XFS ® is a trademark of Silicon Graphics International Corp. or its subsidiaries in the United States and/or other countries.

MySQL<sup>®</sup> is a registered trademark of MySQL AB in the United States, the European Union and other countries.

Node.js ® is an official trademark of Joyent. Red Hat is not formally related to or endorsed by the official Joyent Node.js open source or commercial project.

The OpenStack ® Word Mark and OpenStack logo are either registered trademarks/service marks or trademarks/service marks of the OpenStack Foundation, in the United States and other countries and are used with the OpenStack Foundation's permission. We are not affiliated with, endorsed or sponsored by the OpenStack Foundation, or the OpenStack community.

All other trademarks are the property of their respective owners.

# Abstract

API guide for Red Hat Advanced Cluster Management for Kubernetes

# Table of Contents

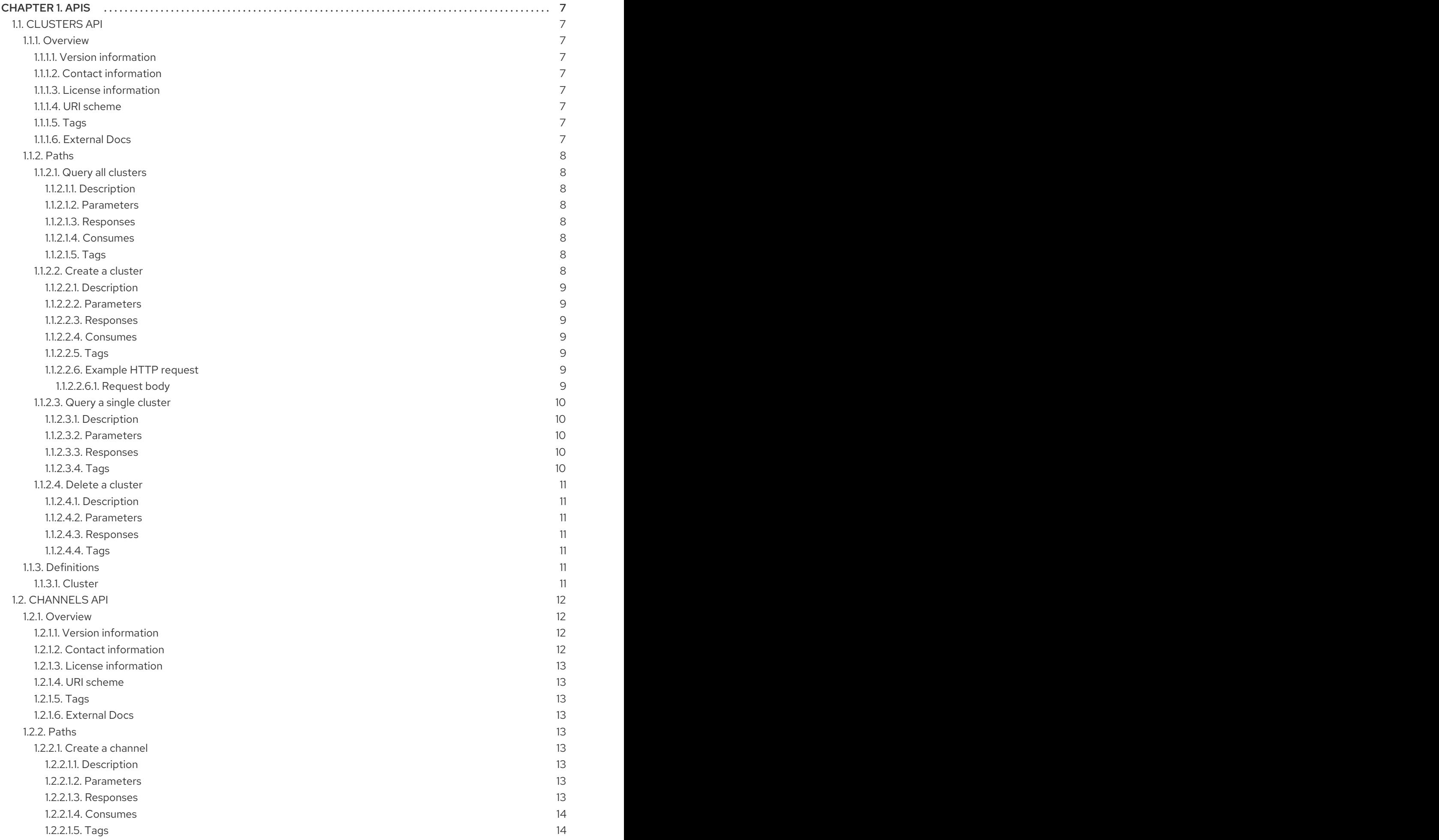

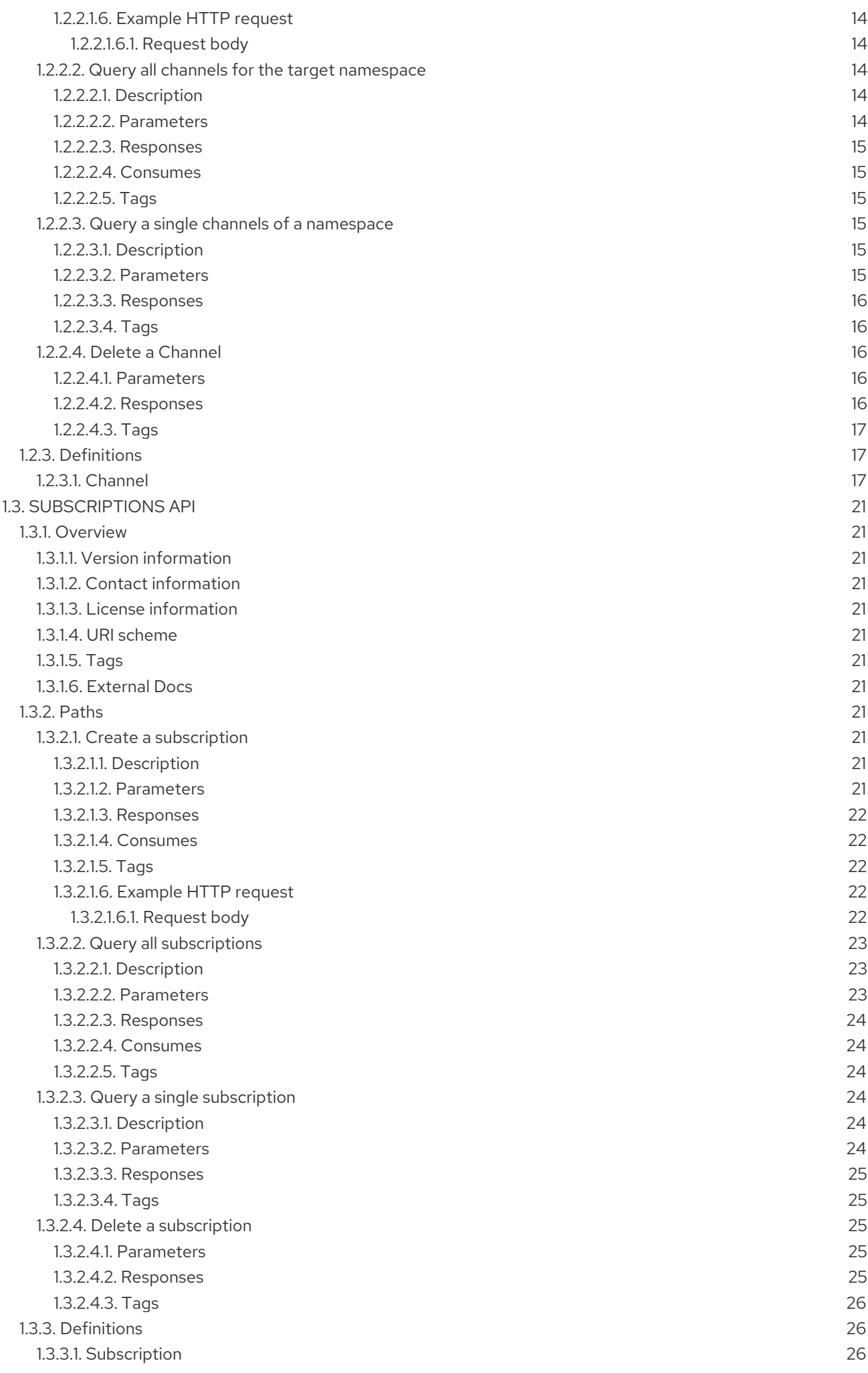

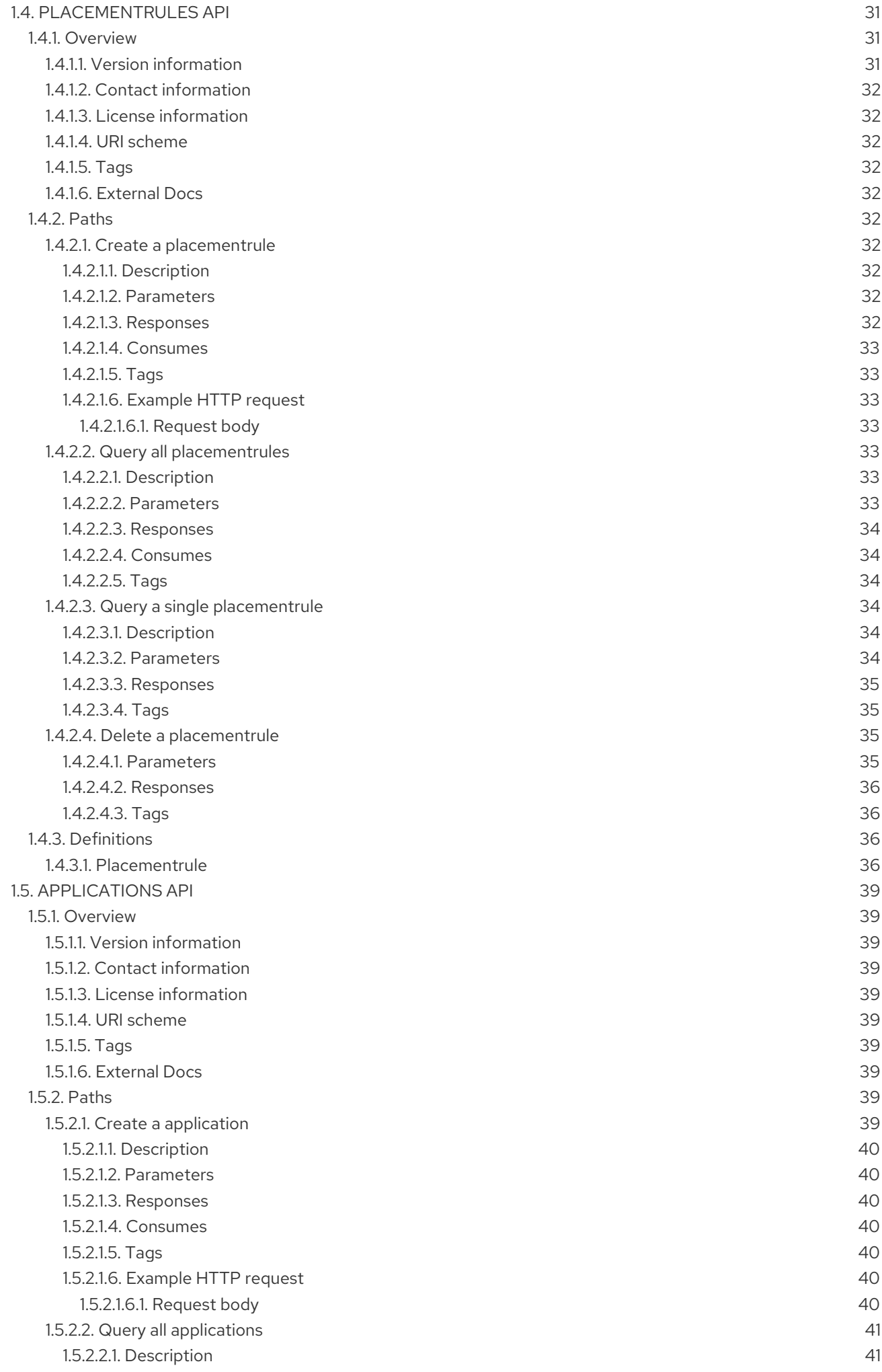

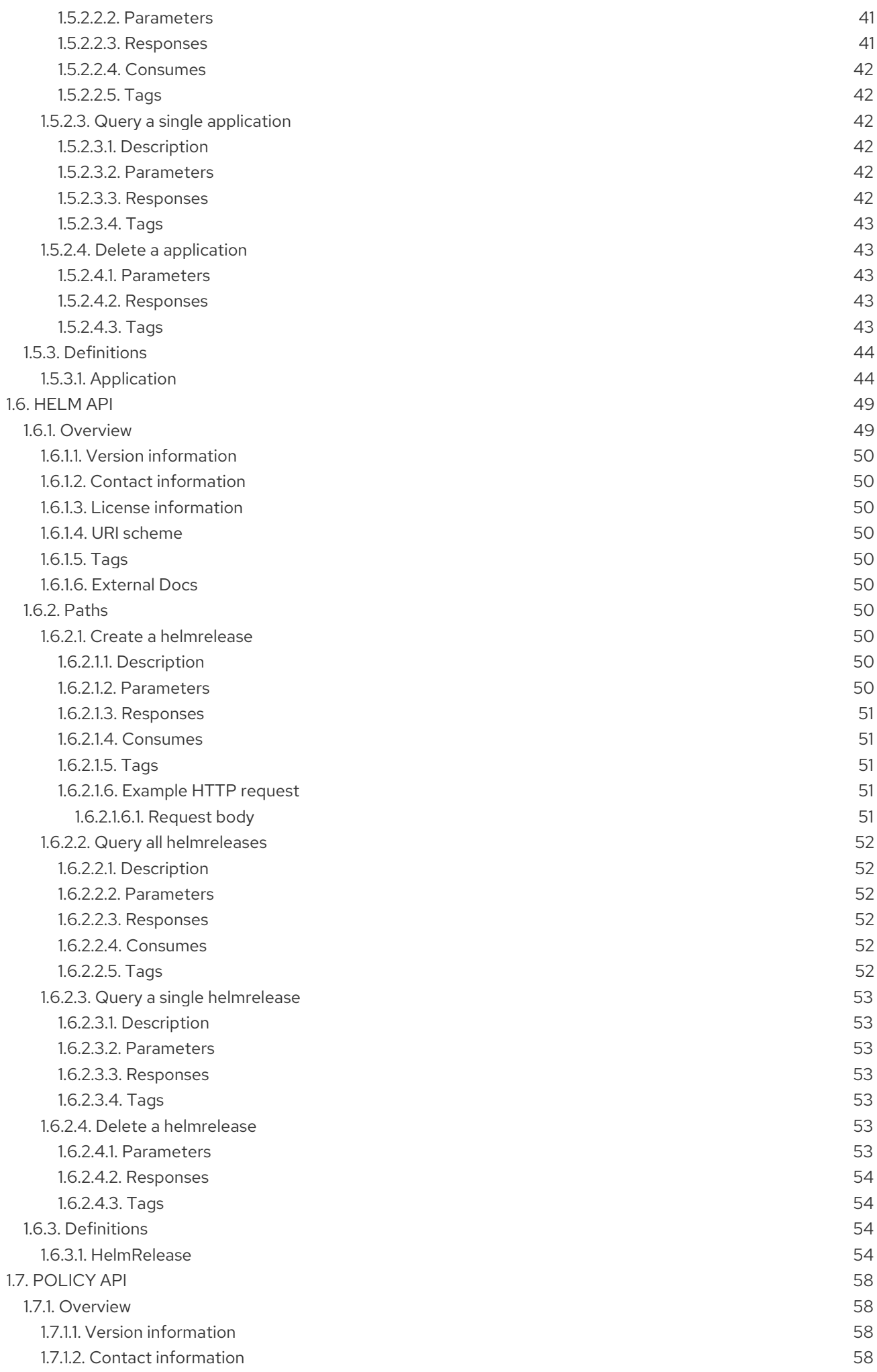

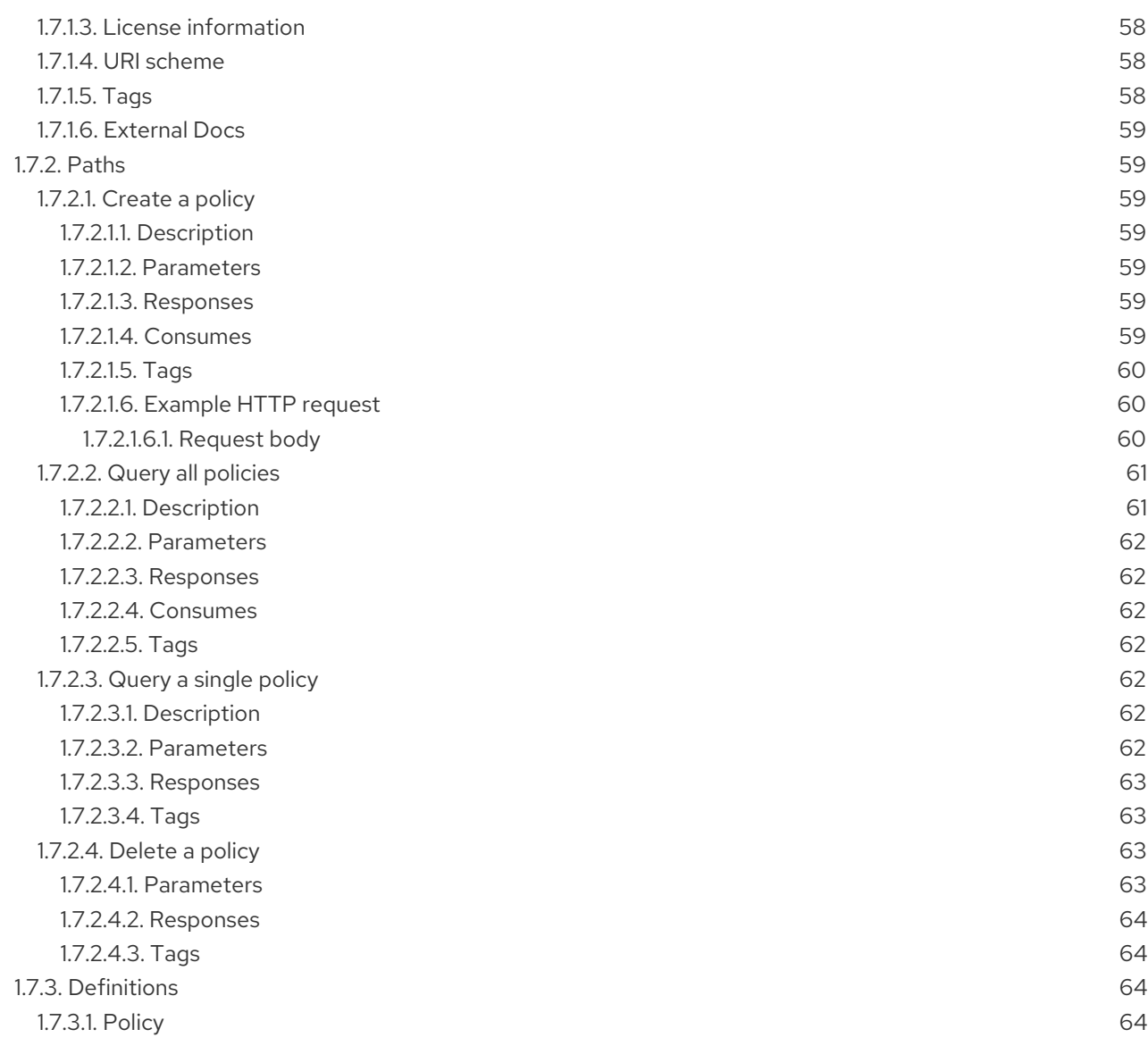

# CHAPTER 1. APIS

<span id="page-10-0"></span>You can access APIs for to create and manage application resources, channels, subscriptions, and to query information.

For more information, review the API documentation for each of the following resources:

- **•** [Clusters](#page-13-5) API
- [Channels](#page-19-5) API
- **•** [Subscriptions](#page-29-3) API
- [PlacementRules](#page-38-4) API
- [Applications](#page-47-2) API
- [Helm](#page-57-4) API
- [Policy](#page-65-7) API

# <span id="page-10-1"></span>1.1. CLUSTERS API

### <span id="page-10-2"></span>1.1.1. Overview

This documentation is for the cluster resource for Red Hat Advanced Cluster Management for Kubernetes. Cluster resource has four possible requests: create, query, delete and update.

### <span id="page-10-3"></span>1.1.1.1. Version information

*Version* : 2.0.0

# <span id="page-10-4"></span>1.1.1.2. Contact information

*Contact Email* : [apiteam@swagger.io](mailto:apiteam@swagger.io)

### <span id="page-10-5"></span>1.1.1.3. License information

*License* : Apache 2.0 *License URL* : <http://www.apache.org/licenses/LICENSE-2.0.html> *Terms of service* : <http://swagger.io/terms/>

### <span id="page-10-6"></span>1.1.1.4. URI scheme

*BasePath* : /kubernetes/apis *Schemes* : HTTPS

### <span id="page-10-7"></span>1.1.1.5. Tags

cluster.open-cluster-management.io : Create and manage clusters

# <span id="page-10-8"></span>1.1.1.6. External Docs

#### *Description* : Find out more about Swagger. *URL* : <http://swagger.io>

# <span id="page-11-0"></span>1.1.2. Paths

#### <span id="page-11-1"></span>1.1.2.1. Query all clusters

GET /cluster.open-cluster-management.io/v1/managedclusters

#### <span id="page-11-2"></span>1.1.2.1.1. Description

Query your clusters for more details.

#### <span id="page-11-3"></span>1.1.2.1.2. Parameters

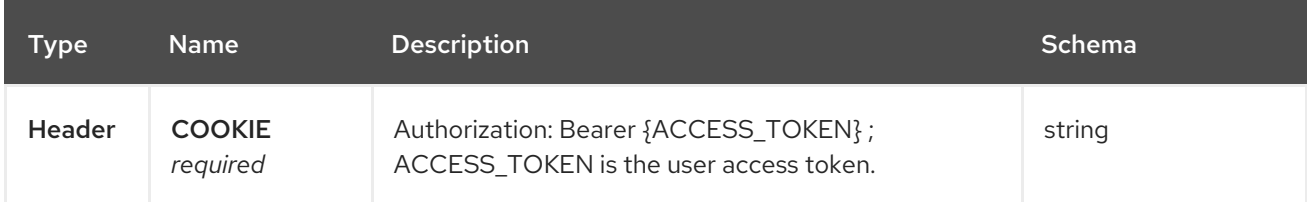

#### <span id="page-11-4"></span>1.1.2.1.3. Responses

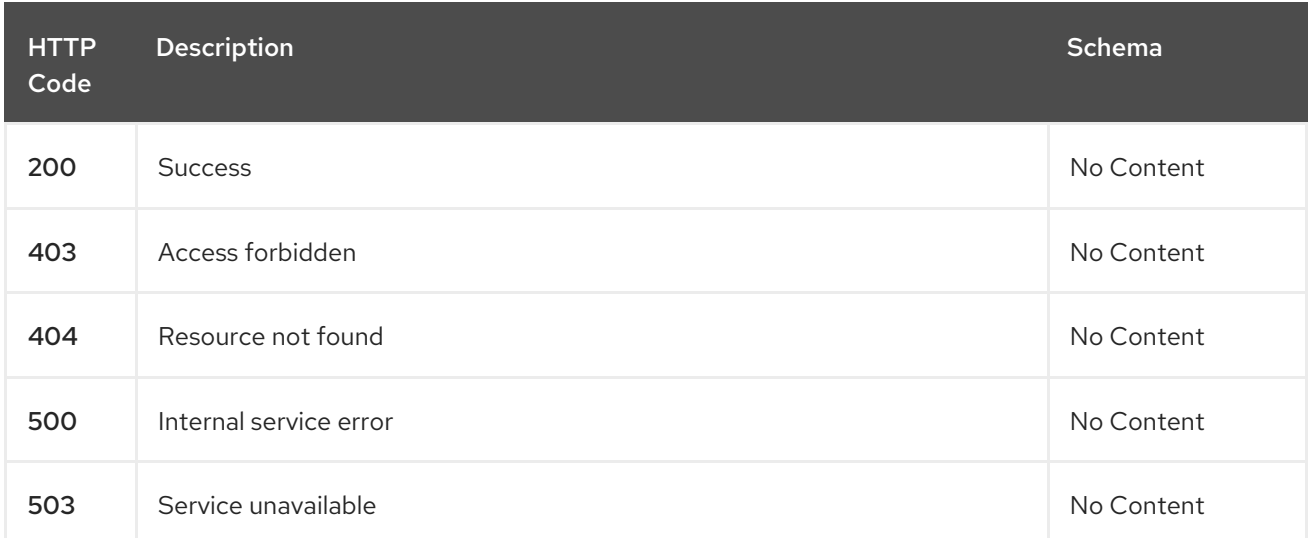

#### <span id="page-11-5"></span>1.1.2.1.4. Consumes

**cluster/yaml**

#### <span id="page-11-6"></span>1.1.2.1.5. Tags

cluster.open-cluster-management.io

#### <span id="page-11-7"></span>1.1.2.2. Create a cluster

POST /cluster.open-cluster-management.io/v1/managedclusters

#### <span id="page-12-0"></span>1.1.2.2.1. Description

Create a cluster

#### <span id="page-12-1"></span>1.1.2.2.2. Parameters

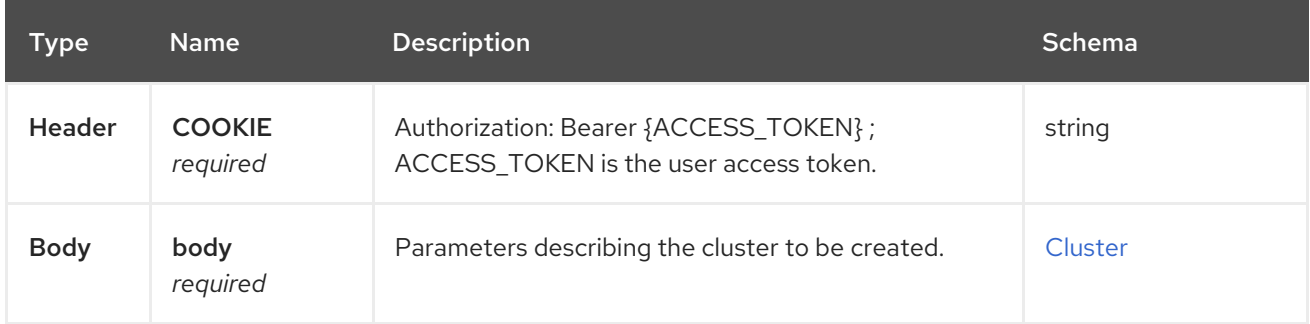

#### <span id="page-12-2"></span>1.1.2.2.3. Responses

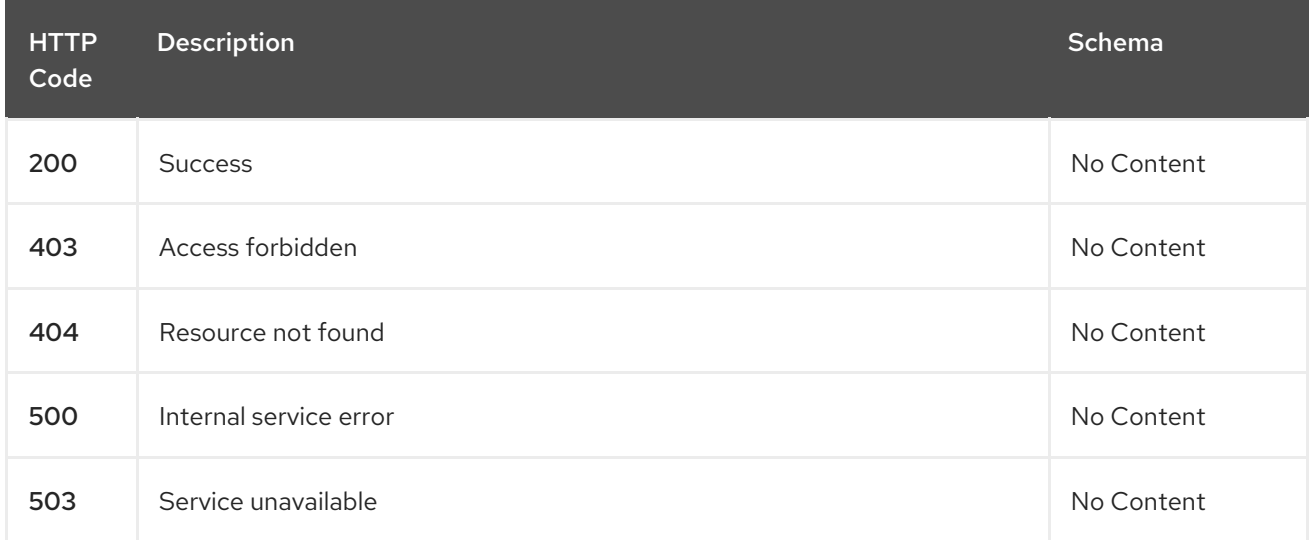

#### <span id="page-12-3"></span>1.1.2.2.4. Consumes

**cluster/yaml**

#### <span id="page-12-4"></span>1.1.2.2.5. Tags

cluster.open-cluster-management.io

#### <span id="page-12-5"></span>1.1.2.2.6. Example HTTP request

#### <span id="page-12-6"></span>1.1.2.2.6.1. Request body

```
{
 "apiVersion" : "cluster.open-cluster-management.io/v1",
"kind" : "ManagedCluster",
 "metadata" : {
  "labels" : {
   "vendor" : "OpenShift"
  },
  "name" : "cluster1",
```

```
},
 "spec": {
  "hubAcceptsClient": true,
  "managedClusterClientConfigs": [
    {
     "caBundle": "test",
     "url": "https://test.com"
    }
  ]
 },
 "status" : { }
}
```
## <span id="page-13-0"></span>1.1.2.3. Query a single cluster

GET /cluster.open-cluster-management.io/v1/managedclusters/{cluster\_name}

#### <span id="page-13-1"></span>1.1.2.3.1. Description

Query a single cluster for more details.

#### <span id="page-13-2"></span>1.1.2.3.2. Parameters

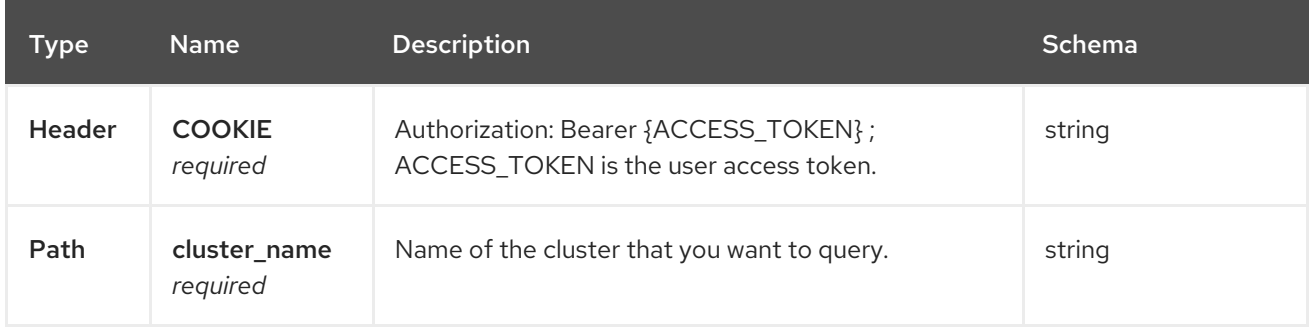

#### <span id="page-13-3"></span>1.1.2.3.3. Responses

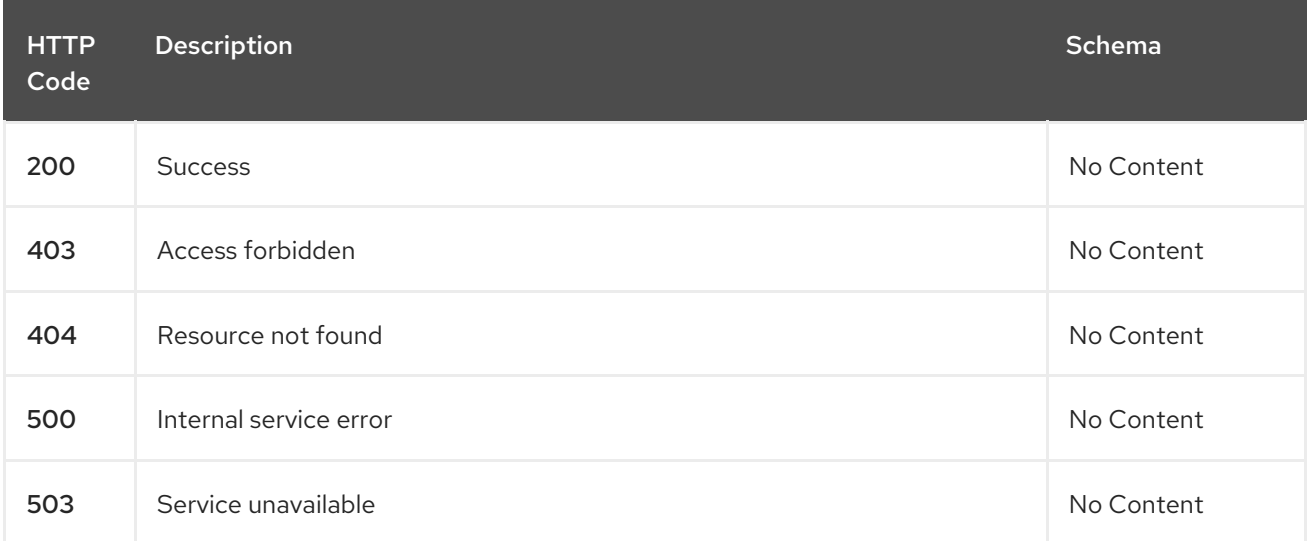

#### <span id="page-13-4"></span>1.1.2.3.4. Tags

cluster.open-cluster-management.io

#### <span id="page-14-0"></span>1.1.2.4. Delete a cluster

DELETE /cluster.open-cluster-management.io/v1/managedclusters/{cluster\_name}

#### <span id="page-14-1"></span>1.1.2.4.1. Description

ı

Delete a single cluster

#### <span id="page-14-2"></span>1.1.2.4.2. Parameters

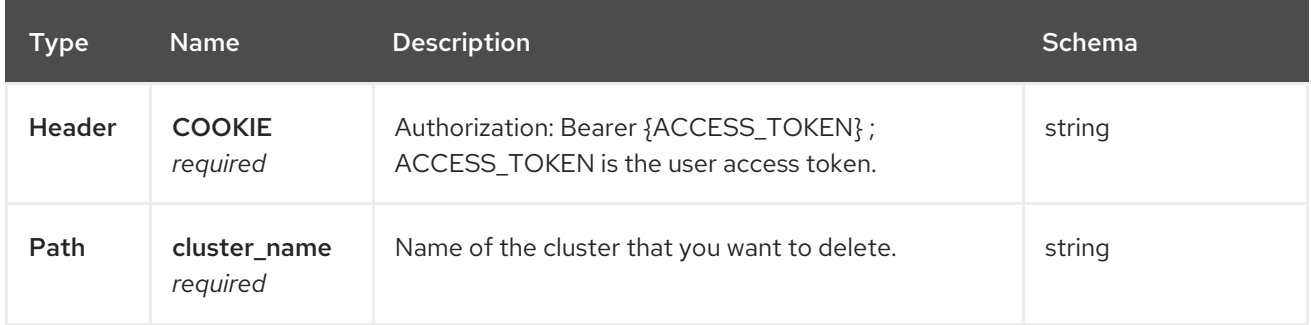

#### <span id="page-14-3"></span>1.1.2.4.3. Responses

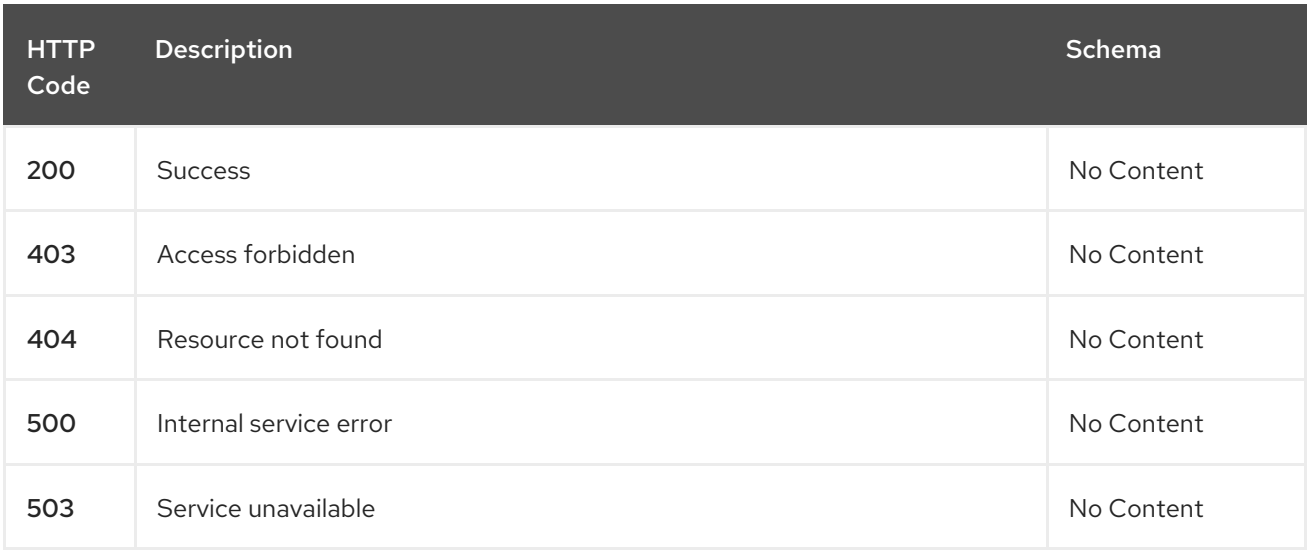

### <span id="page-14-4"></span>1.1.2.4.4. Tags

cluster.open-cluster-management.io

# <span id="page-14-5"></span>1.1.3. Definitions

#### <span id="page-14-6"></span>1.1.3.1. Cluster

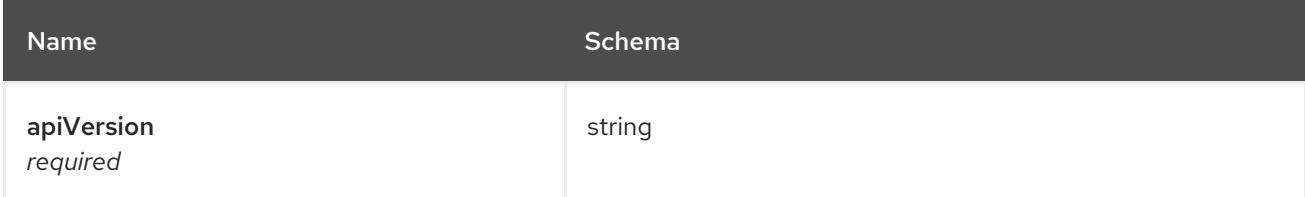

<span id="page-15-4"></span>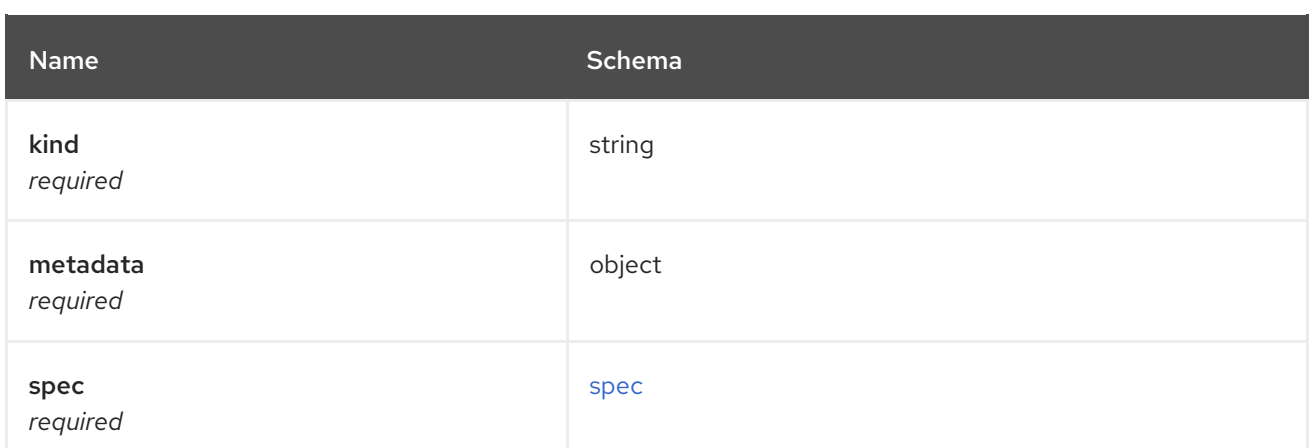

#### <span id="page-15-5"></span>spec

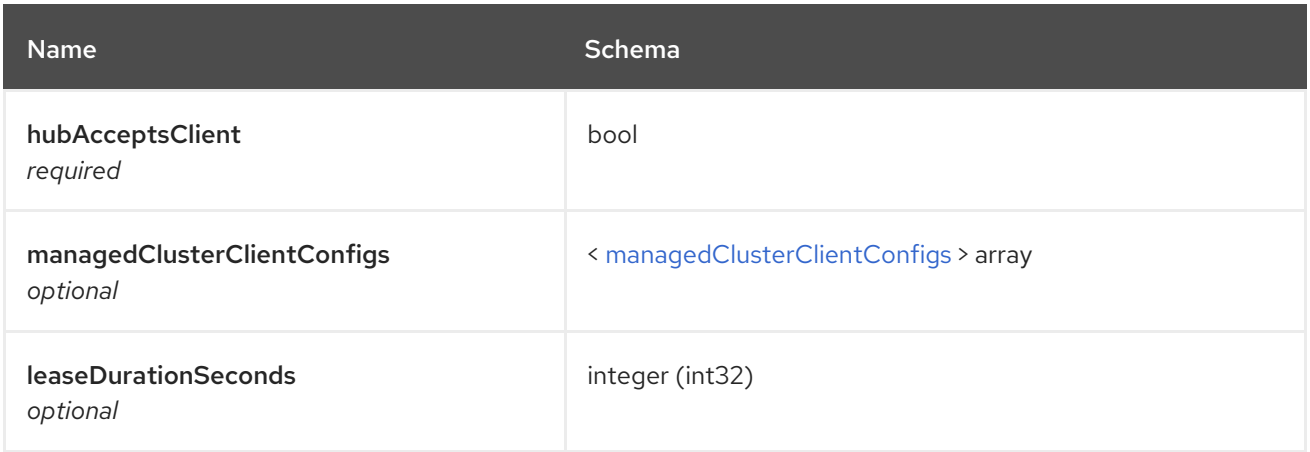

#### <span id="page-15-6"></span>managedClusterClientConfigs

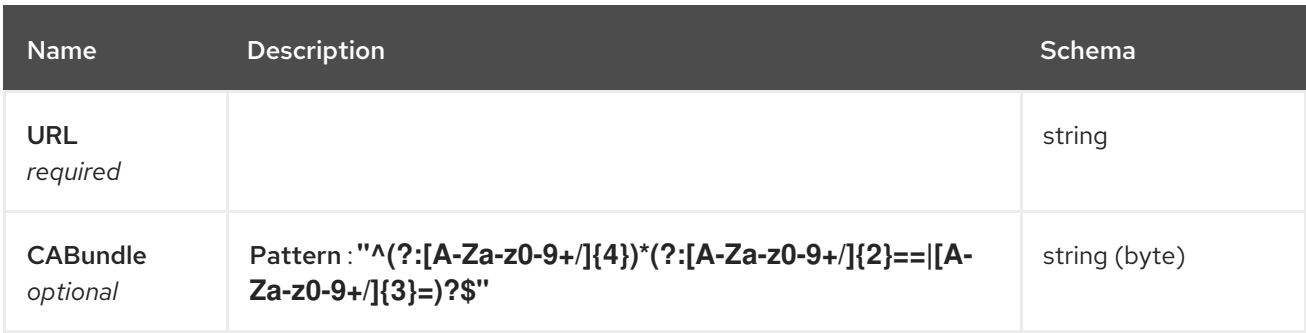

# <span id="page-15-0"></span>1.2. CHANNELS API

# <span id="page-15-1"></span>1.2.1. Overview

This documentation is for the Channel resource for Red Hat Advanced Cluster Management for Kubernetes. The Channel resource has four possible requests: create, query, delete and update.

### <span id="page-15-2"></span>1.2.1.1. Version information

*Version* : 2.0.0

### <span id="page-15-3"></span>1.2.1.2. Contact information

#### *Contact Email* : [apiteam@swagger.io](mailto:apiteam@swagger.io)

# <span id="page-16-0"></span>1.2.1.3. License information

*License* : Apache 2.0 *License URL* : <http://www.apache.org/licenses/LICENSE-2.0.html> *Terms of service* : <http://swagger.io/terms/>

### <span id="page-16-1"></span>1.2.1.4. URI scheme

*BasePath* : /kubernetes/apis *Schemes* : HTTPS

### <span id="page-16-2"></span>1.2.1.5. Tags

channels.apps.open-cluster-management.io : Create and manage deployables

#### <span id="page-16-3"></span>1.2.1.6. External Docs

*Description* : Find out more about Swagger. *URL* : <http://swagger.io>

# <span id="page-16-4"></span>1.2.2. Paths

#### <span id="page-16-5"></span>1.2.2.1. Create a channel

POST /apps.open-cluster-management.io/v1/namespaces/{namespace}/channels

#### <span id="page-16-6"></span>1.2.2.1.1. Description

Create a channel.

#### <span id="page-16-7"></span>1.2.2.1.2. Parameters

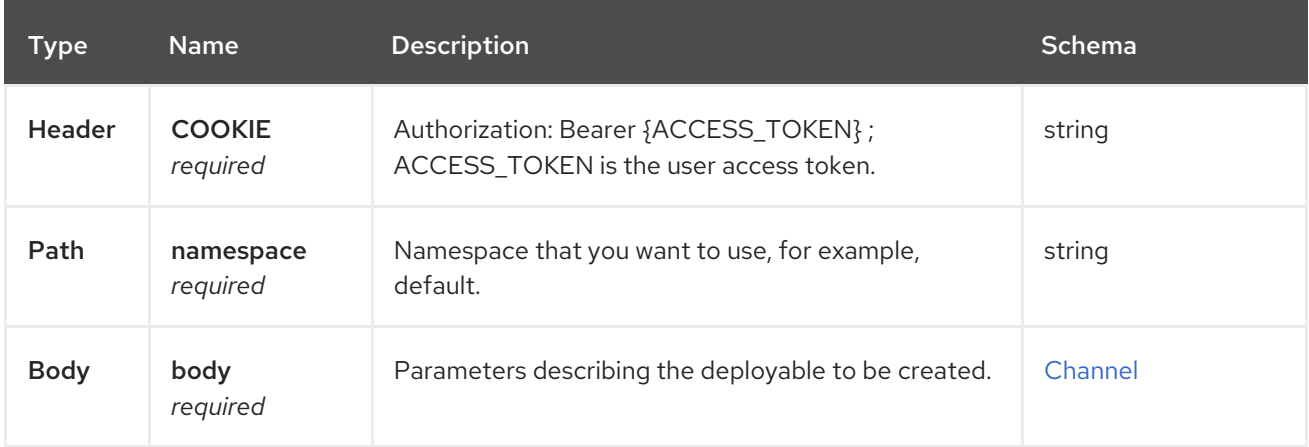

#### <span id="page-16-8"></span>1.2.2.1.3. Responses

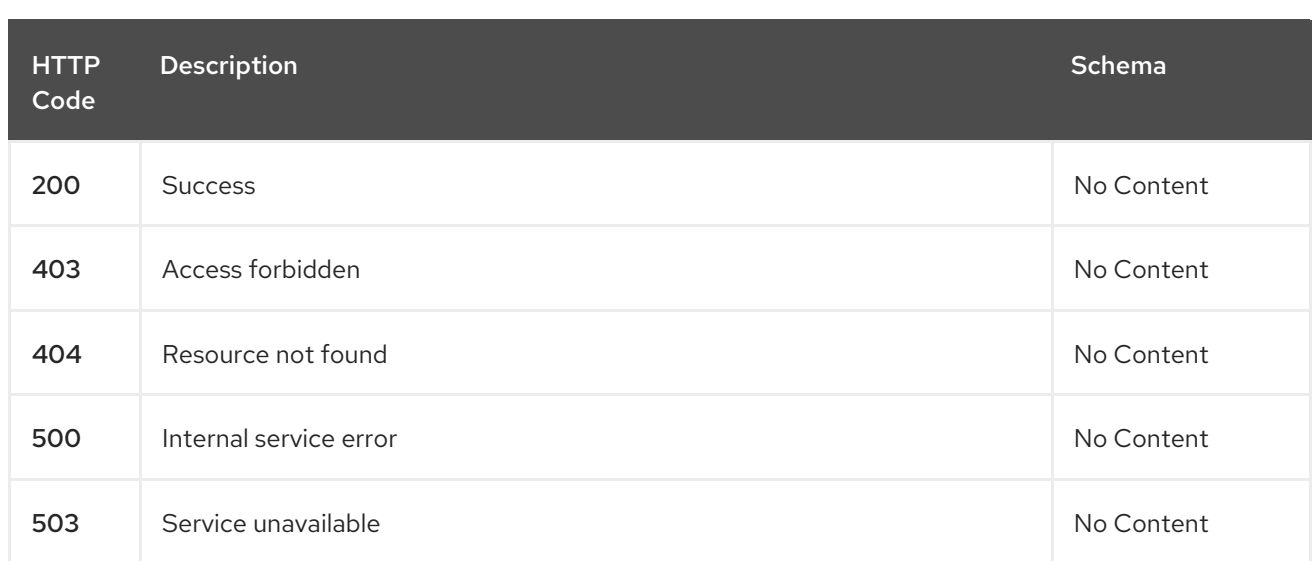

#### <span id="page-17-0"></span>1.2.2.1.4. Consumes

#### **application/yaml**

#### <span id="page-17-1"></span>1.2.2.1.5. Tags

channels.apps.open-cluster-management.io

### <span id="page-17-2"></span>1.2.2.1.6. Example HTTP request

#### <span id="page-17-3"></span>1.2.2.1.6.1. Request body

```
{
 "apiVersion" : "apps.open-cluster-management.io/v1",
 "kind" : "Channel",
 "name" : "sample-channel",
 "namespace" : "default",
 "spec" : {
  "type" : "Git",
  "pathname" : "https://github.com/IBM/charts.git",
  "configMapRef" : {
   "name" : "bookinfo-resource-filter-configmap",
   "kind" : "configmap"
  }
 }
}
```
# <span id="page-17-4"></span>1.2.2.2. Query all channels for the target namespace

GET /apps.open-cluster-management.io/v1/namespaces/{namespace}/channels

#### <span id="page-17-5"></span>1.2.2.2.1. Description

Query your channels for more details.

#### <span id="page-17-6"></span>1.2.2.2.2. Parameters

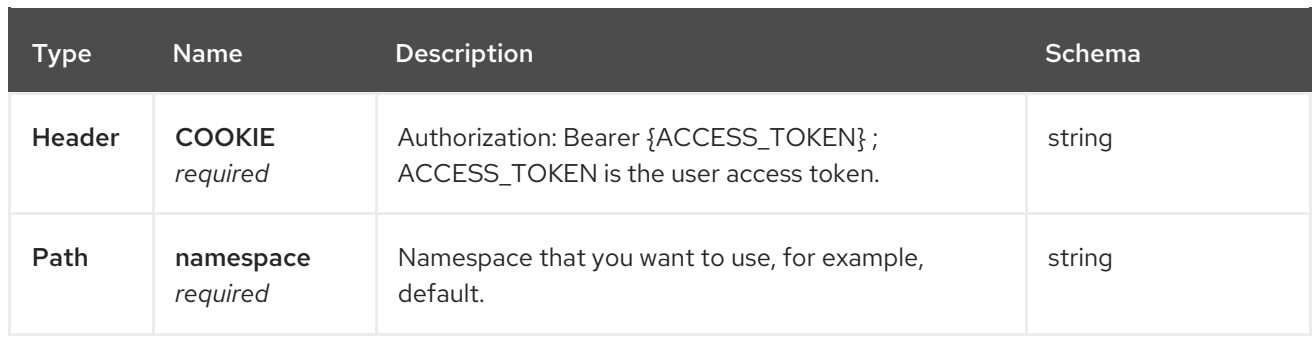

#### <span id="page-18-0"></span>1.2.2.2.3. Responses

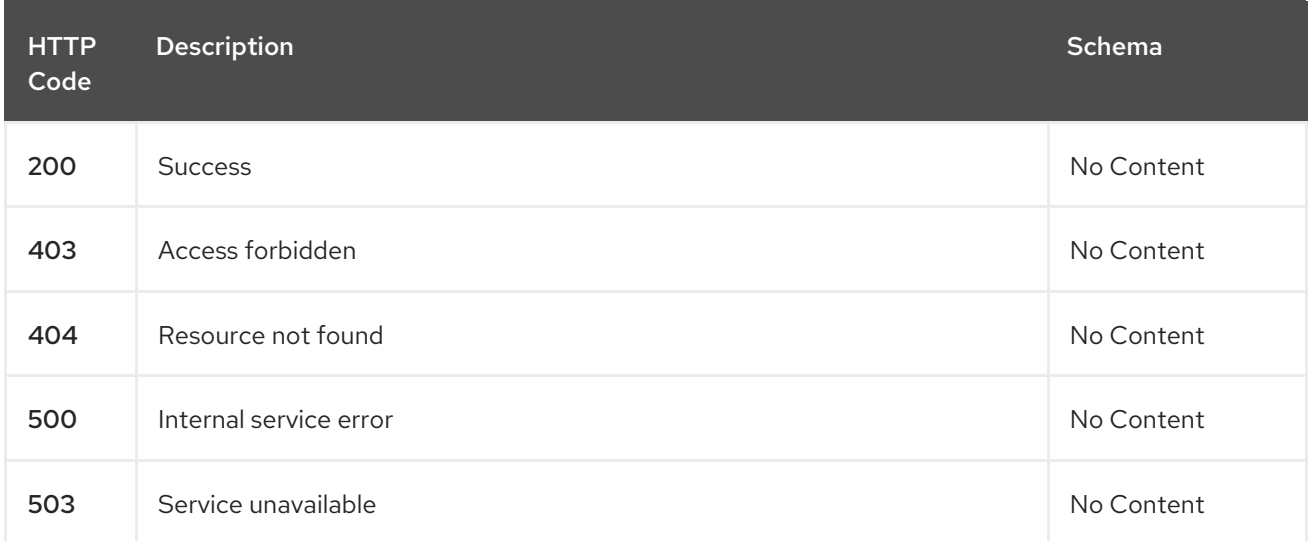

#### <span id="page-18-1"></span>1.2.2.2.4. Consumes

## **application/yaml**

#### <span id="page-18-2"></span>1.2.2.2.5. Tags

ı

channels.apps.open-cluster-management.io

# <span id="page-18-3"></span>1.2.2.3. Query a single channels of a namespace

GET /apps.open-cluster-management.io/v1/namespaces/{namespace}/channels/{channel\_name}

### <span id="page-18-4"></span>1.2.2.3.1. Description

Query a single channels for more details.

#### <span id="page-18-5"></span>1.2.2.3.2. Parameters

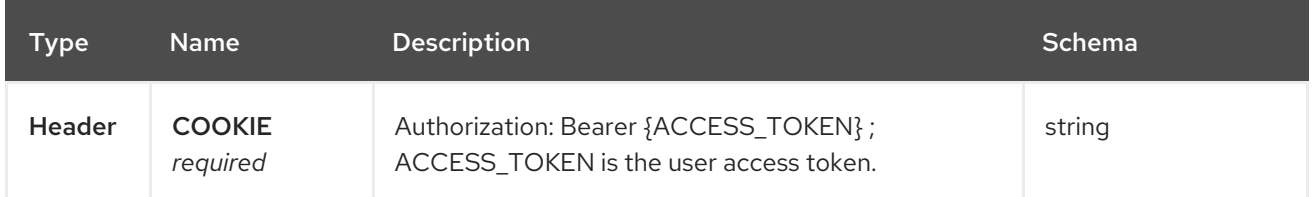

<span id="page-19-5"></span>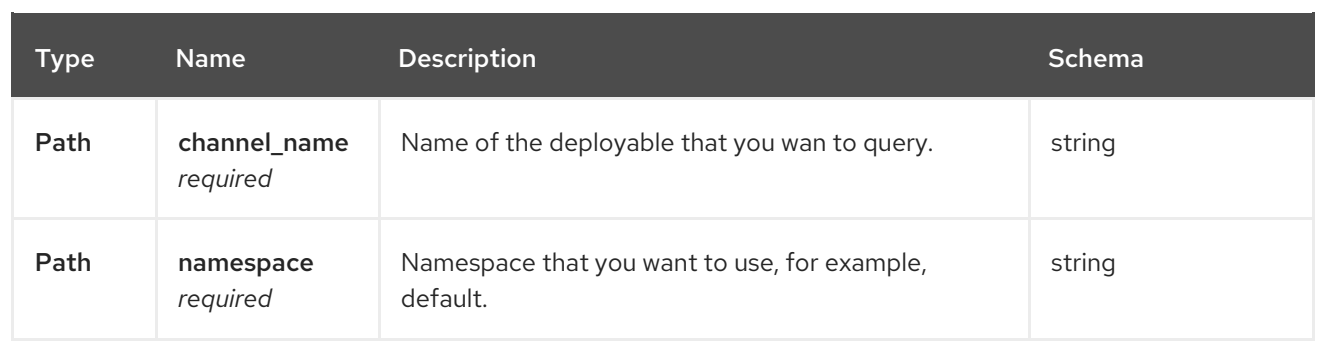

#### <span id="page-19-0"></span>1.2.2.3.3. Responses

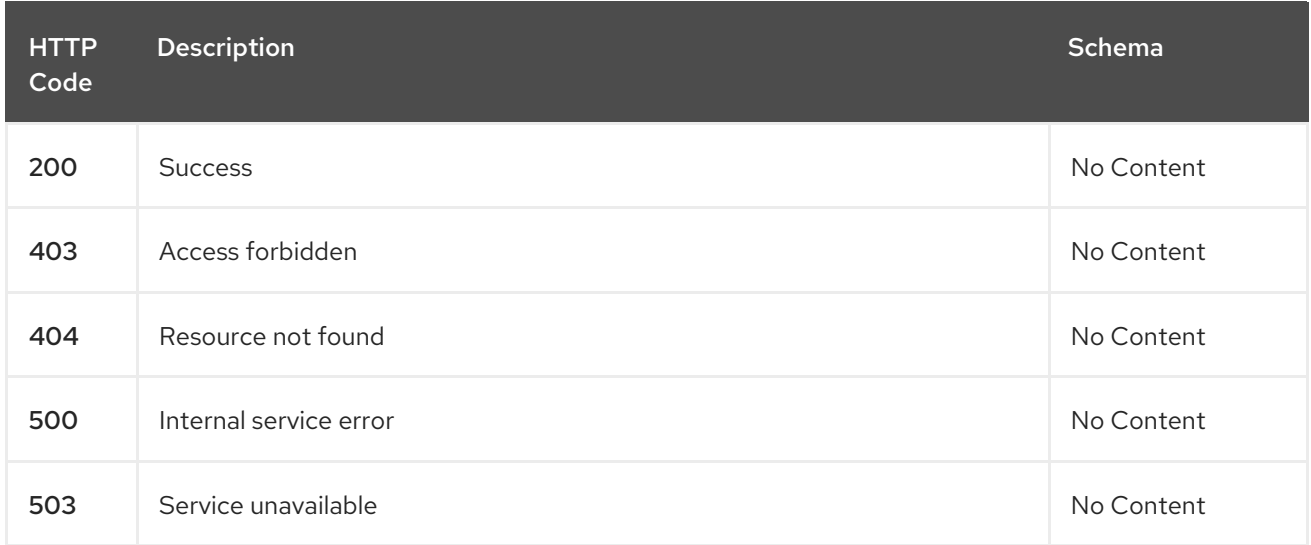

#### <span id="page-19-1"></span>1.2.2.3.4. Tags

channels.apps.open-cluster-management.io

### <span id="page-19-2"></span>1.2.2.4. Delete a Channel

DELETE /apps.open-cluster-management.io/v1/namespaces/{namespace}/channels/{channel\_name}

#### <span id="page-19-3"></span>1.2.2.4.1. Parameters

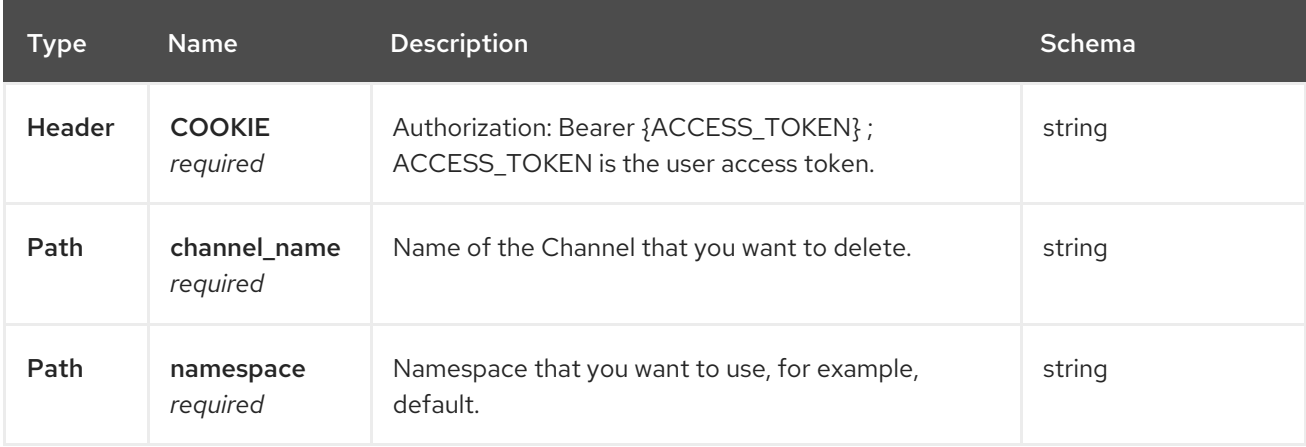

#### <span id="page-19-4"></span>1.2.2.4.2. Responses

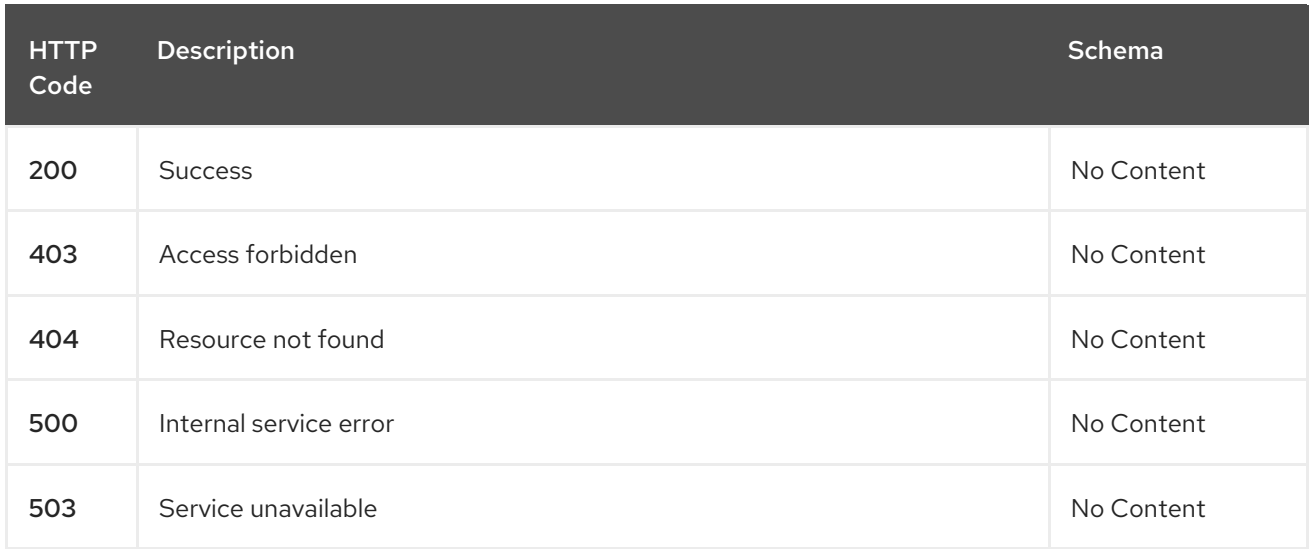

# <span id="page-20-0"></span>1.2.2.4.3. Tags

channels.apps.open-cluster-management.io

# <span id="page-20-1"></span>1.2.3. Definitions

# <span id="page-20-2"></span>1.2.3.1. Channel

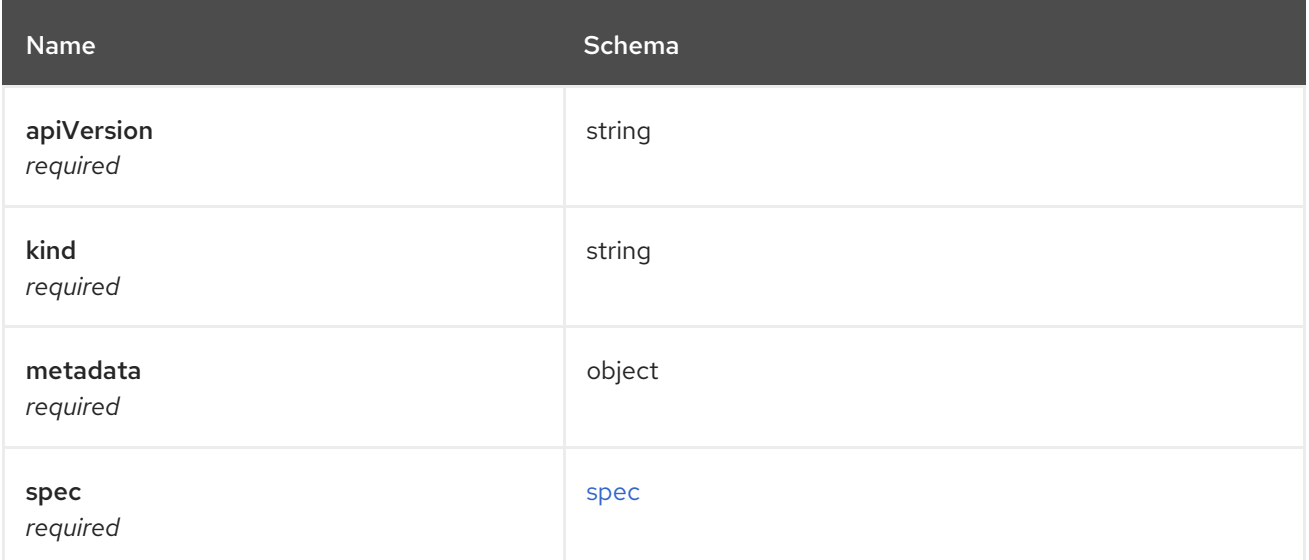

# <span id="page-20-3"></span>spec

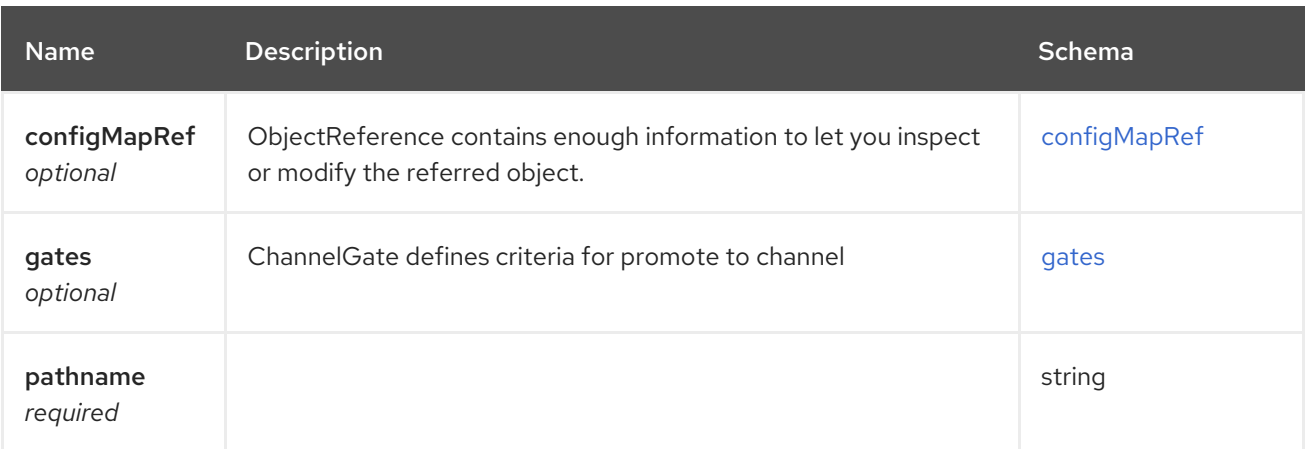

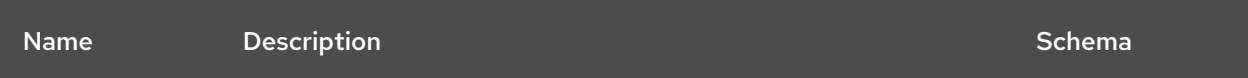

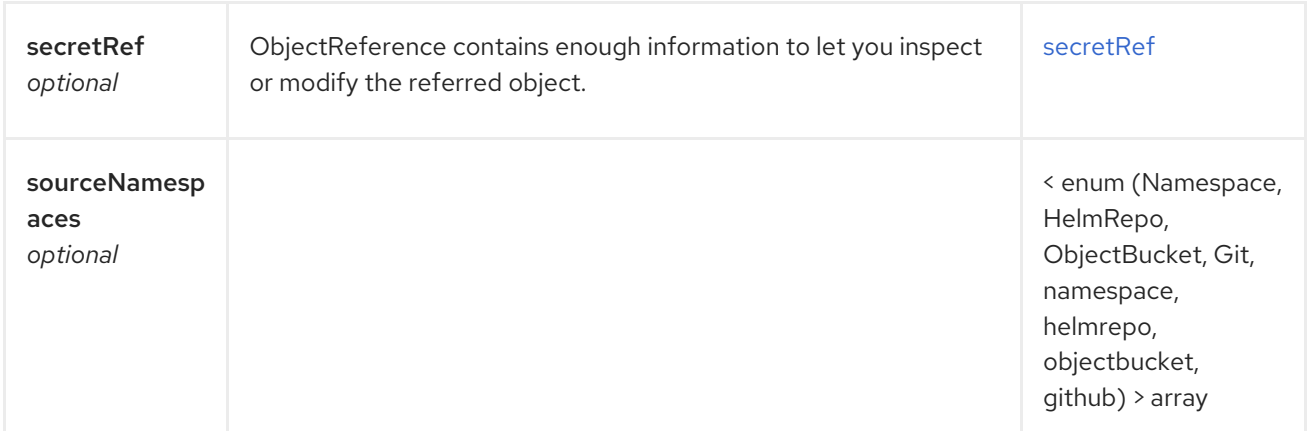

# <span id="page-21-0"></span>configMapRef

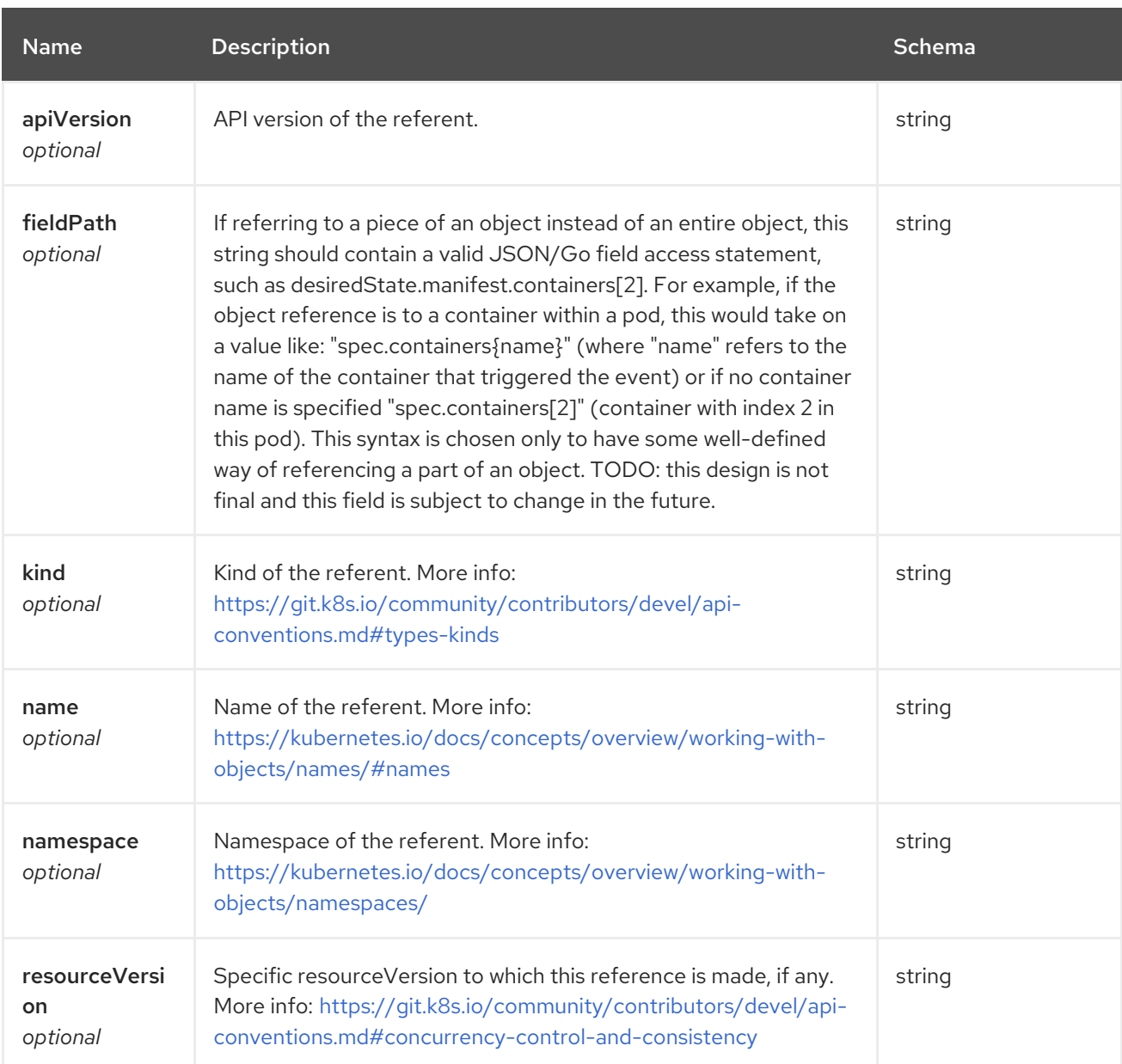

<span id="page-22-0"></span>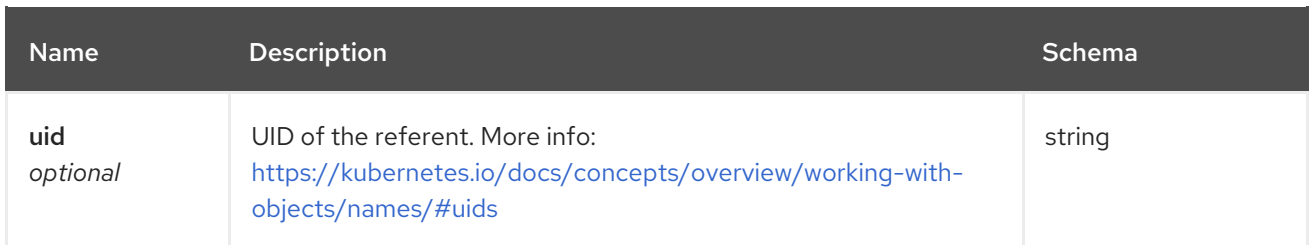

## <span id="page-22-1"></span>gates

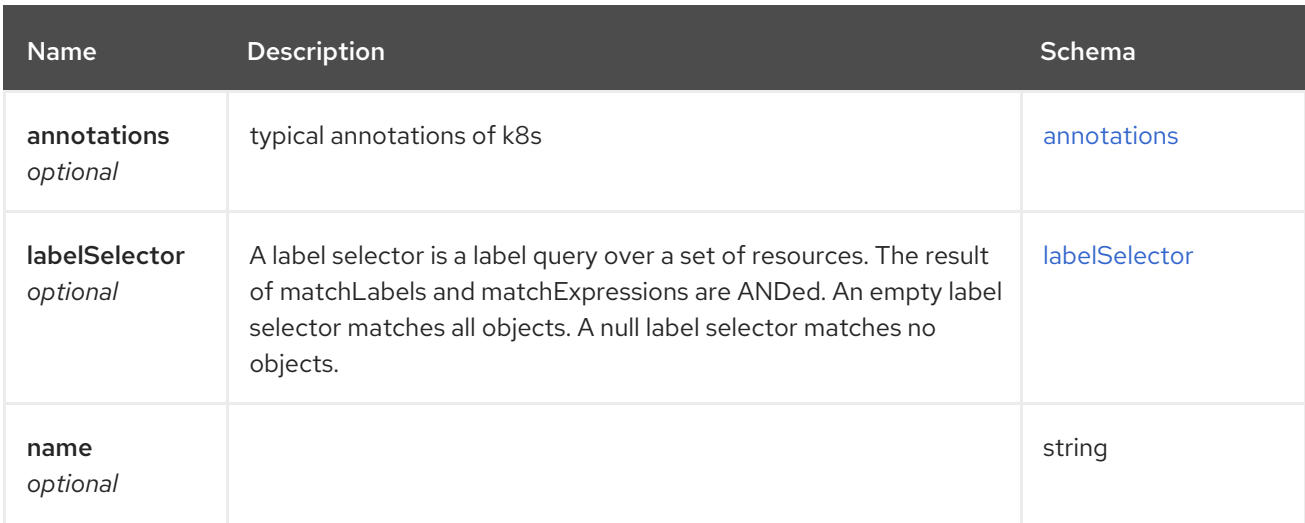

#### <span id="page-22-2"></span>annotations

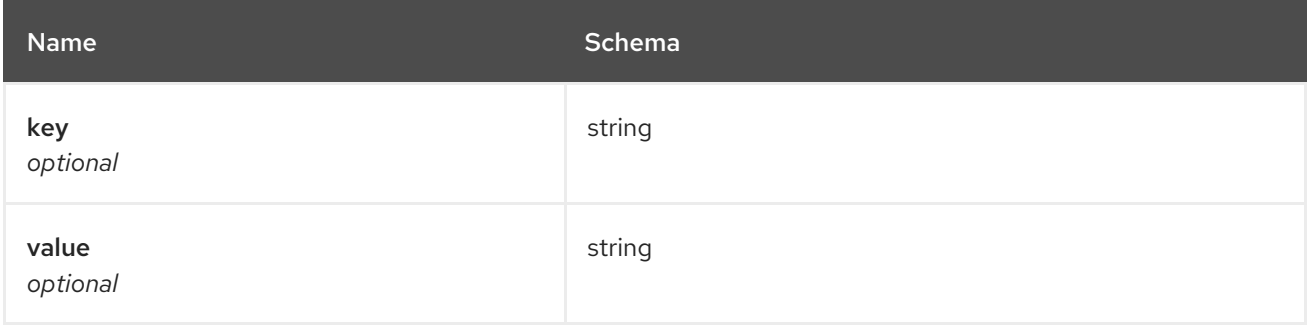

# <span id="page-22-3"></span>labelSelector

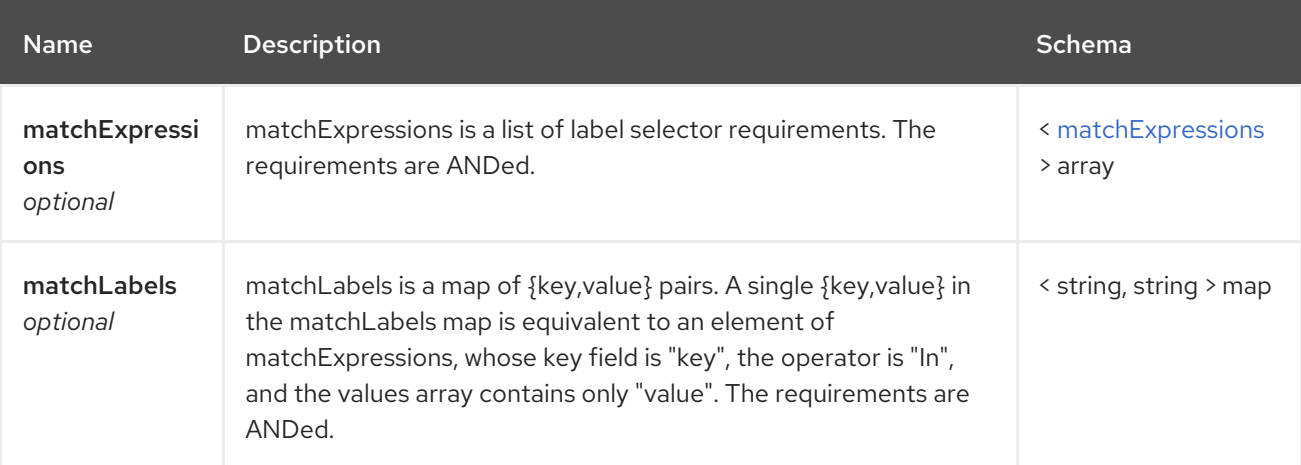

# <span id="page-22-4"></span>matchExpressions

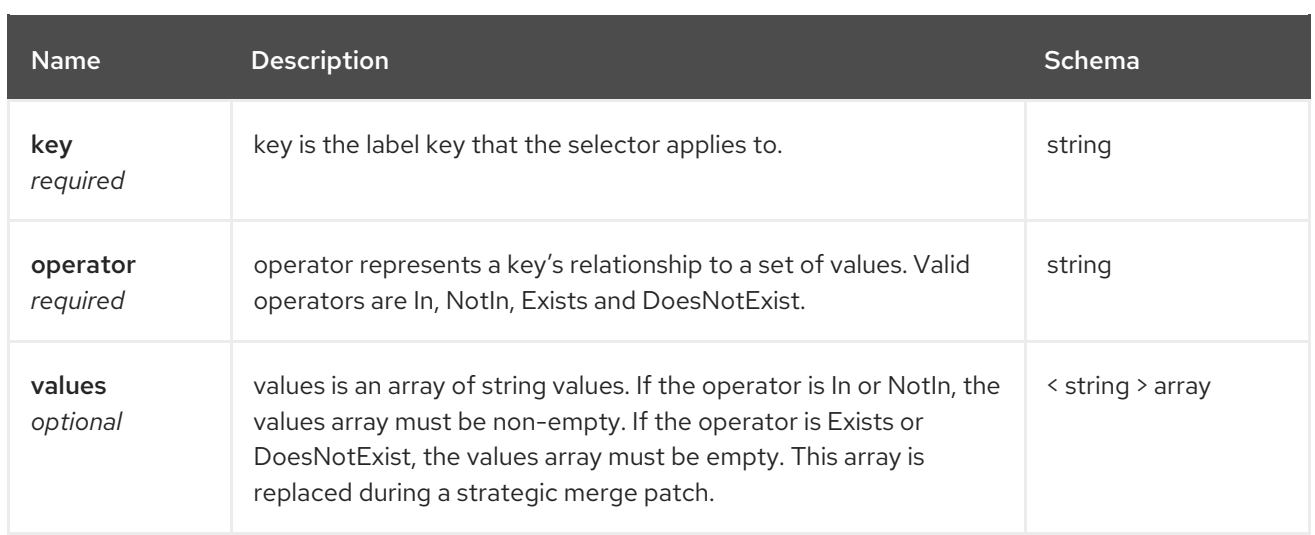

# <span id="page-23-0"></span>secretRef

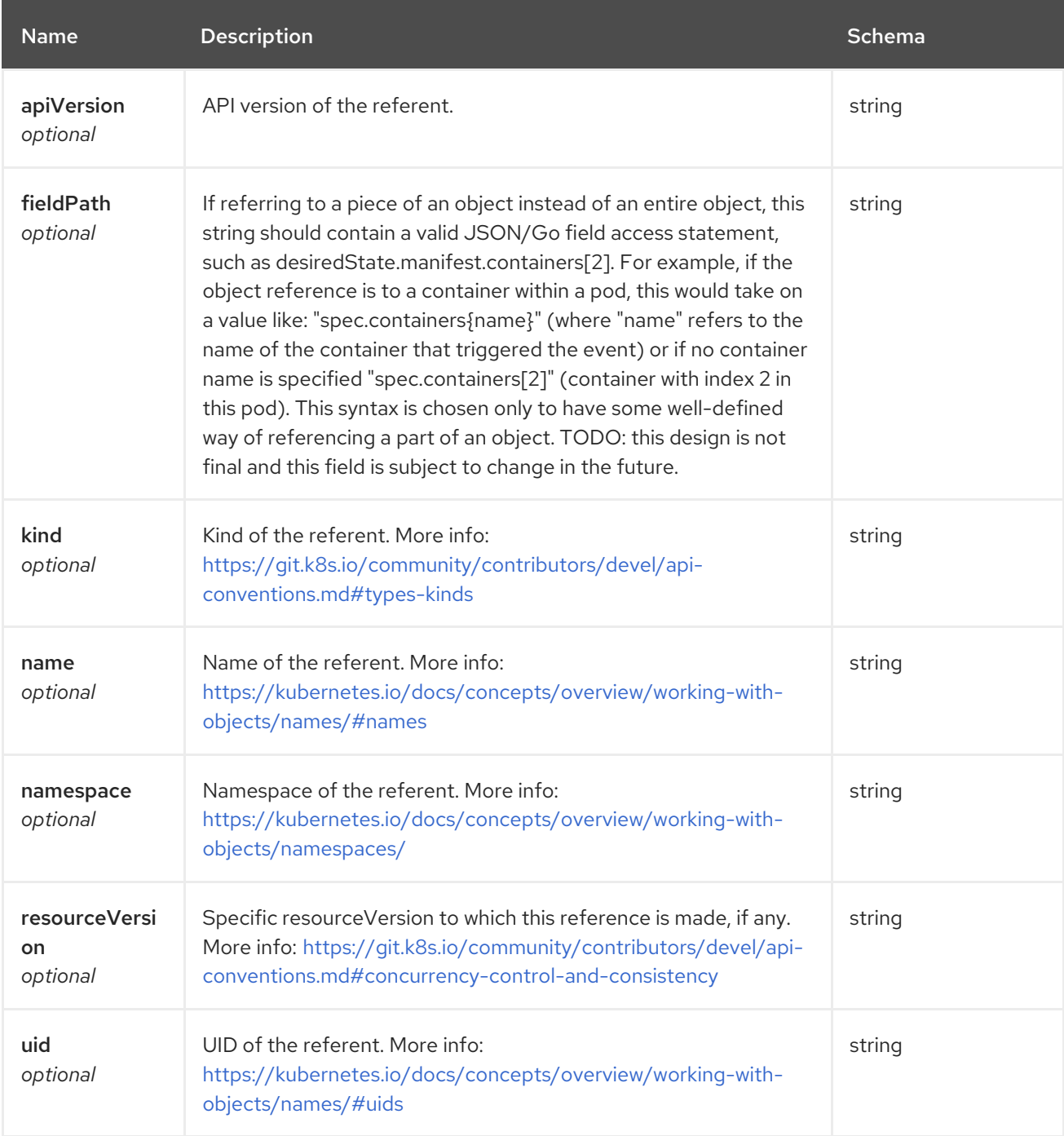

# <span id="page-24-0"></span>1.3. SUBSCRIPTIONS API

# <span id="page-24-1"></span>1.3.1. Overview

This documentation is for the Subscription resource for Red Hat Advanced Cluster Management for Kubernetes. The Subscription resource has four possible requests: create, query, delete and update.

# <span id="page-24-2"></span>1.3.1.1. Version information

*Version* : 2.0.0

# <span id="page-24-3"></span>1.3.1.2. Contact information

*Contact Email* : [apiteam@swagger.io](mailto:apiteam@swagger.io)

### <span id="page-24-4"></span>1.3.1.3. License information

*License* : Apache 2.0 *License URL* : <http://www.apache.org/licenses/LICENSE-2.0.html> *Terms of service* : <http://swagger.io/terms/>

# <span id="page-24-5"></span>1.3.1.4. URI scheme

*BasePath* : /kubernetes/apis *Schemes* : HTTPS

### <span id="page-24-6"></span>1.3.1.5. Tags

subscriptions.apps.open-cluster-management.io : Create and manage subscriptions

### <span id="page-24-7"></span>1.3.1.6. External Docs

*Description* : Find out more about Swagger. *URL* : <http://swagger.io>

### <span id="page-24-8"></span>1.3.2. Paths

### <span id="page-24-9"></span>1.3.2.1. Create a subscription

POST /apps.open-cluster-management.io/v1/namespaces/{namespace}/subscriptions

#### <span id="page-24-10"></span>1.3.2.1.1. Description

Create a subscription.

#### <span id="page-24-11"></span>1.3.2.1.2. Parameters

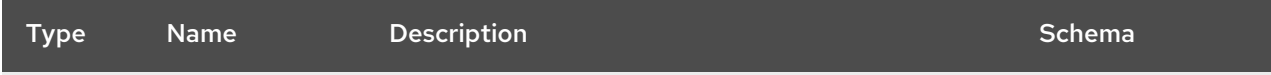

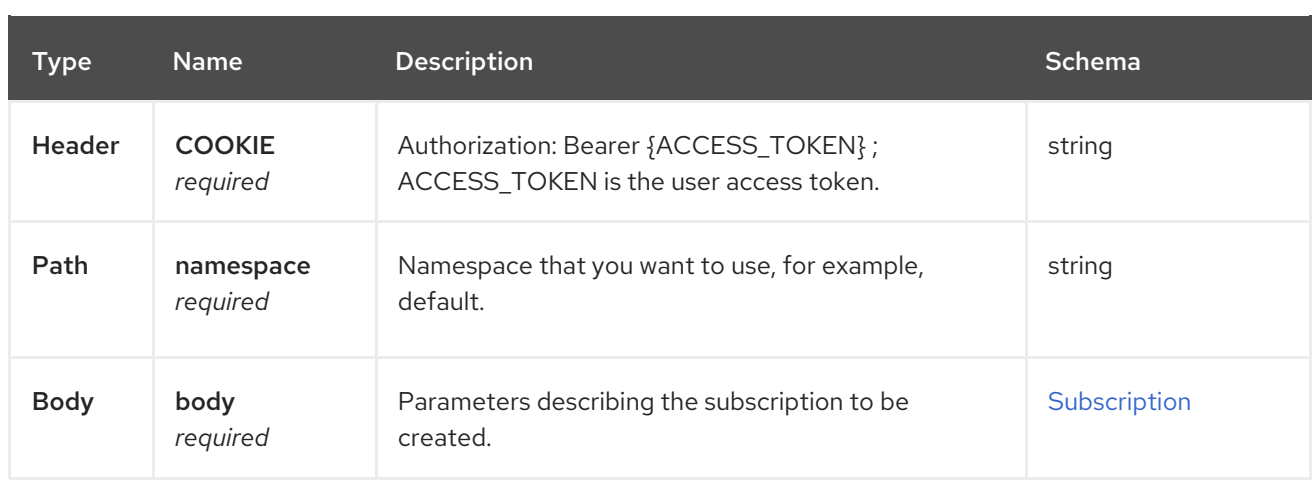

#### <span id="page-25-0"></span>1.3.2.1.3. Responses

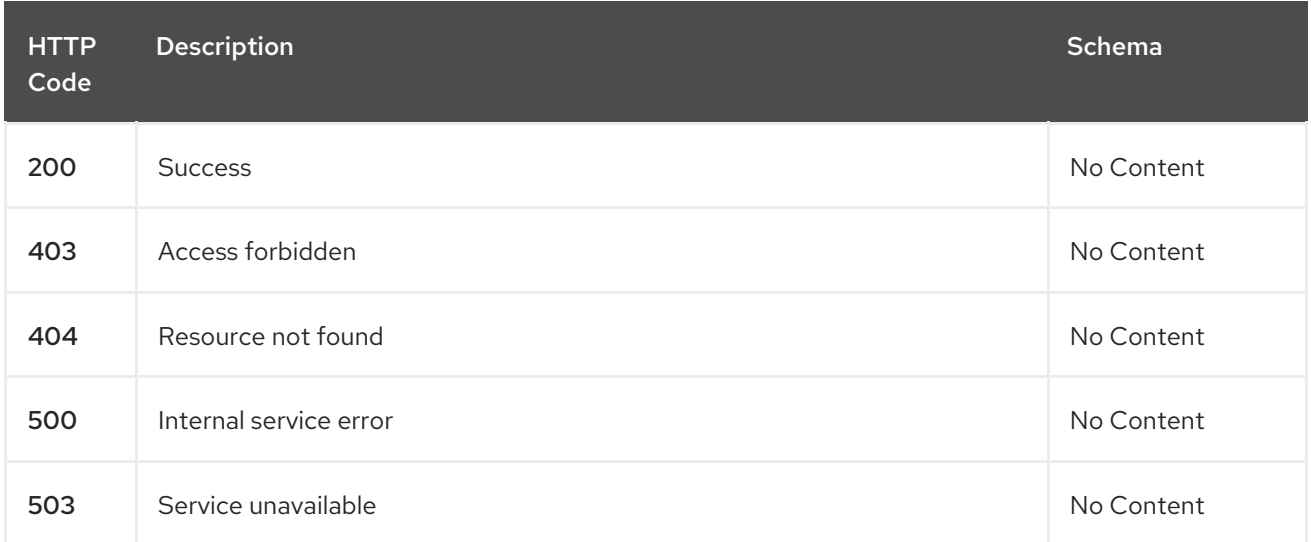

# <span id="page-25-1"></span>1.3.2.1.4. Consumes

**subscription/yaml**

#### <span id="page-25-2"></span>1.3.2.1.5. Tags

subscriptions.apps.open-cluster-management.io

#### <span id="page-25-3"></span>1.3.2.1.6. Example HTTP request

#### <span id="page-25-4"></span>1.3.2.1.6.1. Request body

```
{
"apiVersion" : "apps.open-cluster-management.io/v1",
"kind" : "Subscription",
"metadata" : {
 "name" : "sample_subscription",
 "namespace" : "default",
  "labels" : {
   "app" : "sample_subscription-app"
  },
  "annotations" : {
```

```
"apps.open-cluster-management.io/git-path" : "apps/sample/",
   "apps.open-cluster-management.io/git-branch" : "sample_branch"
  }
 },
 "spec" : {
  "channel" : "channel_namespace/sample_channel",
  "packageOverrides" : [ {
   "packageName" : "my-sample-application",
   "packageAlias" : "the-sample-app",
   "packageOverrides" : [ {
     "path" : "spec",
     "value" : {
      "persistence" : {
       "enabled" : false,
       "useDynamicProvisioning" : false
      },
      "license" : "accept",
      "tls" : {
       "hostname" : "my-mcm-cluster.icp"
      },
      "sso" : {
       "registrationImage" : {
         "pullSecret" : "hub-repo-docker-secret"
       }
      }
     }
   } ]
  } ],
  "placement" : {
   "placementRef" : {
     "kind" : "PlacementRule",
     "name" : "demo-clusters"
   }
  }
 }
}
```
### <span id="page-26-0"></span>1.3.2.2. Query all subscriptions

GET /apps.open-cluster-management.io/v1/namespaces/{namespace}/subscriptions

### <span id="page-26-1"></span>1.3.2.2.1. Description

Query your subscriptions for more details.

### <span id="page-26-2"></span>1.3.2.2.2. Parameters

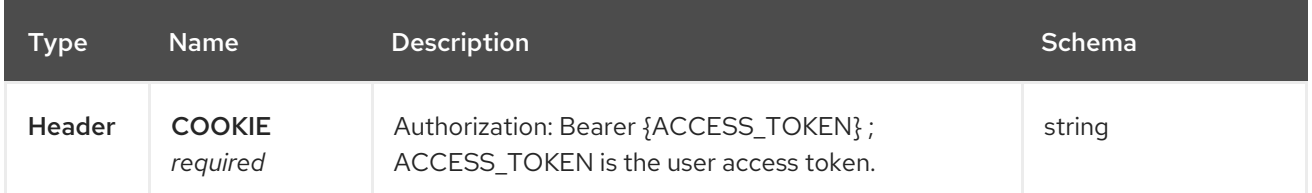

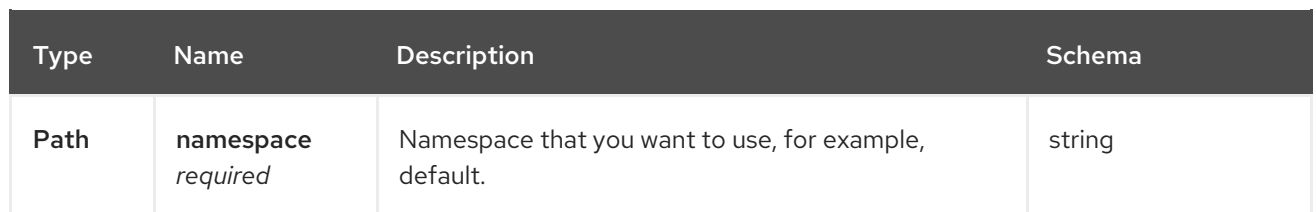

#### <span id="page-27-0"></span>1.3.2.2.3. Responses

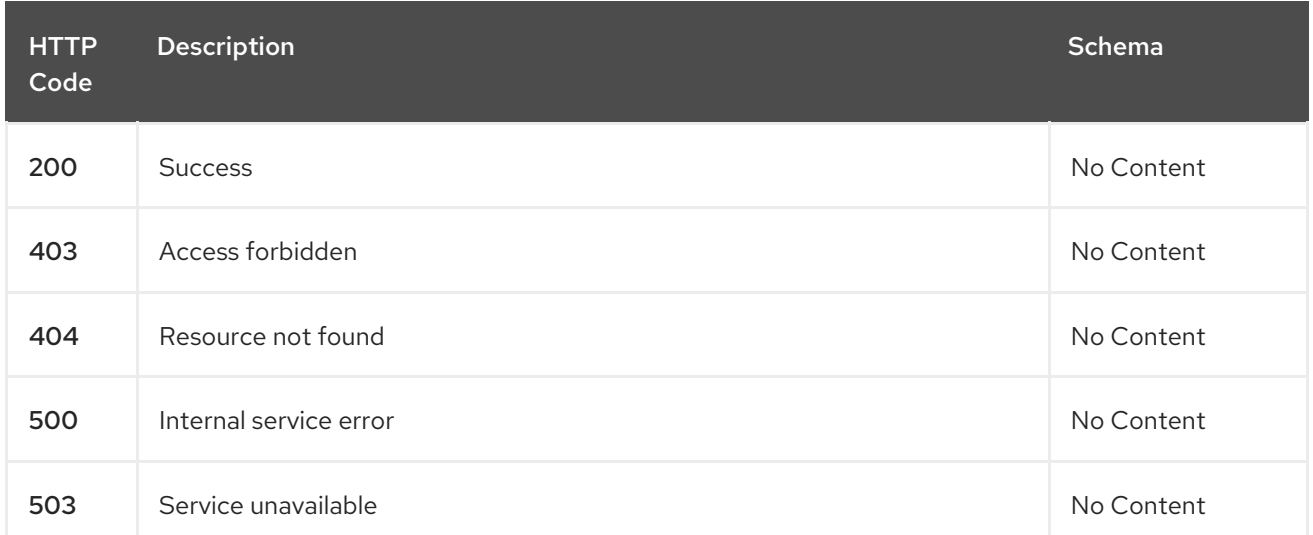

#### <span id="page-27-1"></span>1.3.2.2.4. Consumes

#### **subscription/yaml**

#### <span id="page-27-2"></span>1.3.2.2.5. Tags

subscriptions.apps.open-cluster-management.io

## <span id="page-27-3"></span>1.3.2.3. Query a single subscription

GET /apps.open-clustermanagement.io/v1/namespaces/{namespace}/subscriptions/{subscription\_name}

#### <span id="page-27-4"></span>1.3.2.3.1. Description

Query a single subscription for more details.

#### <span id="page-27-5"></span>1.3.2.3.2. Parameters

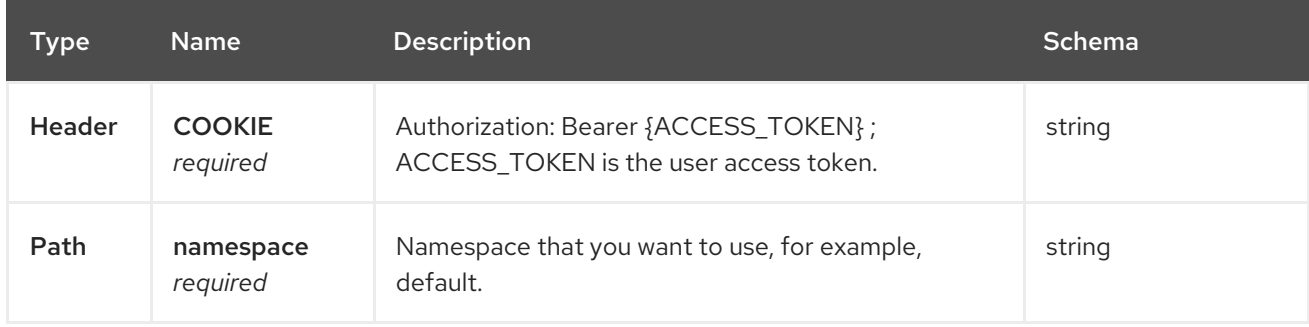

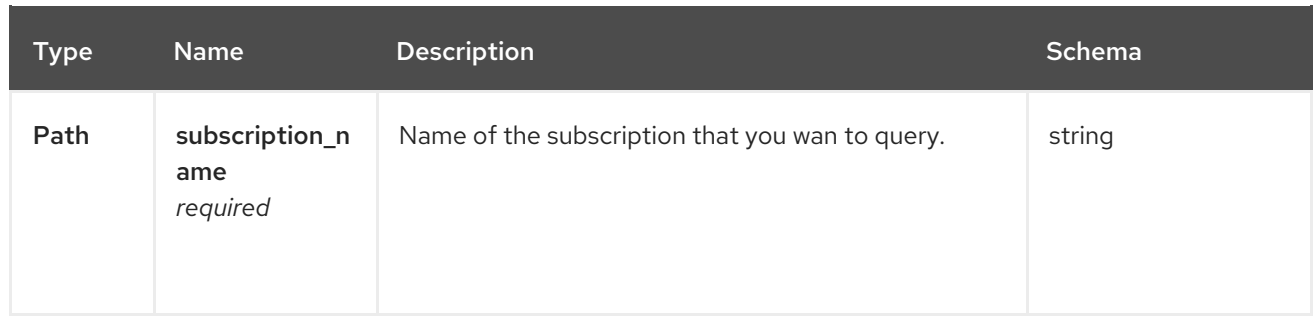

#### <span id="page-28-0"></span>1.3.2.3.3. Responses

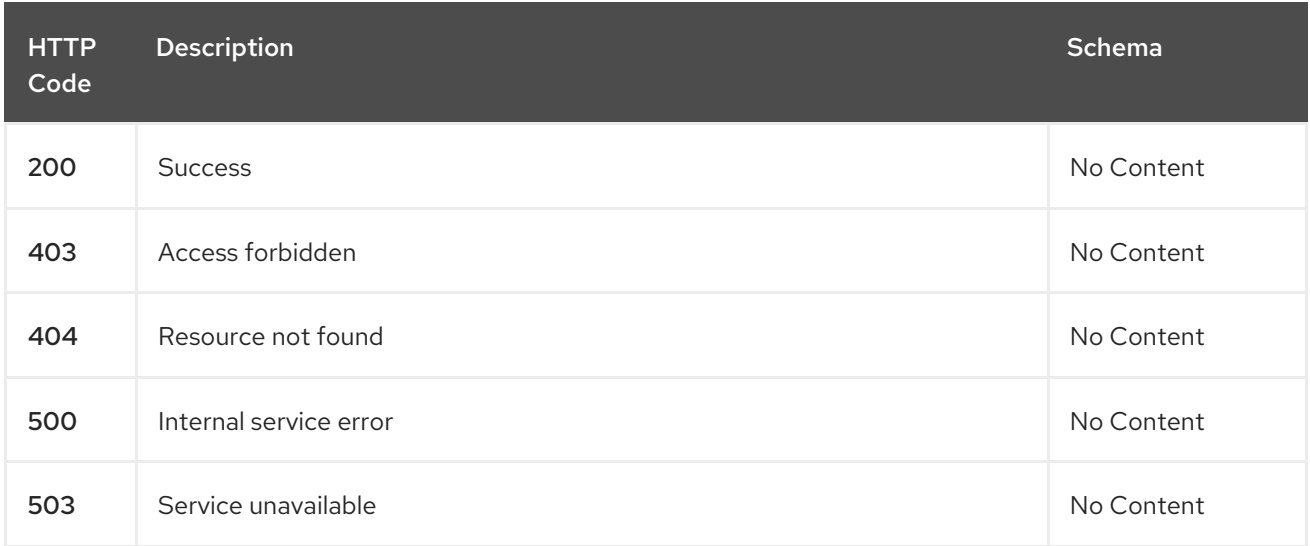

#### <span id="page-28-1"></span>1.3.2.3.4. Tags

subscriptions.apps.open-cluster-management.io

# <span id="page-28-2"></span>1.3.2.4. Delete a subscription

DELETE /apps.open-clustermanagement.io/v1/namespaces/{namespace}/subscriptions/{subscription\_name}

#### <span id="page-28-3"></span>1.3.2.4.1. Parameters

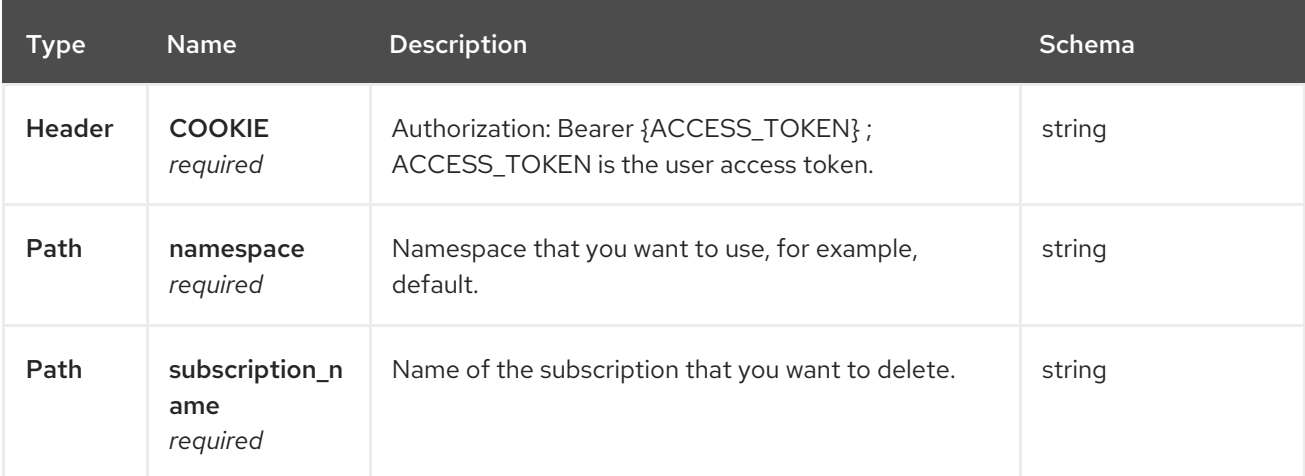

#### <span id="page-28-4"></span>1.3.2.4.2. Responses

<span id="page-29-3"></span>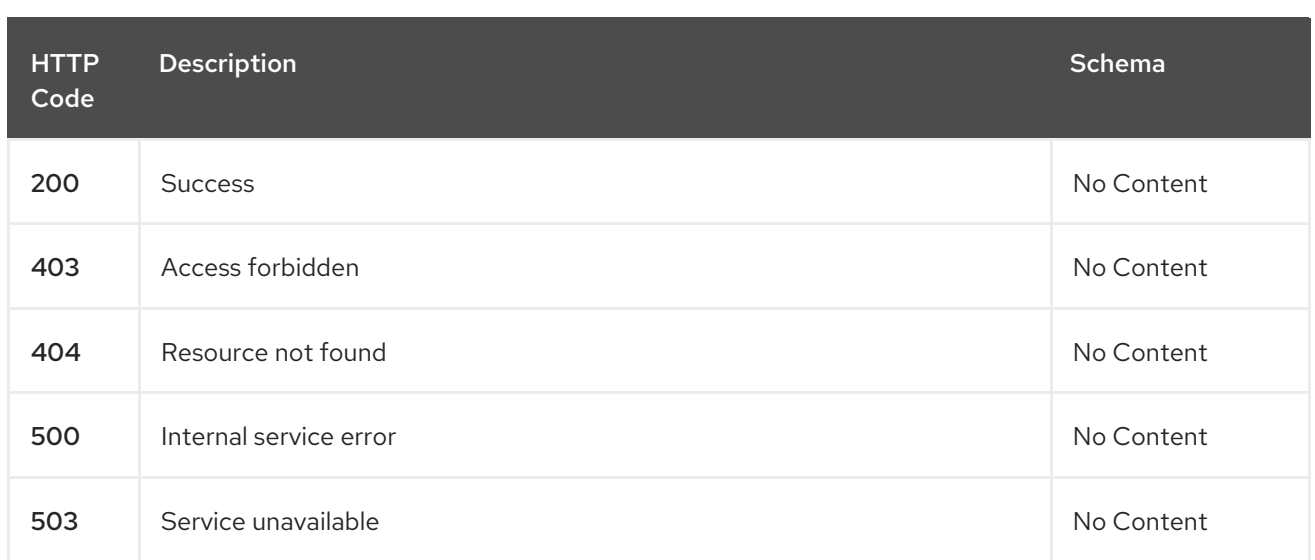

# <span id="page-29-0"></span>1.3.2.4.3. Tags

subscriptions.apps.open-cluster-management.io

# <span id="page-29-1"></span>1.3.3. Definitions

# <span id="page-29-2"></span>1.3.3.1. Subscription

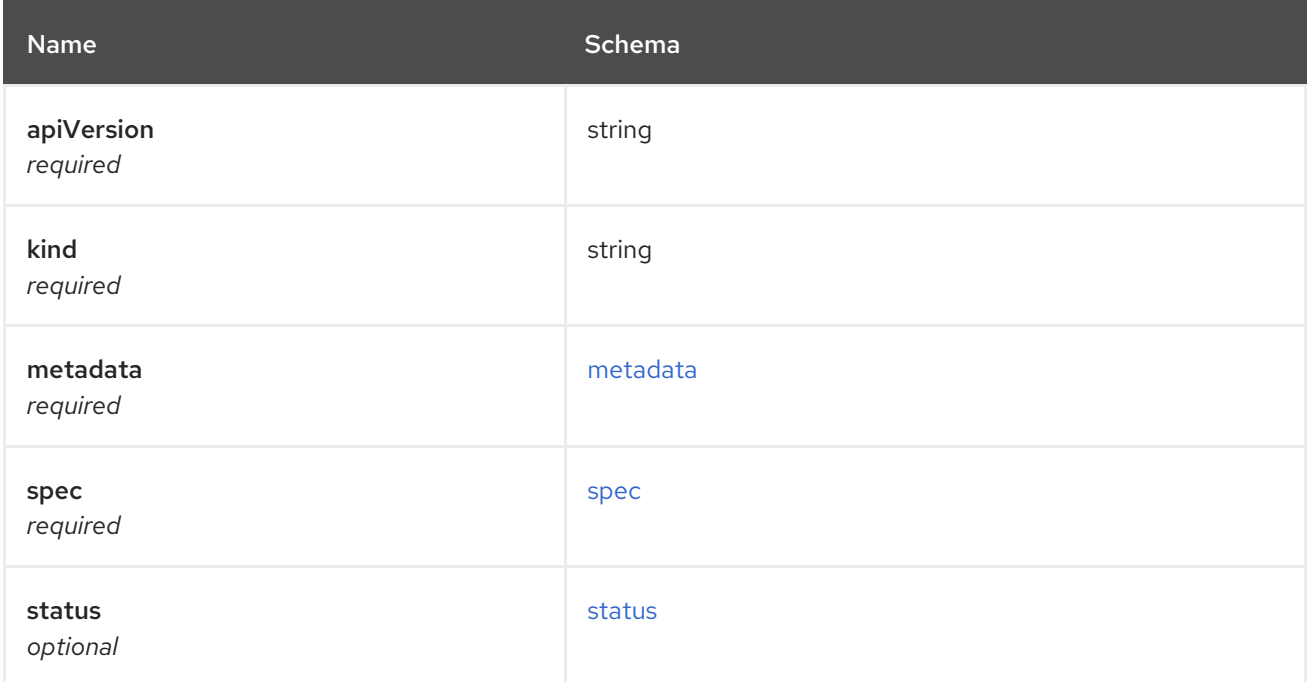

#### <span id="page-29-4"></span>metadata

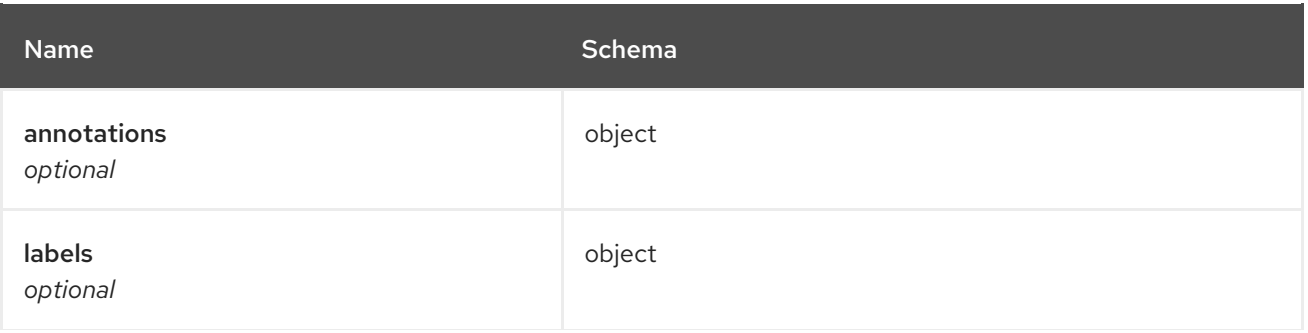

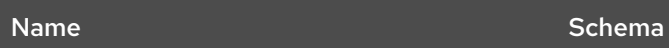

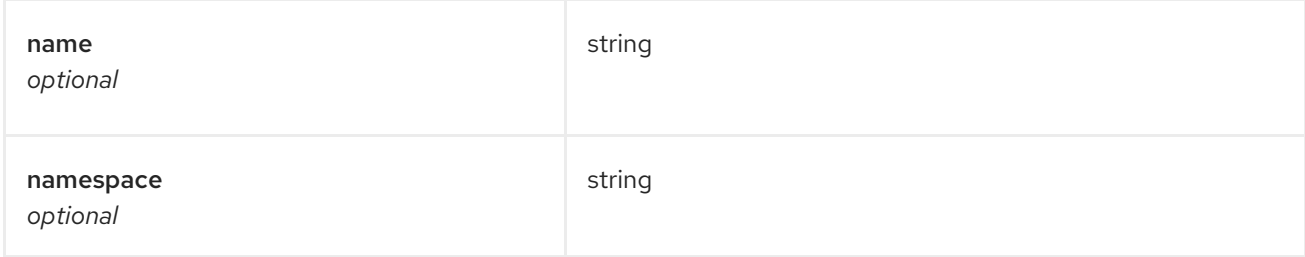

#### <span id="page-30-0"></span>spec

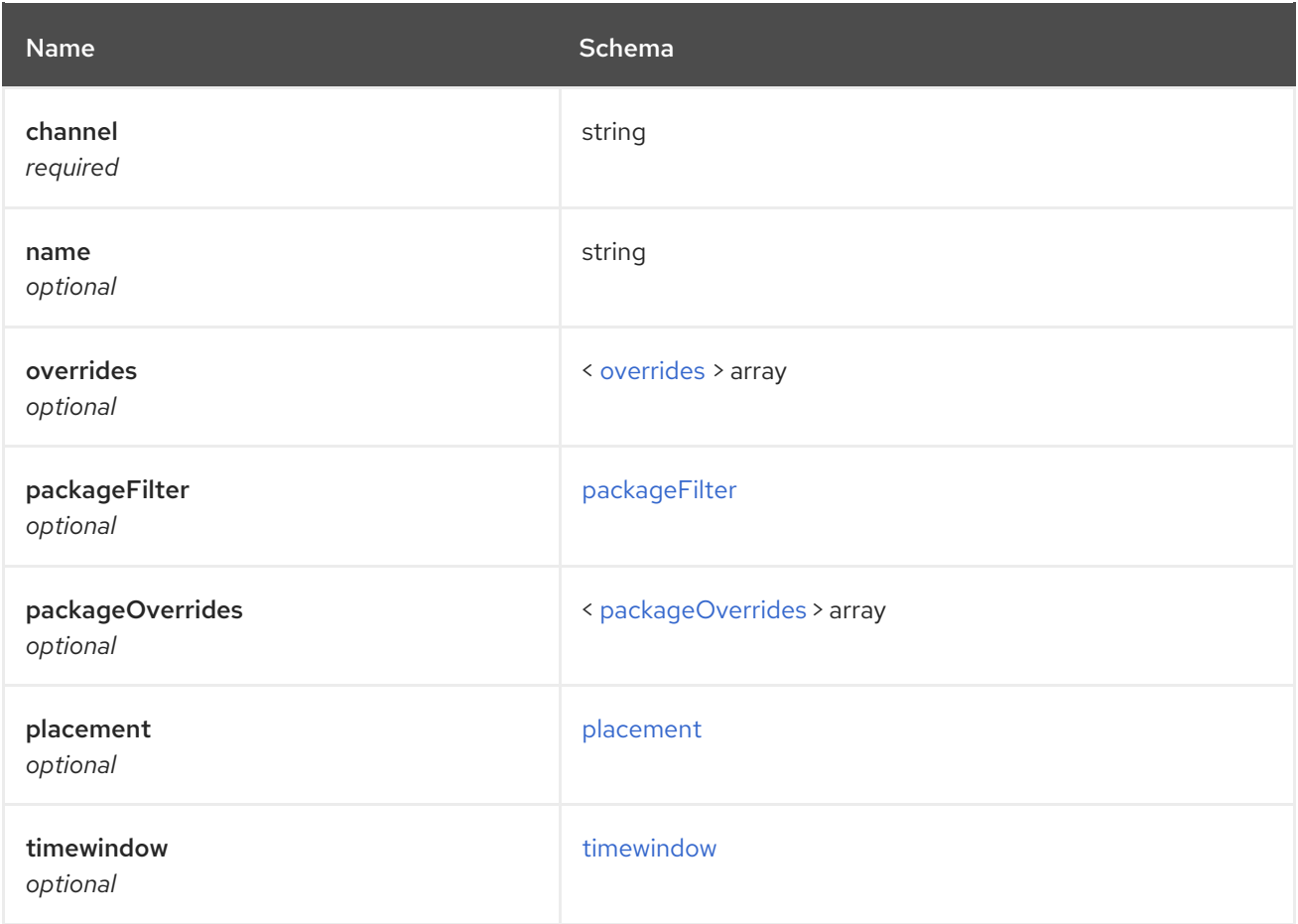

#### <span id="page-30-1"></span>overrides

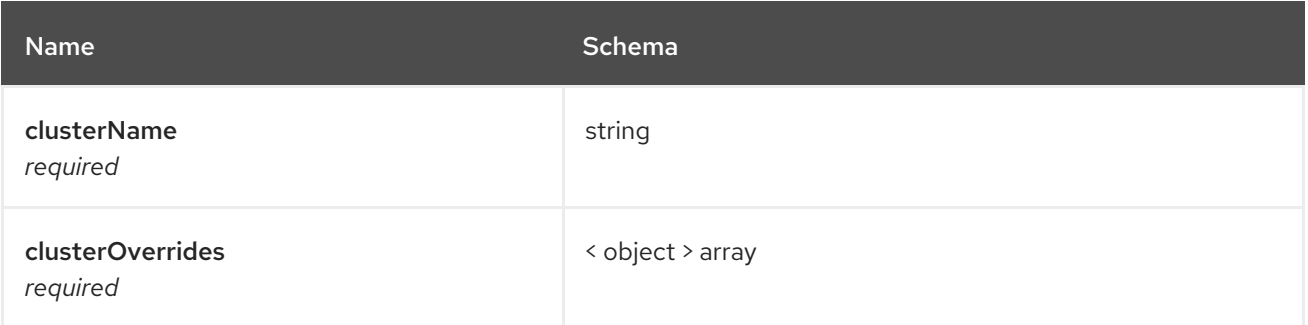

## <span id="page-30-2"></span>packageFilter

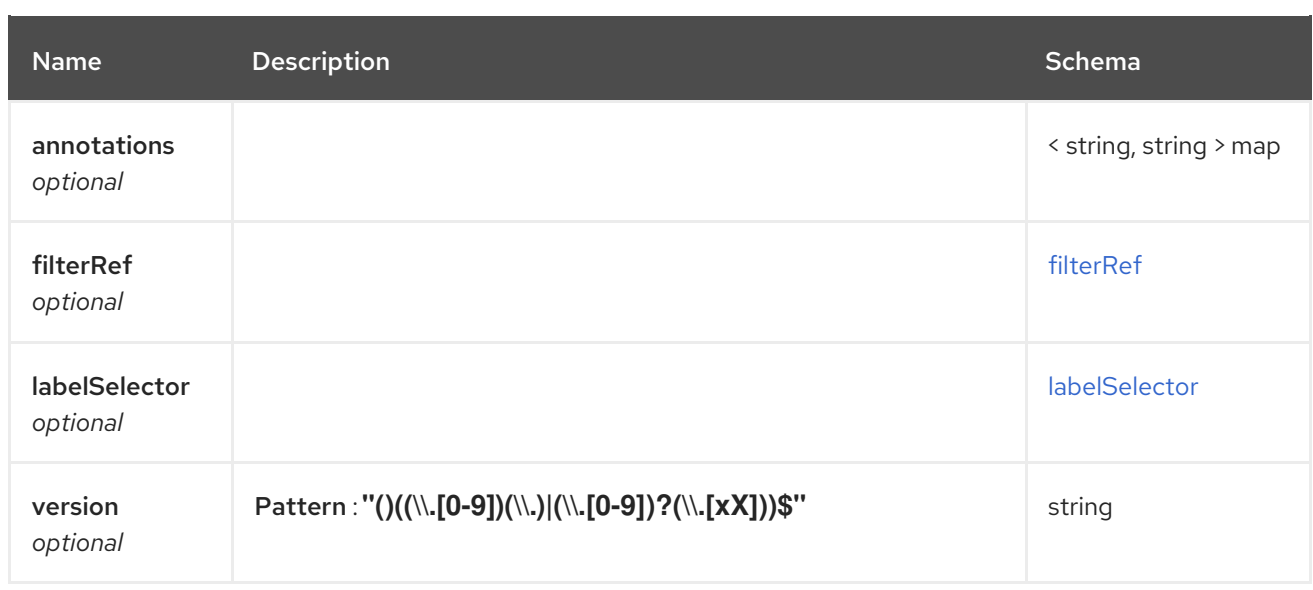

# <span id="page-31-1"></span>filterRef

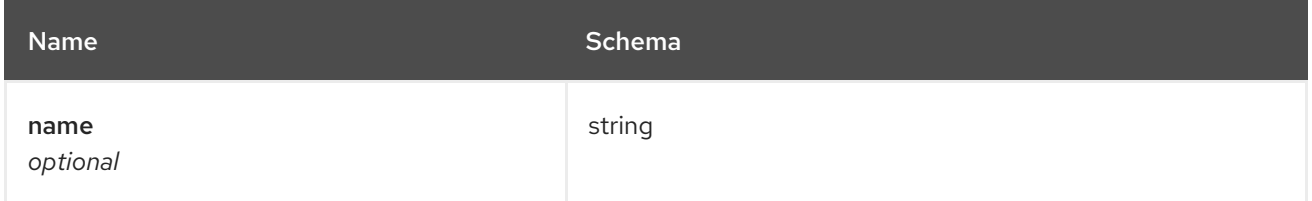

### <span id="page-31-2"></span>labelSelector

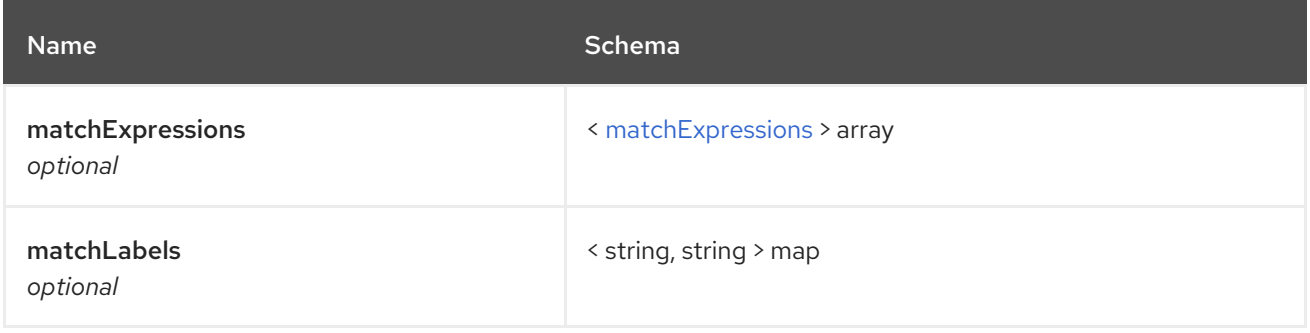

# <span id="page-31-3"></span>matchExpressions

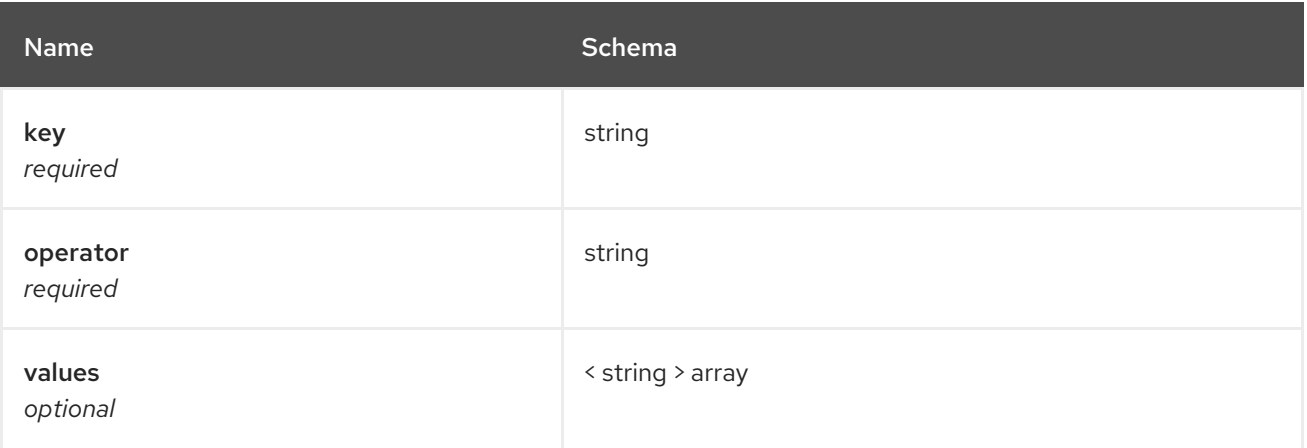

# <span id="page-31-0"></span>packageOverrides

<span id="page-32-0"></span>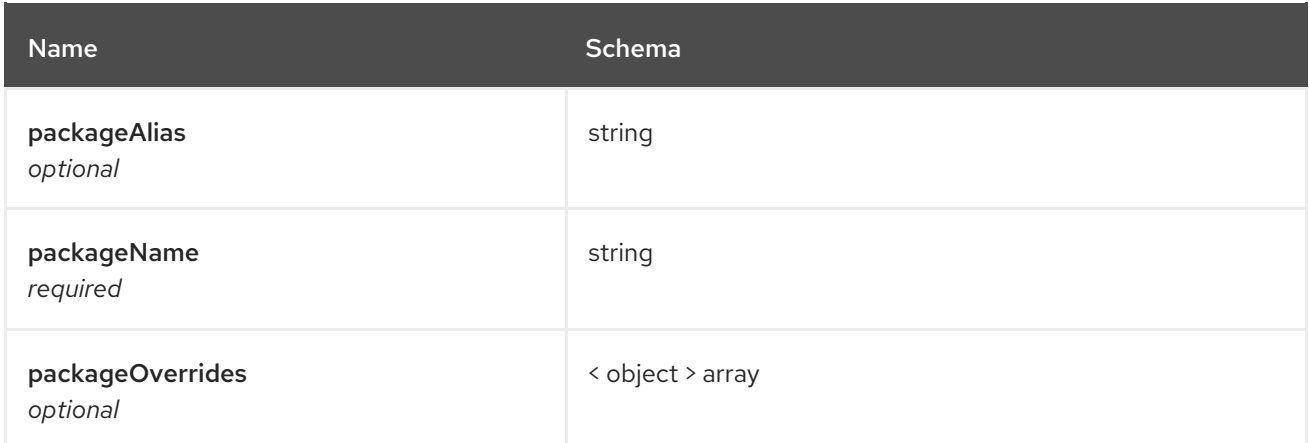

# <span id="page-32-1"></span>placement

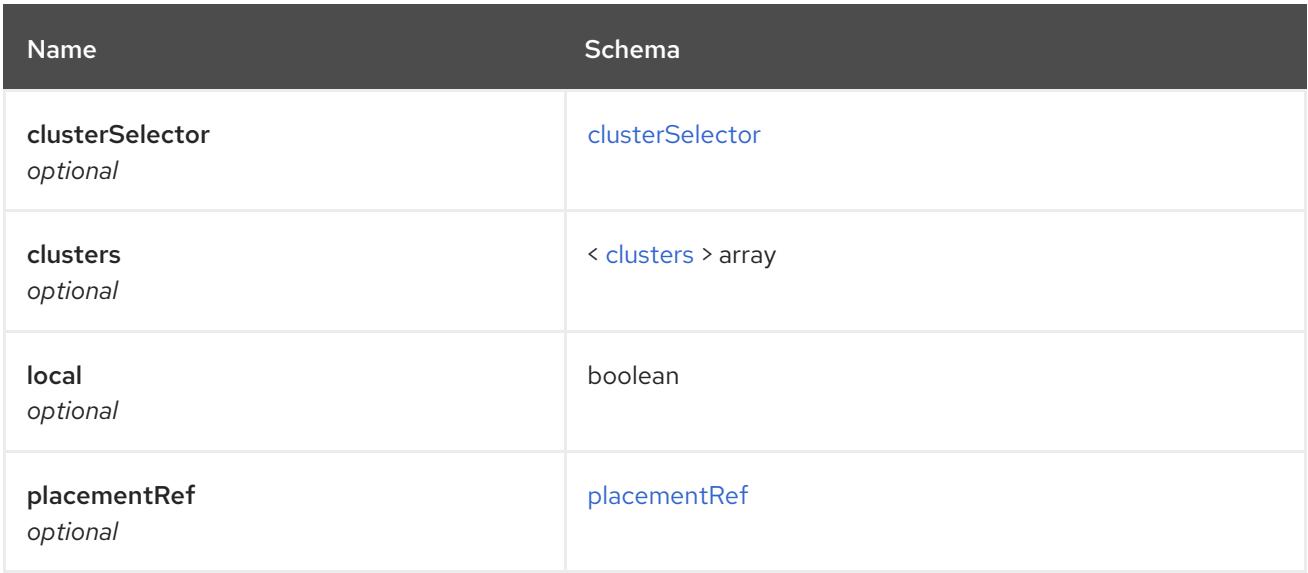

#### <span id="page-32-2"></span>clusterSelector

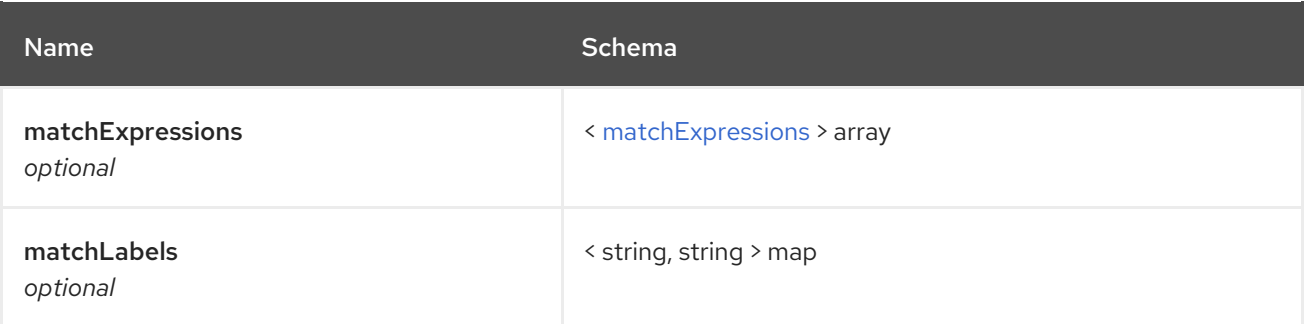

# <span id="page-32-3"></span>matchExpressions

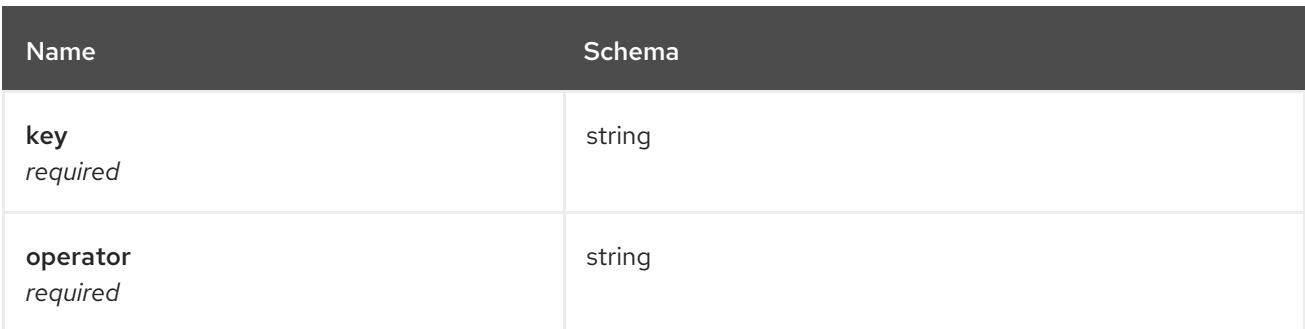

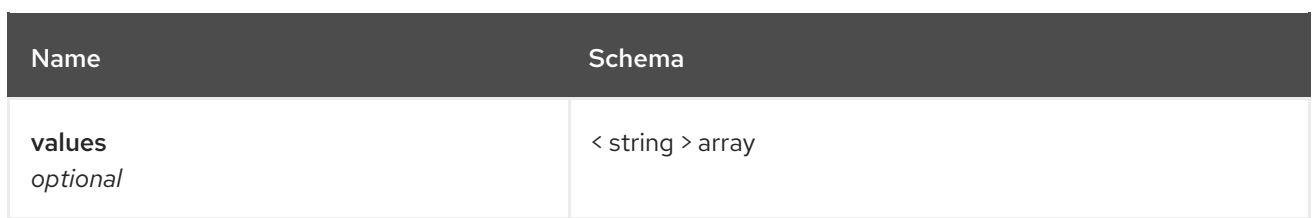

### <span id="page-33-1"></span>clusters

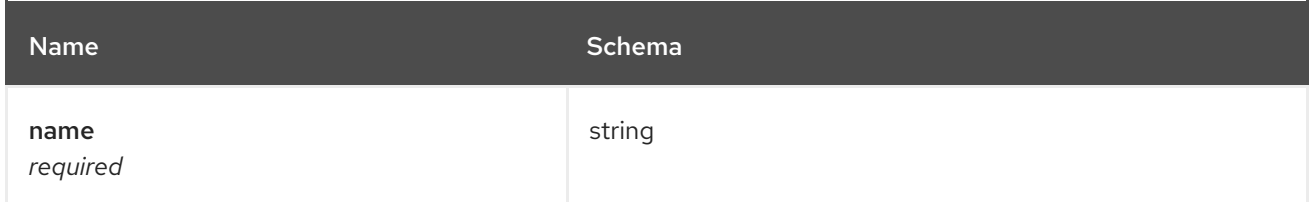

# <span id="page-33-2"></span>placementRef

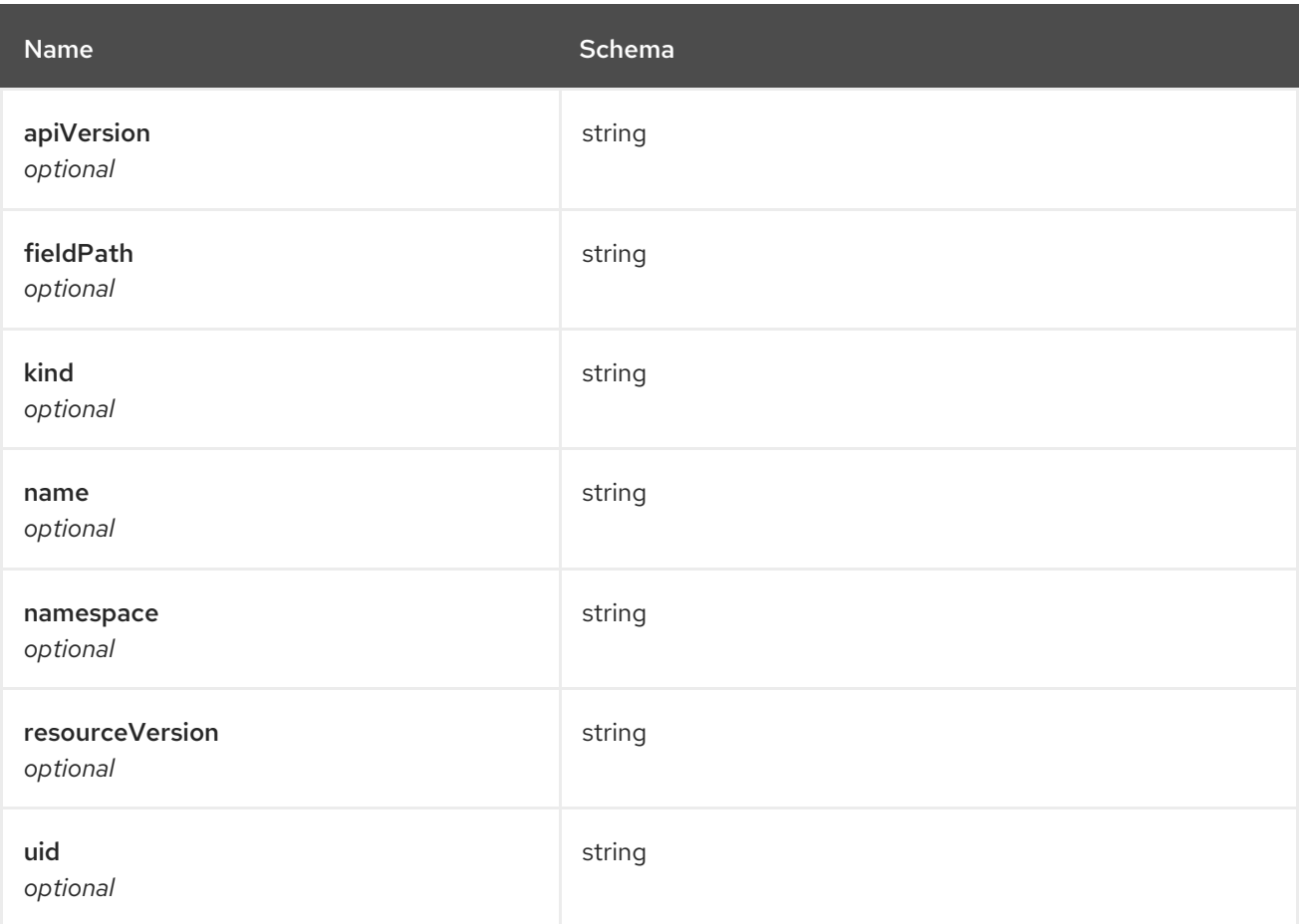

# <span id="page-33-0"></span>timewindow

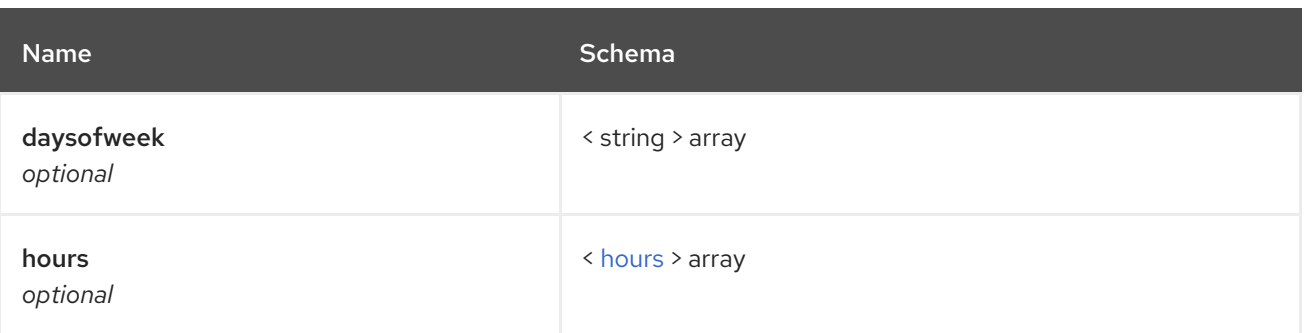

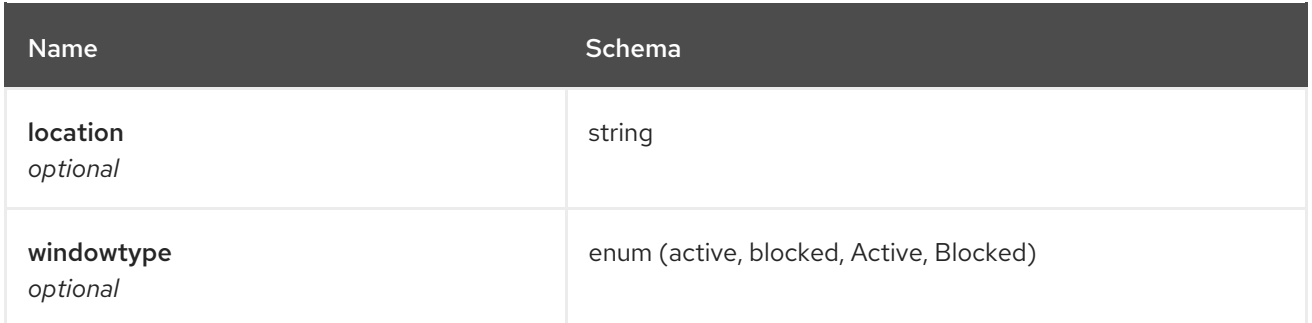

#### <span id="page-34-4"></span>hours

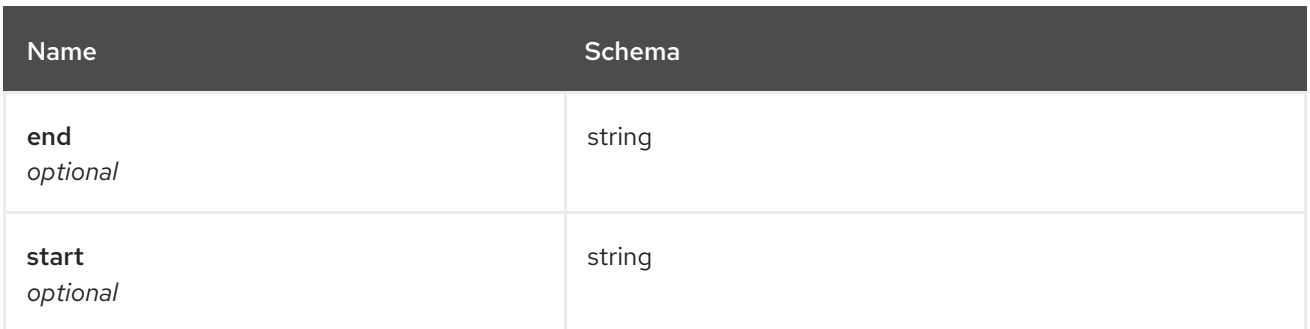

#### <span id="page-34-3"></span>status

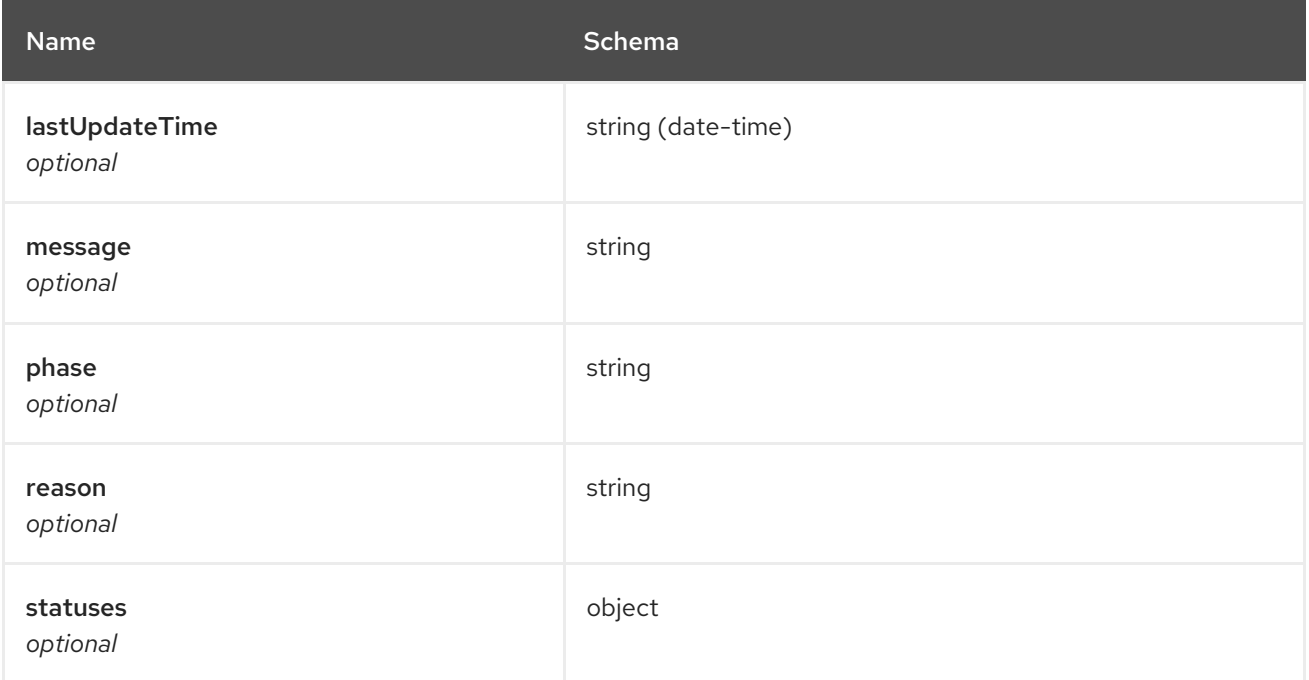

# <span id="page-34-0"></span>1.4. PLACEMENTRULES API

# <span id="page-34-1"></span>1.4.1. Overview

This documentation is for the Placementrule resource for Red Hat Advanced Cluster Management for Kubernetes. The Placementrule resource has four possible requests: create, query, delete and update.

# <span id="page-34-2"></span>1.4.1.1. Version information

*Version* : 2.0.0

# <span id="page-35-0"></span>1.4.1.2. Contact information

*Contact Email* : [apiteam@swagger.io](mailto:apiteam@swagger.io)

# <span id="page-35-1"></span>1.4.1.3. License information

*License* : Apache 2.0 *License URL* : <http://www.apache.org/licenses/LICENSE-2.0.html> *Terms of service* : <http://swagger.io/terms/>

### <span id="page-35-2"></span>1.4.1.4. URI scheme

*BasePath* : /kubernetes/apis *Schemes* : HTTPS

### <span id="page-35-3"></span>1.4.1.5. Tags

placementrules.apps.open-cluster-management.io : Create and manage placementrules

# <span id="page-35-4"></span>1.4.1.6. External Docs

*Description* : Find out more about Swagger. *URL* : <http://swagger.io>

# <span id="page-35-5"></span>1.4.2. Paths

### <span id="page-35-6"></span>1.4.2.1. Create a placementrule

POST /apps.open-cluster-management.io/v1/namespaces/{namespace}/placementrules

### <span id="page-35-7"></span>1.4.2.1.1. Description

Create a placementrule.

#### <span id="page-35-8"></span>1.4.2.1.2. Parameters

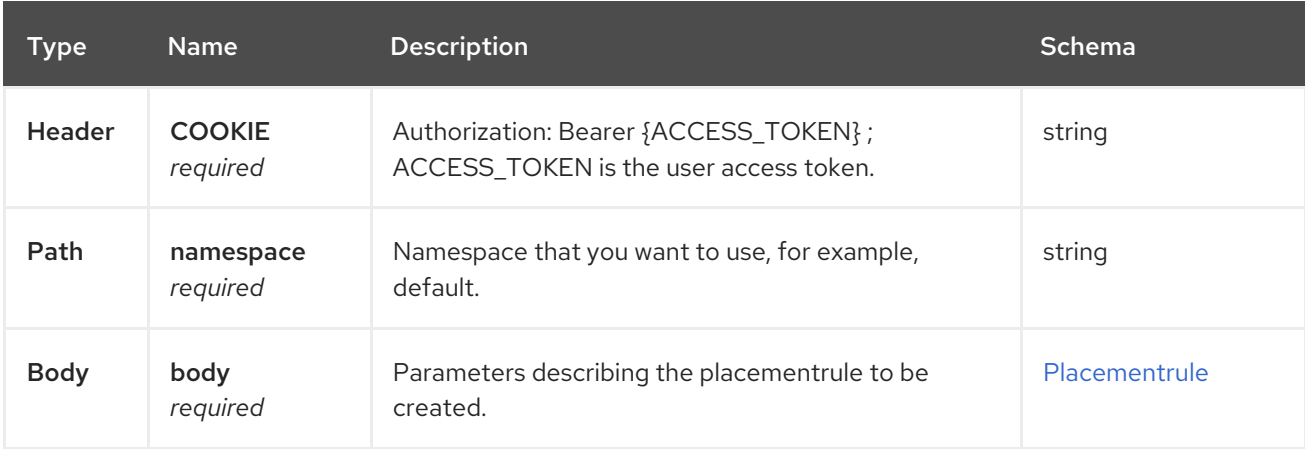

#### <span id="page-35-9"></span>1.4.2.1.3. Responses

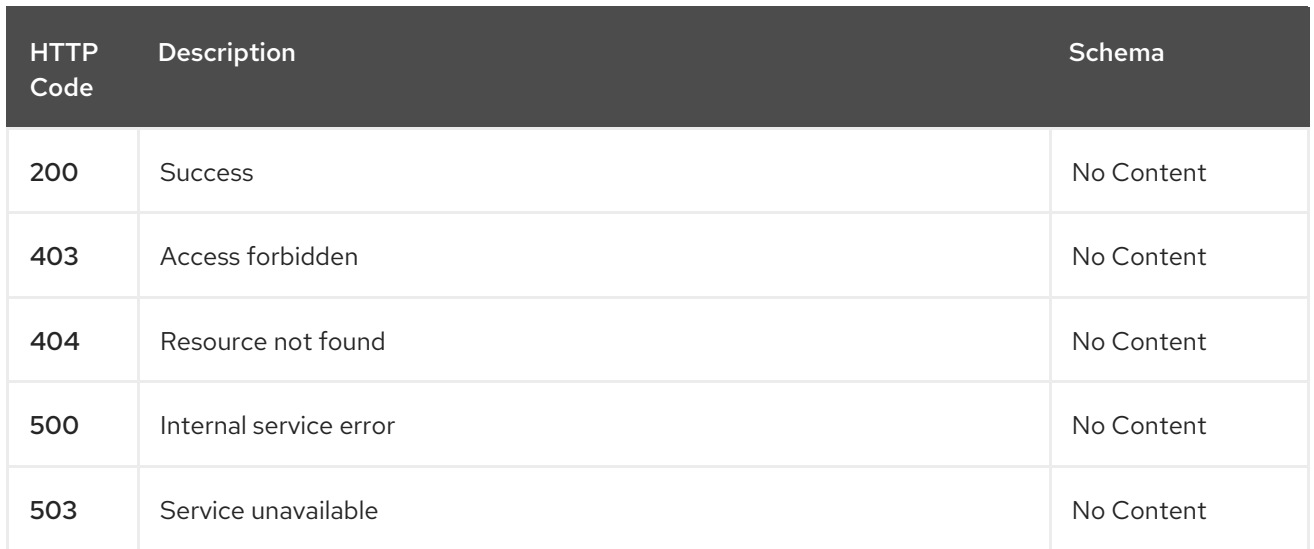

#### <span id="page-36-0"></span>1.4.2.1.4. Consumes

#### **application/yaml**

#### <span id="page-36-1"></span>1.4.2.1.5. Tags

placementrules.apps.open-cluster-management.io

#### <span id="page-36-2"></span>1.4.2.1.6. Example HTTP request

#### <span id="page-36-3"></span>1.4.2.1.6.1. Request body

```
{
 "apiVersion" : "apps.open-cluster-management.io/v1",
 "kind" : "PlacementRule",
 "metadata" : {
  "name" : "towhichcluster",
  "namespace" : "ns-sub-1"
 },
 "spec" : {
  "clusterConditions" : [ {
    "type": "ManagedClusterConditionAvailable",
    "status": "True"
  } ],
  "clusterSelector" : { }
 }
}
```
#### <span id="page-36-4"></span>1.4.2.2. Query all placementrules

GET /apps.open-cluster-management.io/v1/namespaces/{namespace}/placementrules

#### <span id="page-36-5"></span>1.4.2.2.1. Description

Query your placementrules for more details.

#### <span id="page-36-6"></span>1.4.2.2.2. Parameters

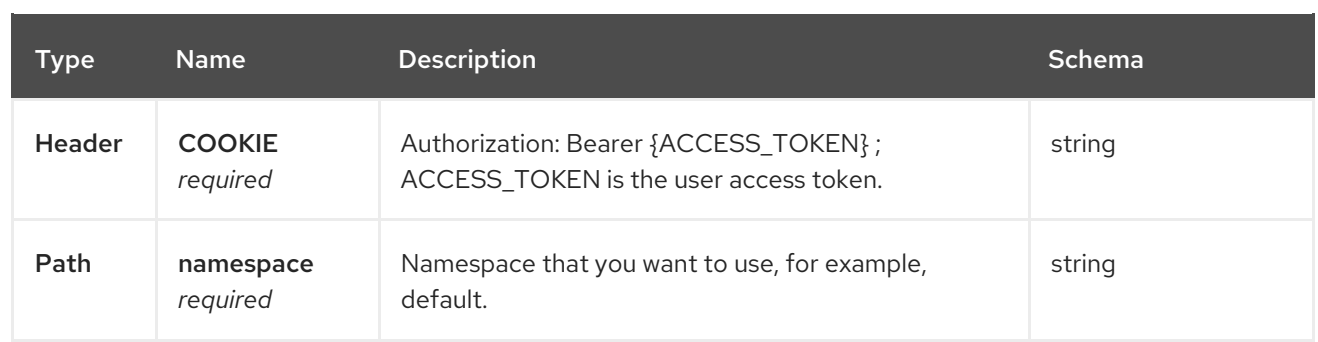

#### <span id="page-37-0"></span>1.4.2.2.3. Responses

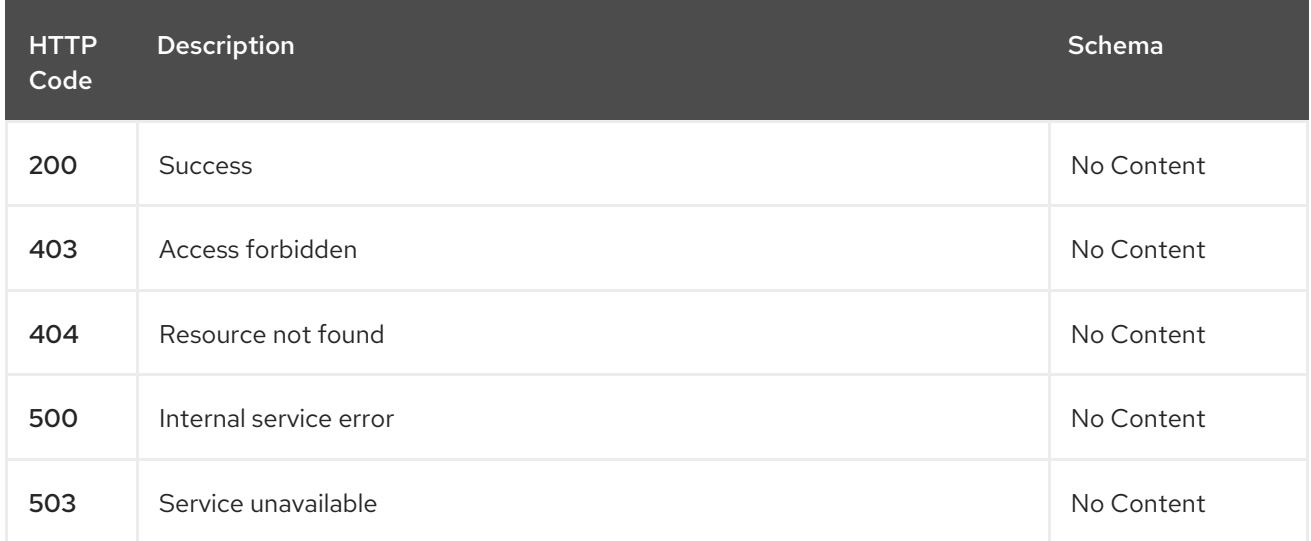

#### <span id="page-37-1"></span>1.4.2.2.4. Consumes

**application/yaml**

#### <span id="page-37-2"></span>1.4.2.2.5. Tags

placementrules.apps.open-cluster-management.io

## <span id="page-37-3"></span>1.4.2.3. Query a single placementrule

GET /apps.open-clustermanagement.io/v1/namespaces/{namespace}/placementrules/{placementrule\_name}

#### <span id="page-37-4"></span>1.4.2.3.1. Description

Query a single placementrule for more details.

### <span id="page-37-5"></span>1.4.2.3.2. Parameters

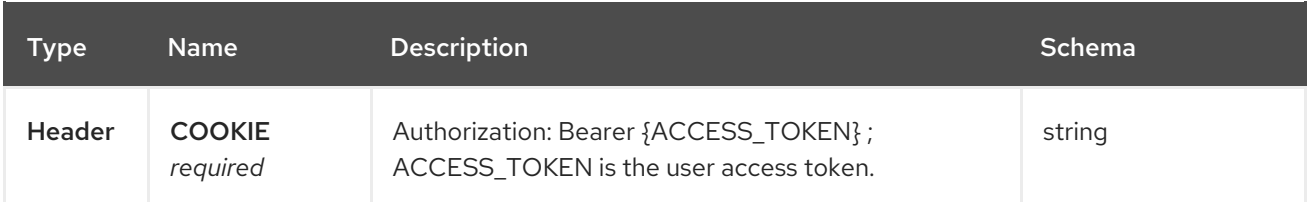

<span id="page-38-4"></span>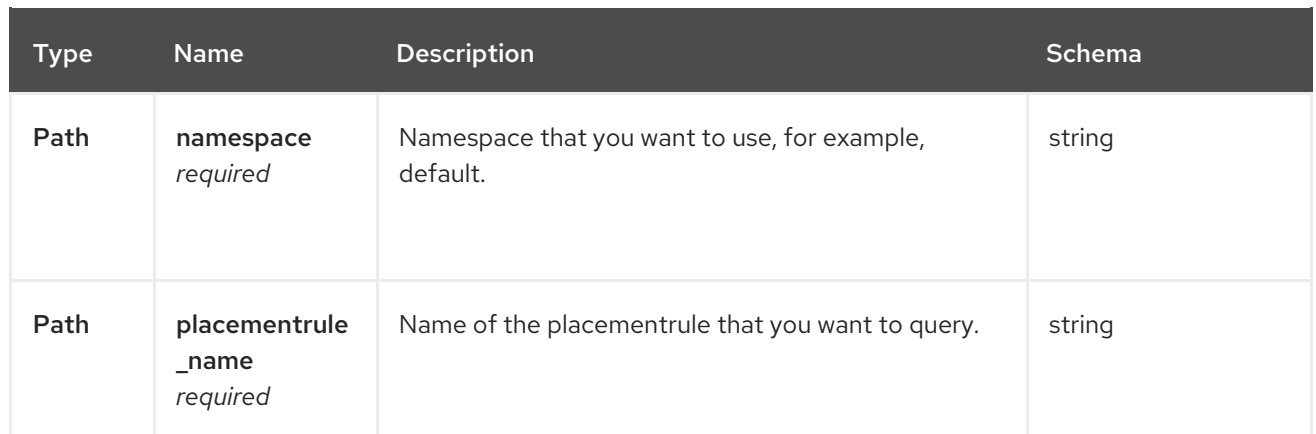

#### <span id="page-38-0"></span>1.4.2.3.3. Responses

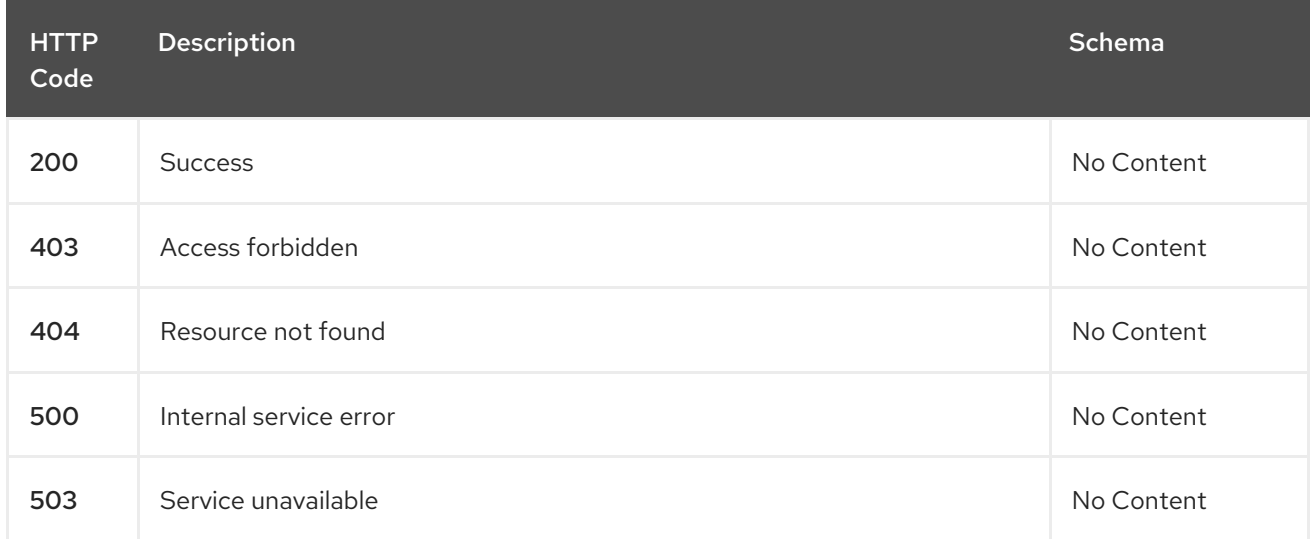

### <span id="page-38-1"></span>1.4.2.3.4. Tags

placementrules.apps.open-cluster-management.io

# <span id="page-38-2"></span>1.4.2.4. Delete a placementrule

DELETE /apps.open-cluster-

management.io/v1/namespaces/{namespace}/placementrules/{placementrule\_name}

### <span id="page-38-3"></span>1.4.2.4.1. Parameters

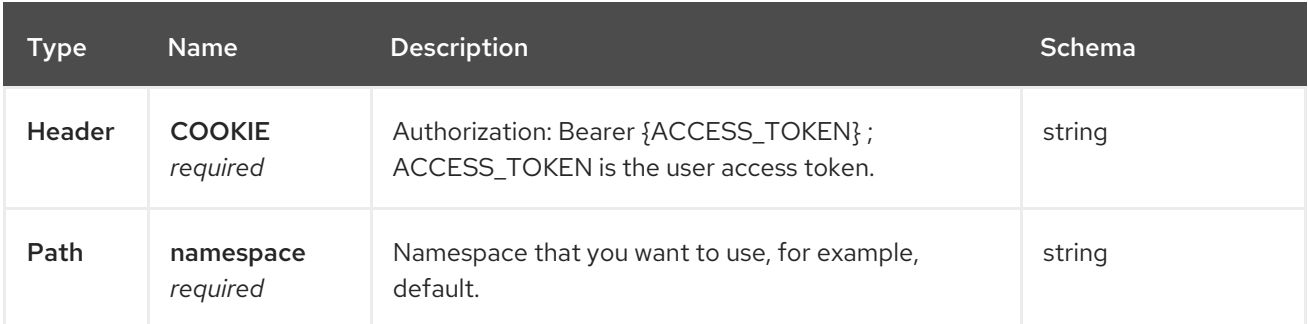

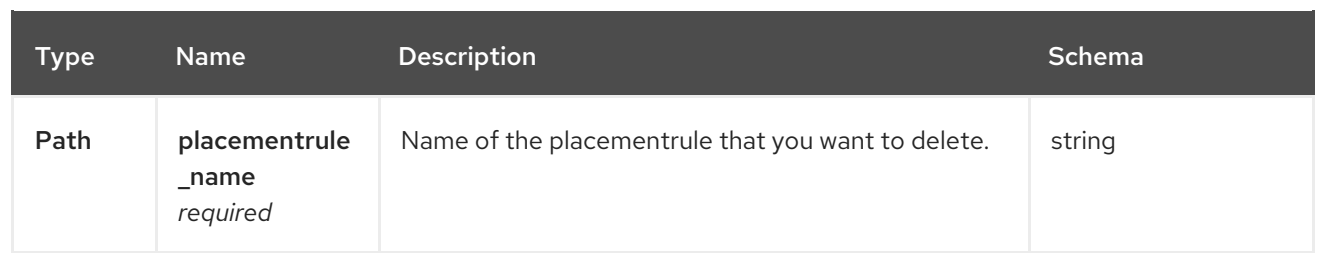

#### <span id="page-39-0"></span>1.4.2.4.2. Responses

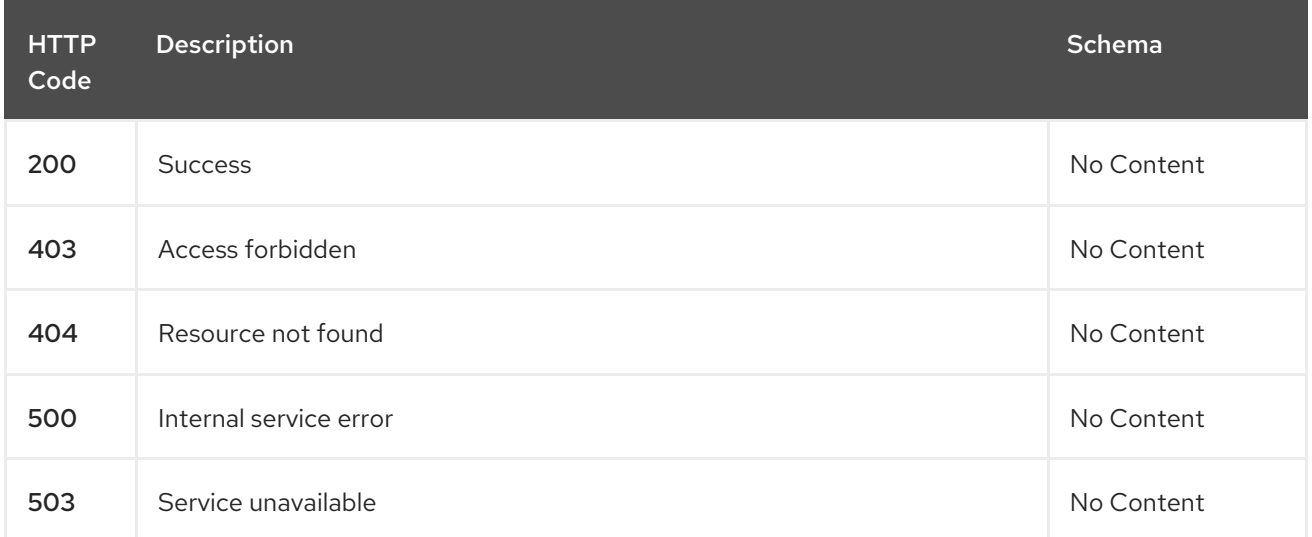

# <span id="page-39-1"></span>1.4.2.4.3. Tags

placementrules.apps.open-cluster-management.io

# <span id="page-39-2"></span>1.4.3. Definitions

# <span id="page-39-3"></span>1.4.3.1. Placementrule

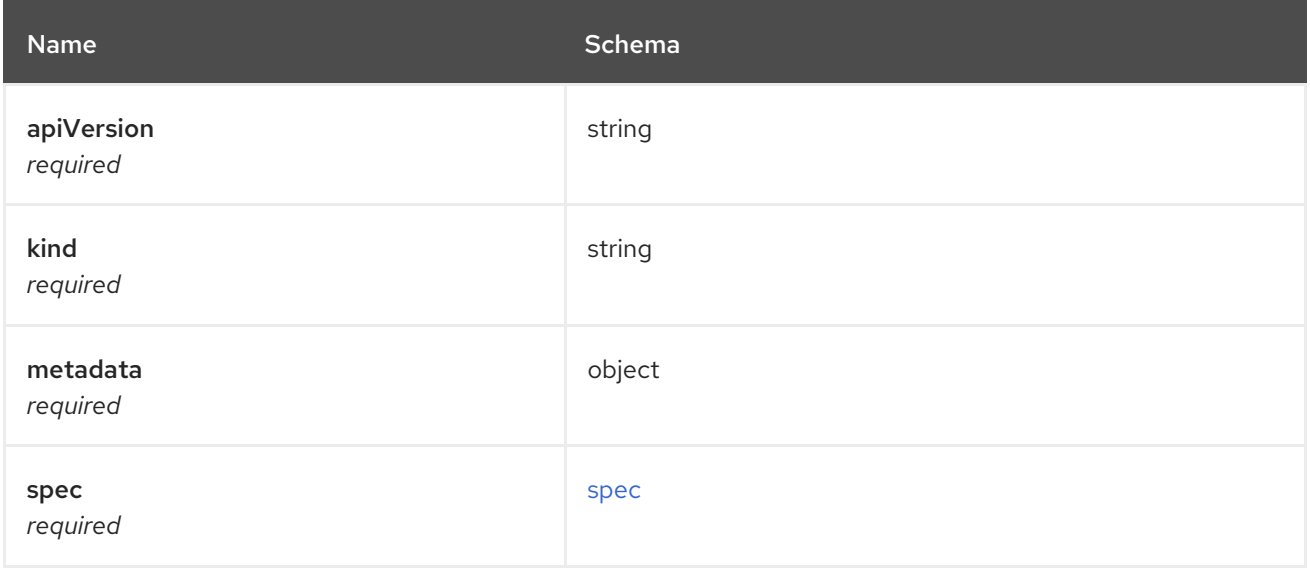

#### <span id="page-39-4"></span>spec

<span id="page-40-0"></span>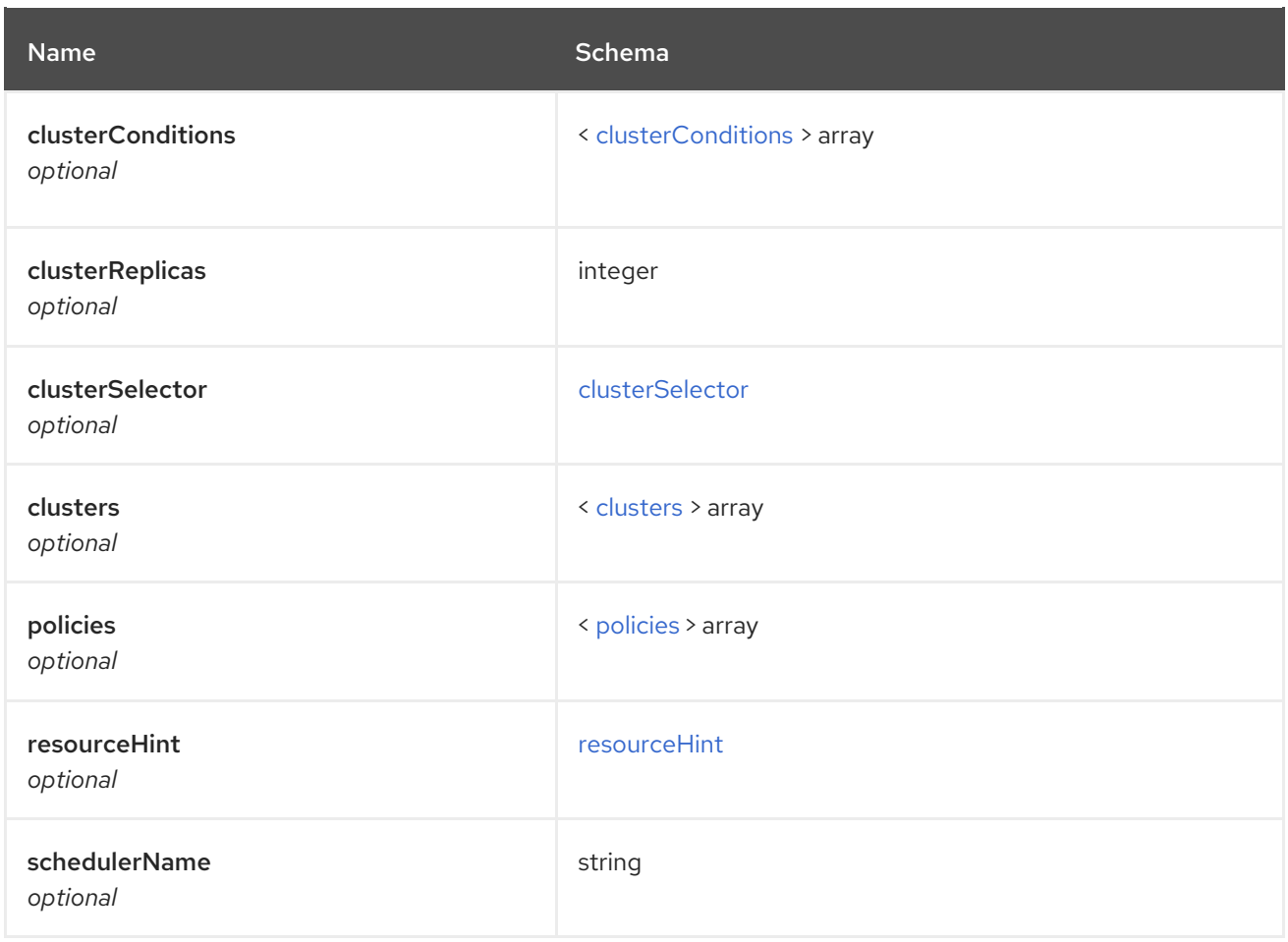

# <span id="page-40-1"></span>clusterConditions

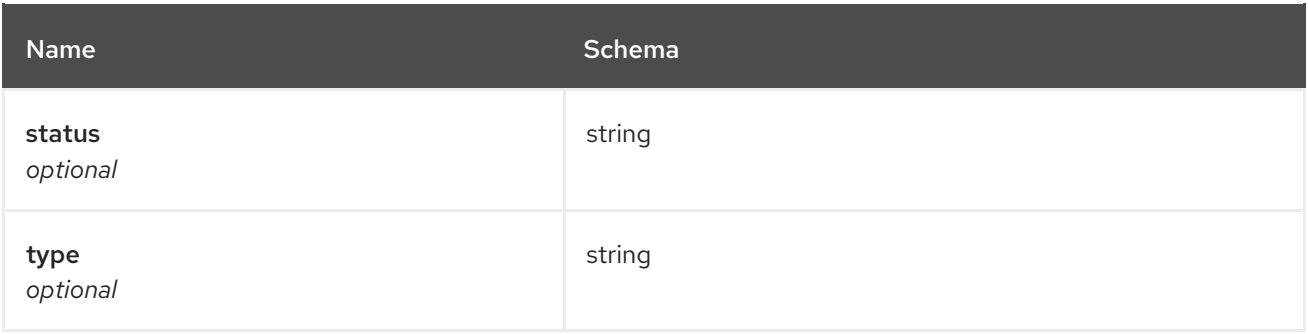

### <span id="page-40-2"></span>clusterSelector

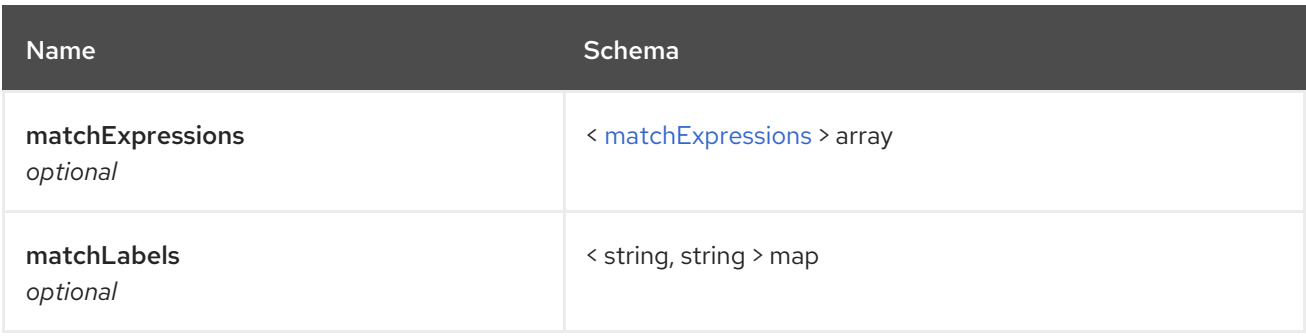

# <span id="page-40-3"></span>matchExpressions

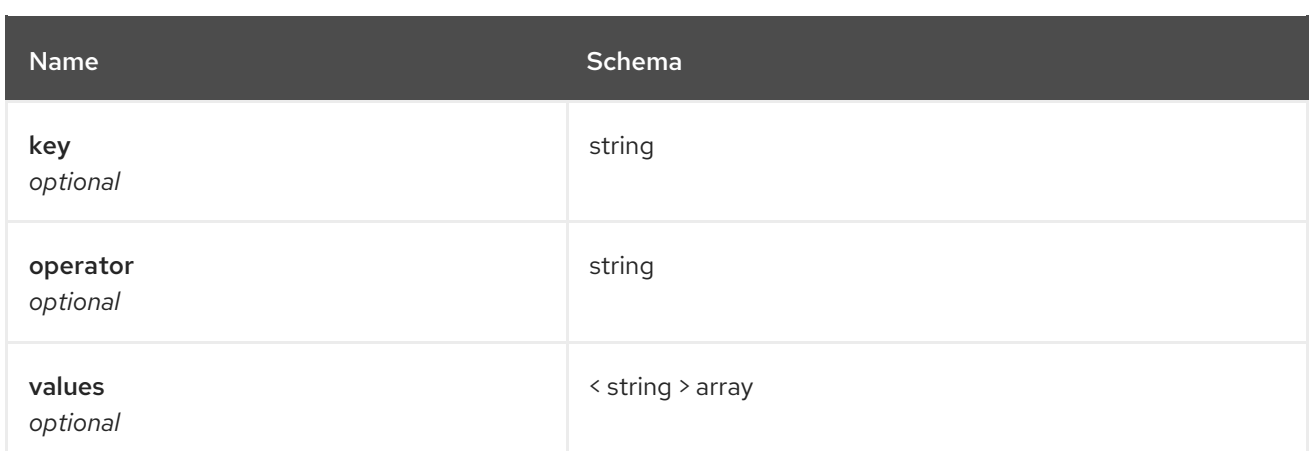

#### <span id="page-41-0"></span>clusters

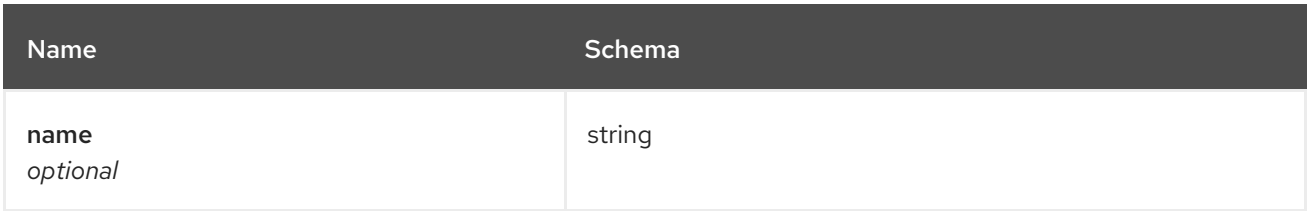

# <span id="page-41-1"></span>policies

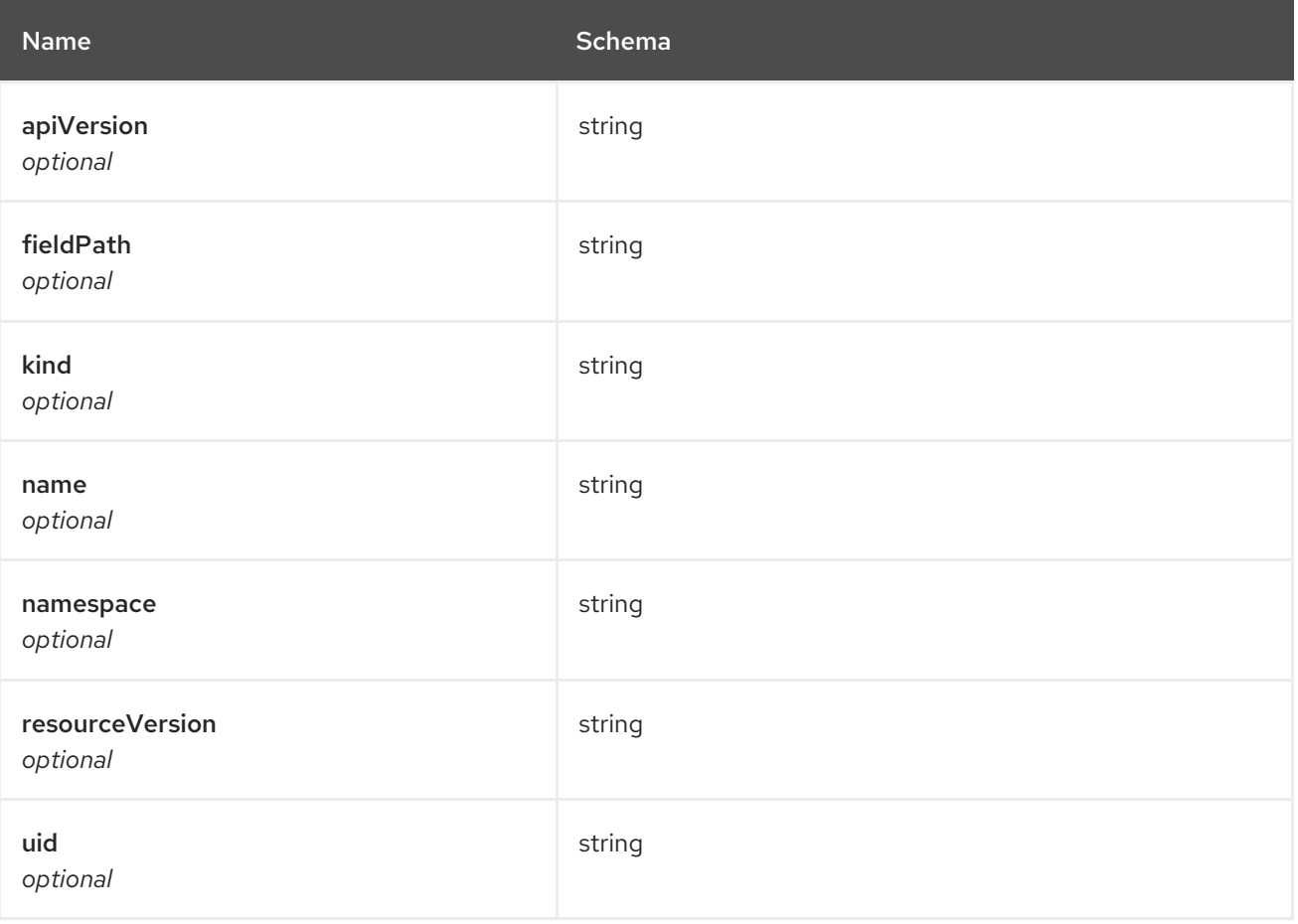

#### <span id="page-41-2"></span>resourceHint

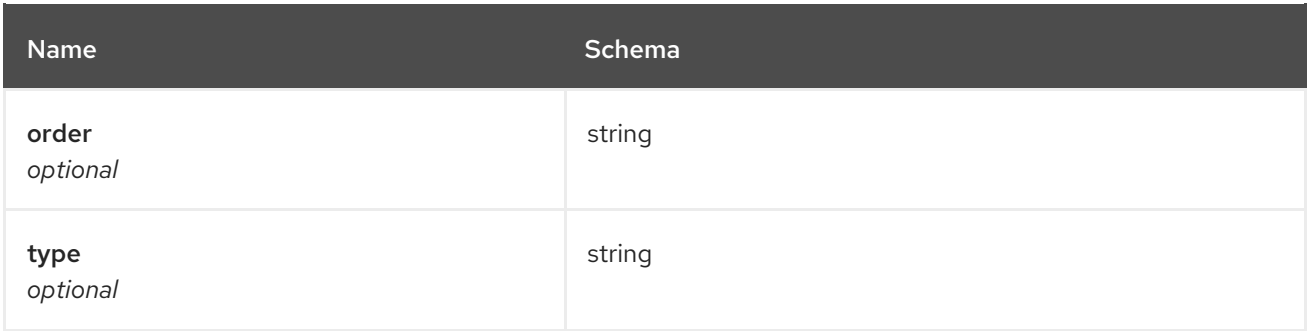

# <span id="page-42-0"></span>1.5. APPLICATIONS API

# <span id="page-42-1"></span>1.5.1. Overview

This documentation is for the Application resource for Red Hat Advanced Cluster Management for Kubernetes. Application resource has four possible requests: create, query, delete and update.

# <span id="page-42-2"></span>1.5.1.1. Version information

*Version* : 2.0.0

# <span id="page-42-3"></span>1.5.1.2. Contact information

*Contact Email* : [apiteam@swagger.io](mailto:apiteam@swagger.io)

# <span id="page-42-4"></span>1.5.1.3. License information

*License* : Apache 2.0 *License URL* : <http://www.apache.org/licenses/LICENSE-2.0.html> *Terms of service* : <http://swagger.io/terms/>

# <span id="page-42-5"></span>1.5.1.4. URI scheme

*BasePath* : /kubernetes/apis *Schemes* : HTTPS

### <span id="page-42-6"></span>1.5.1.5. Tags

applications.app.k8s.io : Create and manage applications

### <span id="page-42-7"></span>1.5.1.6. External Docs

*Description* : Find out more about Swagger. *URL* : <http://swagger.io>

# <span id="page-42-8"></span>1.5.2. Paths

### <span id="page-42-9"></span>1.5.2.1. Create a application

POST /app.k8s.io/v1beta1/namespaces/{namespace}/applications

#### <span id="page-43-0"></span>1.5.2.1.1. Description

Create a application.

#### <span id="page-43-1"></span>1.5.2.1.2. Parameters

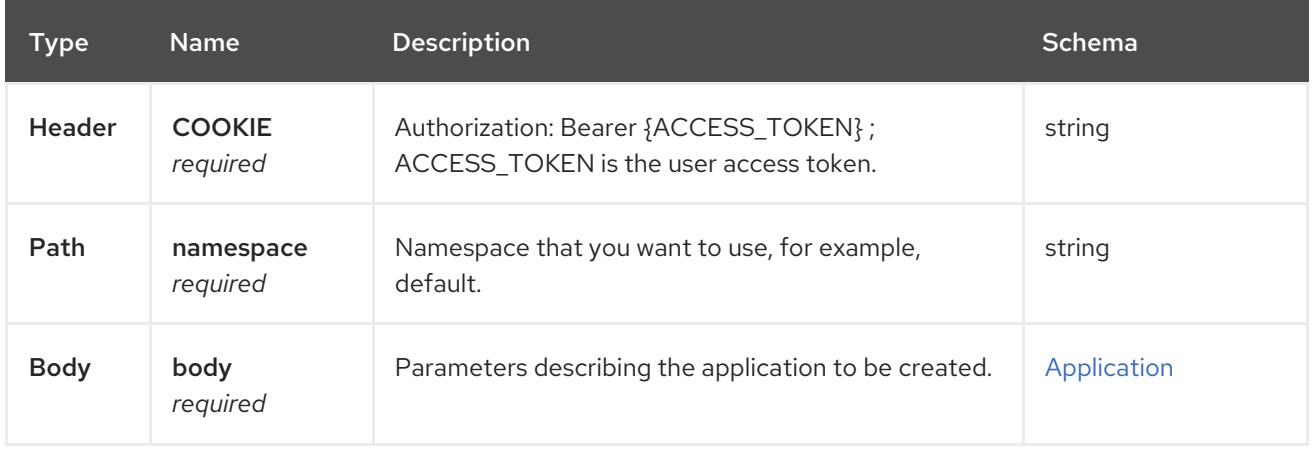

#### <span id="page-43-2"></span>1.5.2.1.3. Responses

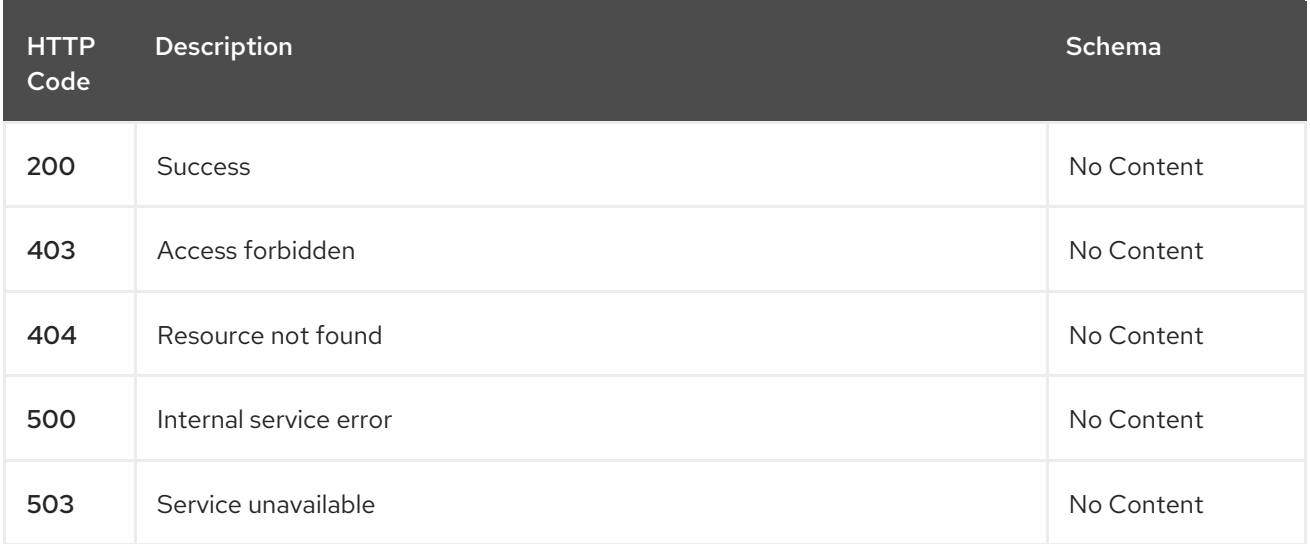

#### <span id="page-43-3"></span>1.5.2.1.4. Consumes

#### **application/yaml**

#### <span id="page-43-4"></span>1.5.2.1.5. Tags

applications.app.k8s.io

#### <span id="page-43-5"></span>1.5.2.1.6. Example HTTP request

#### <span id="page-43-6"></span>1.5.2.1.6.1. Request body

```
{
"apiVersion" : "app.k8s.io/v1beta1",
"kind" : "Application",
"metadata" : {
  "labels" : {
```

```
"app" : "nginx-app-details"
 },
  "name" : "nginx-app-3",
  "namespace" : "ns-sub-1"
},
"spec" : {
 "componentKinds" : [ {
   "group" : "apps.open-cluster-management.io",
   "kind" : "Subscription"
 } ]
},
"selector" : {
  "matchLabels" : {
   "app" : "nginx-app-details"
 }
},
"status" : { }
}
```
# <span id="page-44-0"></span>1.5.2.2. Query all applications

GET /app.k8s.io/v1beta1/namespaces/{namespace}/applications

#### <span id="page-44-1"></span>1.5.2.2.1. Description

Query your applications for more details.

#### <span id="page-44-2"></span>1.5.2.2.2. Parameters

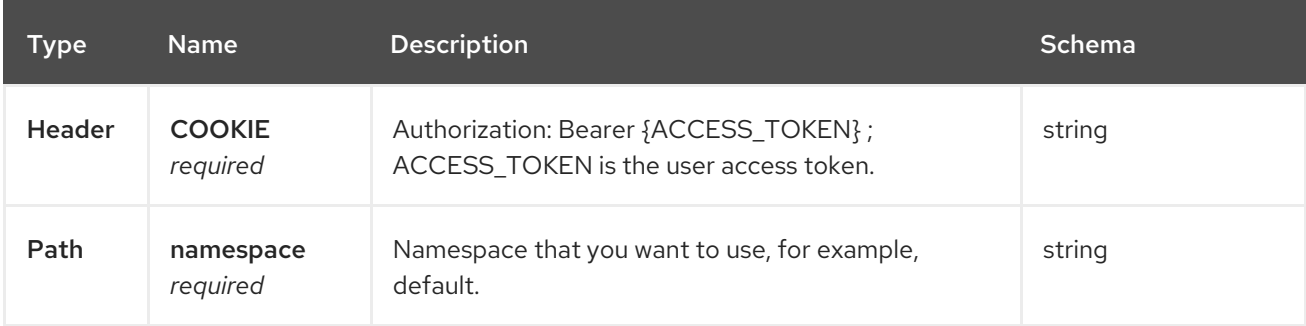

#### <span id="page-44-3"></span>1.5.2.2.3. Responses

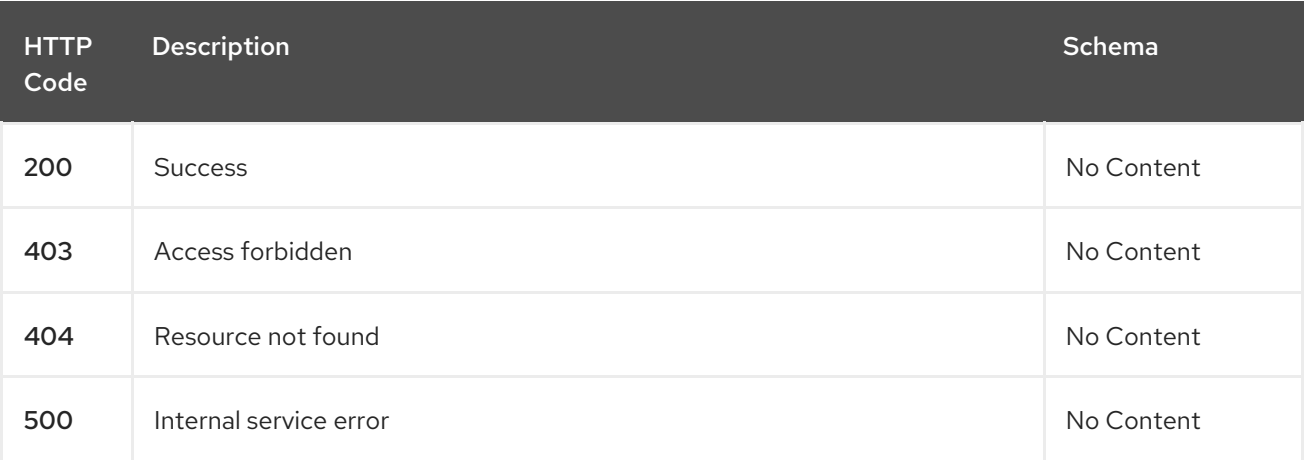

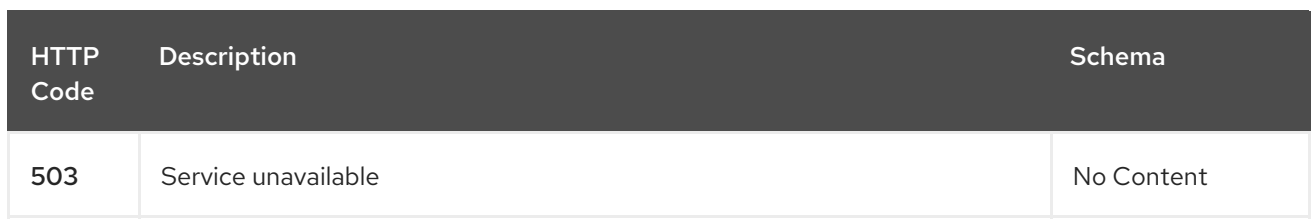

#### <span id="page-45-0"></span>1.5.2.2.4. Consumes

**application/yaml**

#### <span id="page-45-1"></span>1.5.2.2.5. Tags

applications.app.k8s.io

# <span id="page-45-2"></span>1.5.2.3. Query a single application

GET /app.k8s.io/v1beta1/namespaces/{namespace}/applications/{application\_name}

#### <span id="page-45-3"></span>1.5.2.3.1. Description

Query a single application for more details.

#### <span id="page-45-4"></span>1.5.2.3.2. Parameters

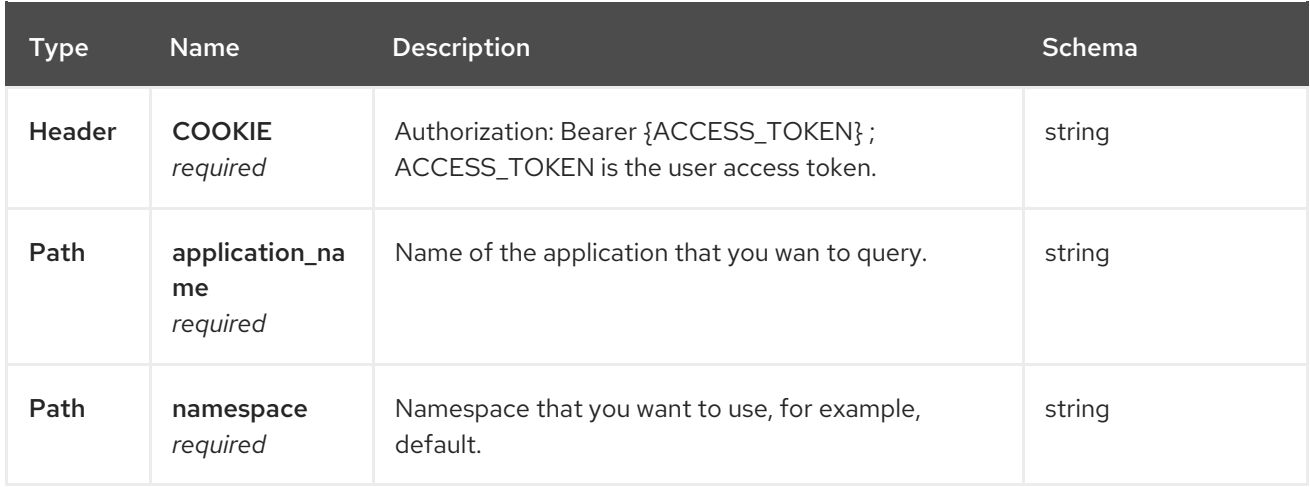

#### <span id="page-45-5"></span>1.5.2.3.3. Responses

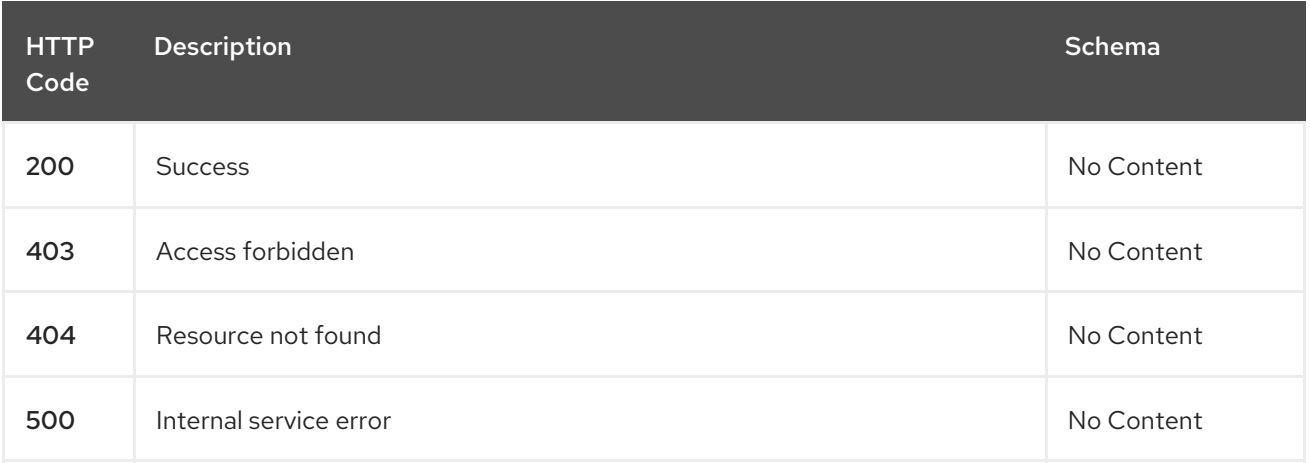

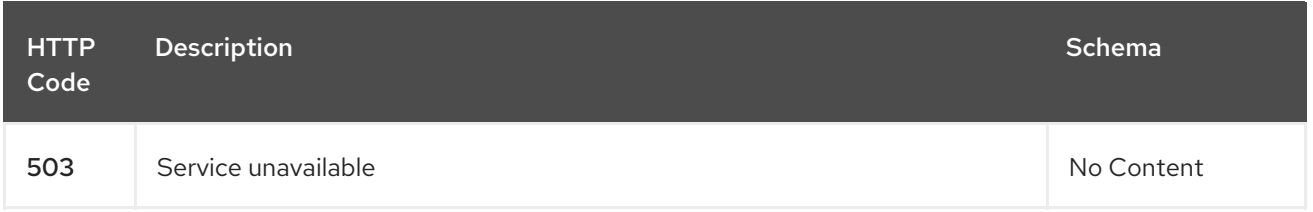

# <span id="page-46-0"></span>1.5.2.3.4. Tags

ı

applications.app.k8s.io

# <span id="page-46-1"></span>1.5.2.4. Delete a application

DELETE /app.k8s.io/v1beta1/namespaces/{namespace}/applications/{application\_name}

#### <span id="page-46-2"></span>1.5.2.4.1. Parameters

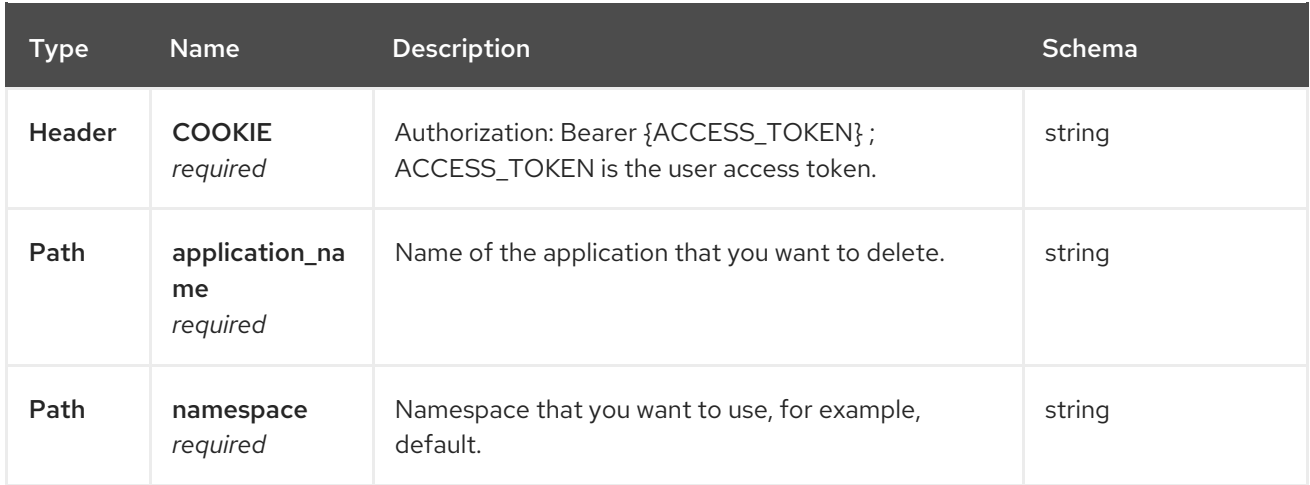

#### <span id="page-46-3"></span>1.5.2.4.2. Responses

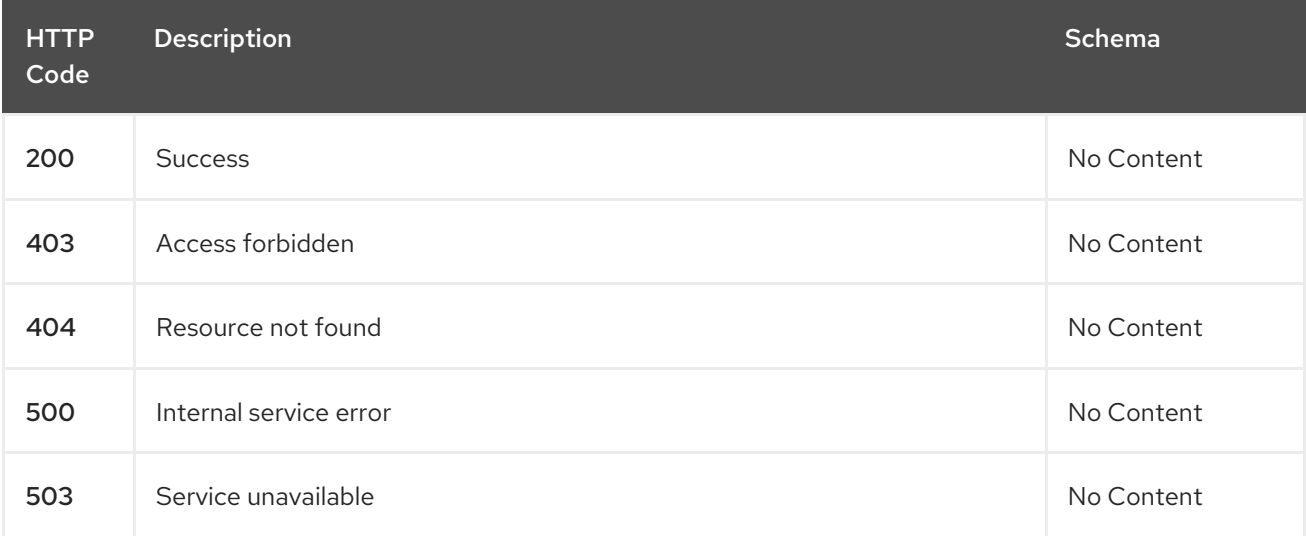

# <span id="page-46-4"></span>1.5.2.4.3. Tags

applications.app.k8s.io

# <span id="page-47-2"></span><span id="page-47-0"></span>1.5.3. Definitions

# <span id="page-47-1"></span>1.5.3.1. Application

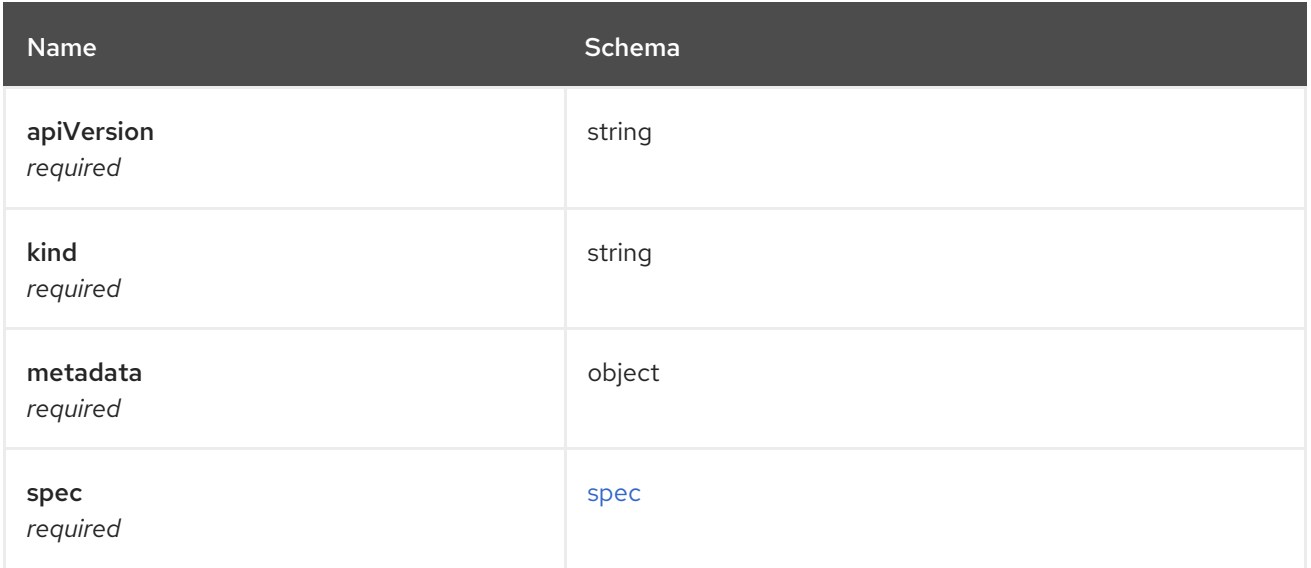

# <span id="page-47-3"></span>spec

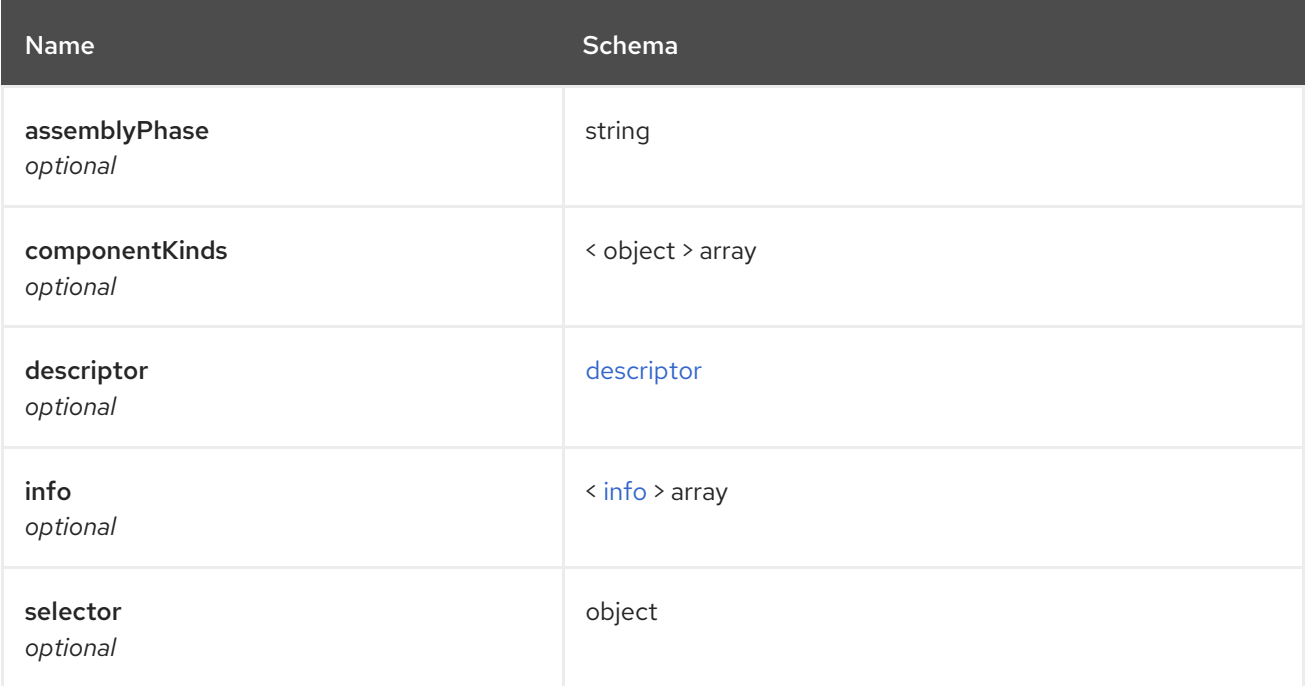

# <span id="page-47-4"></span>descriptor

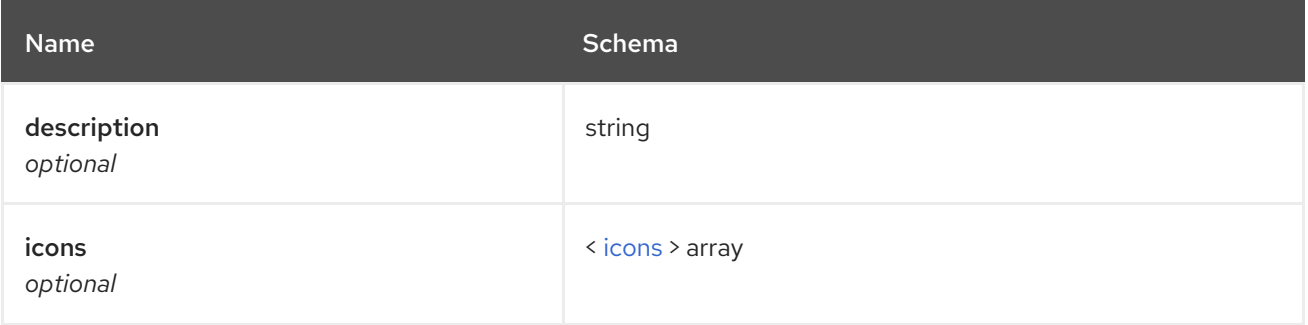

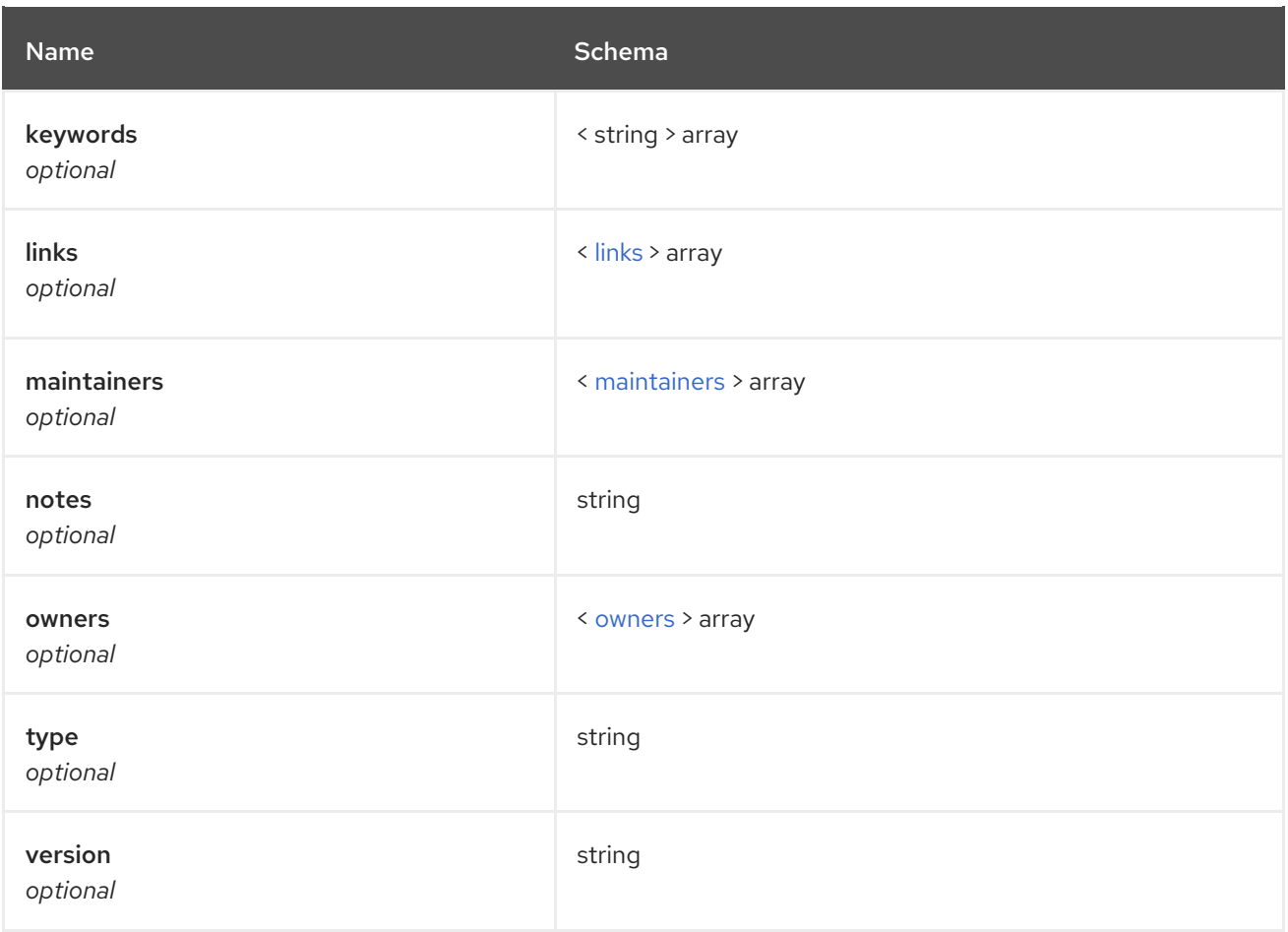

#### <span id="page-48-0"></span>icons

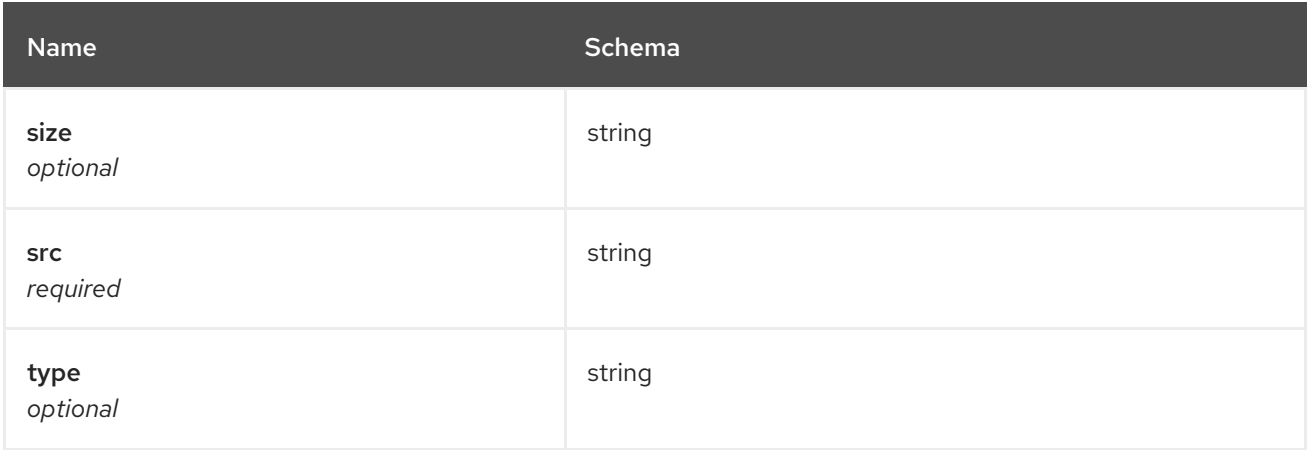

### <span id="page-48-1"></span>links

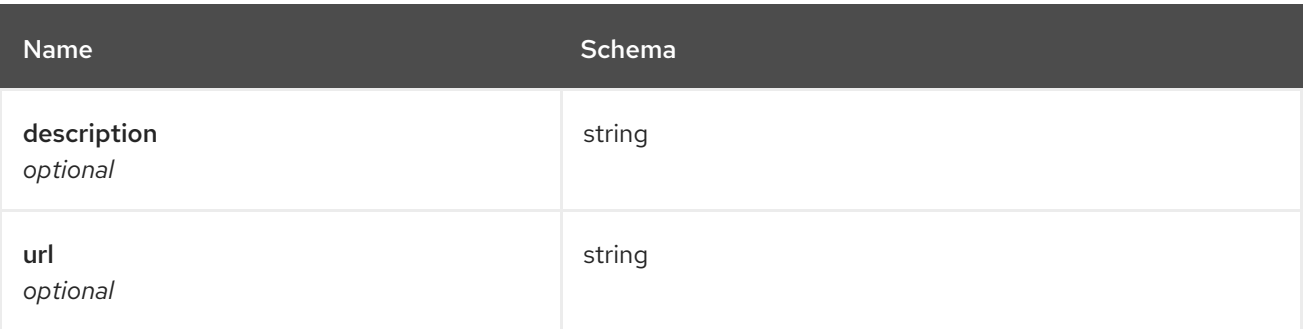

#### <span id="page-48-2"></span>maintainers

<span id="page-49-0"></span>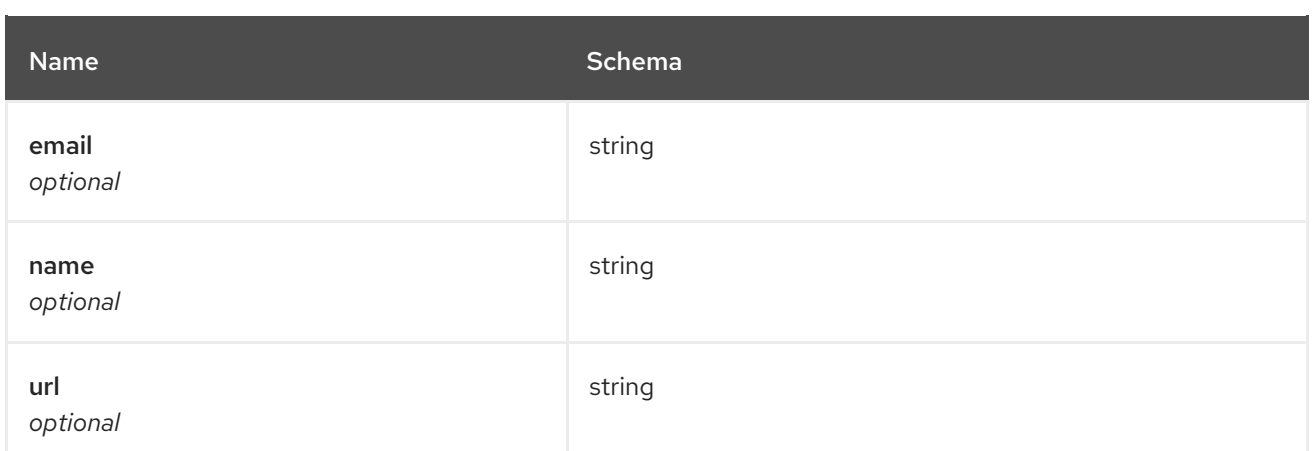

#### <span id="page-49-2"></span>owners

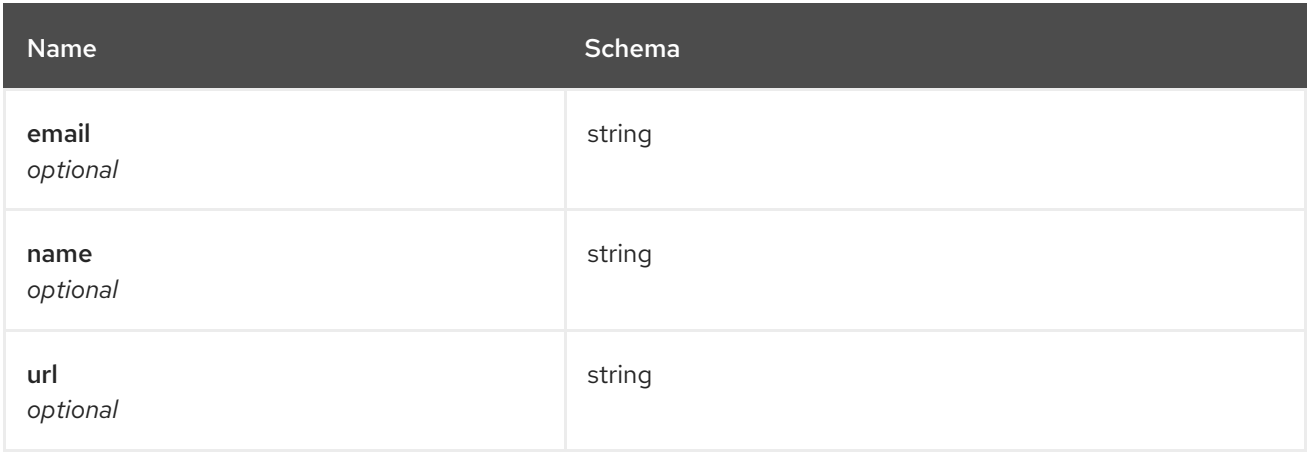

# <span id="page-49-1"></span>info

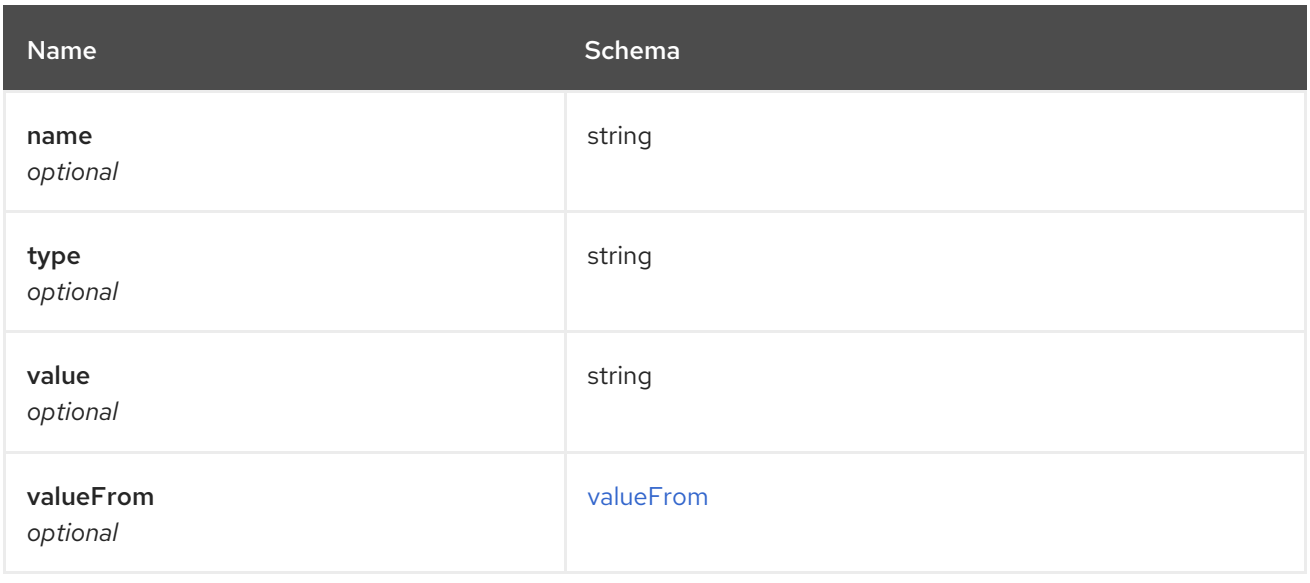

# <span id="page-49-3"></span>valueFrom

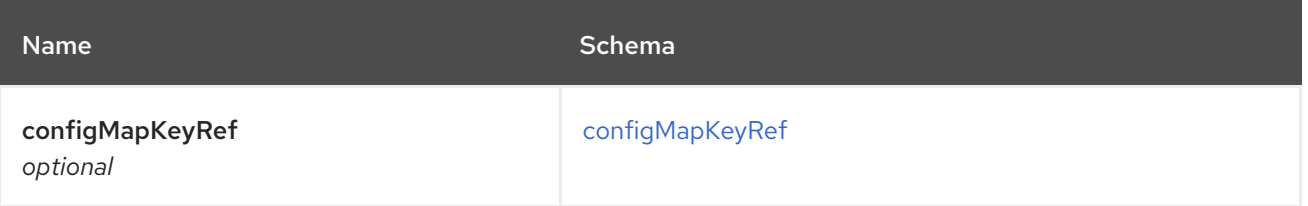

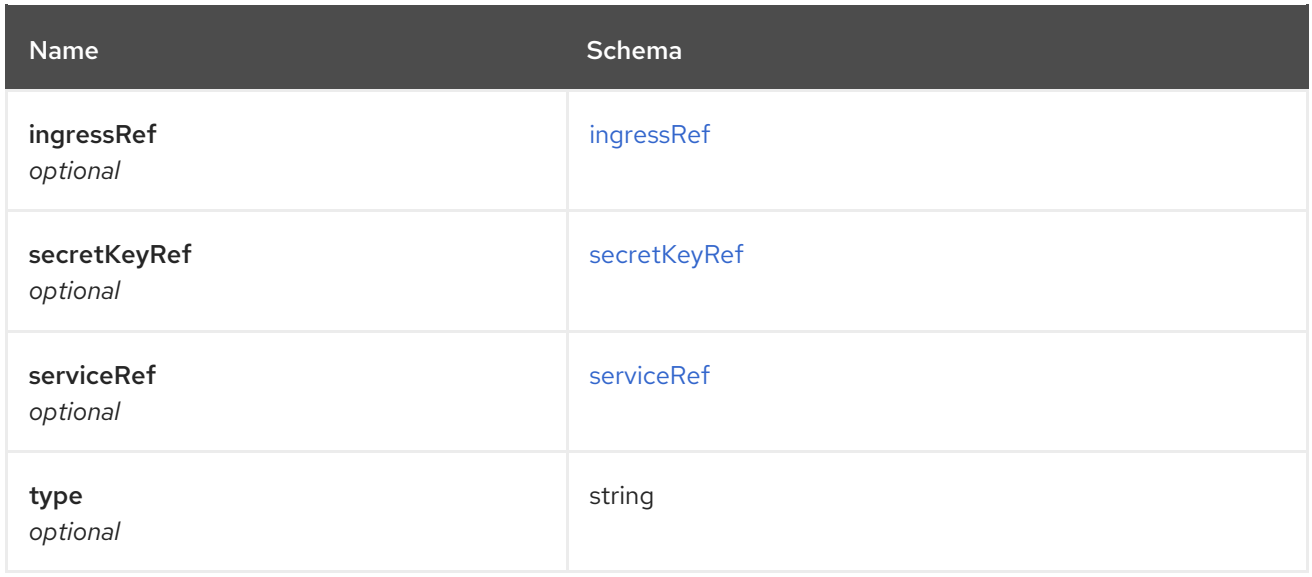

# <span id="page-50-0"></span>configMapKeyRef

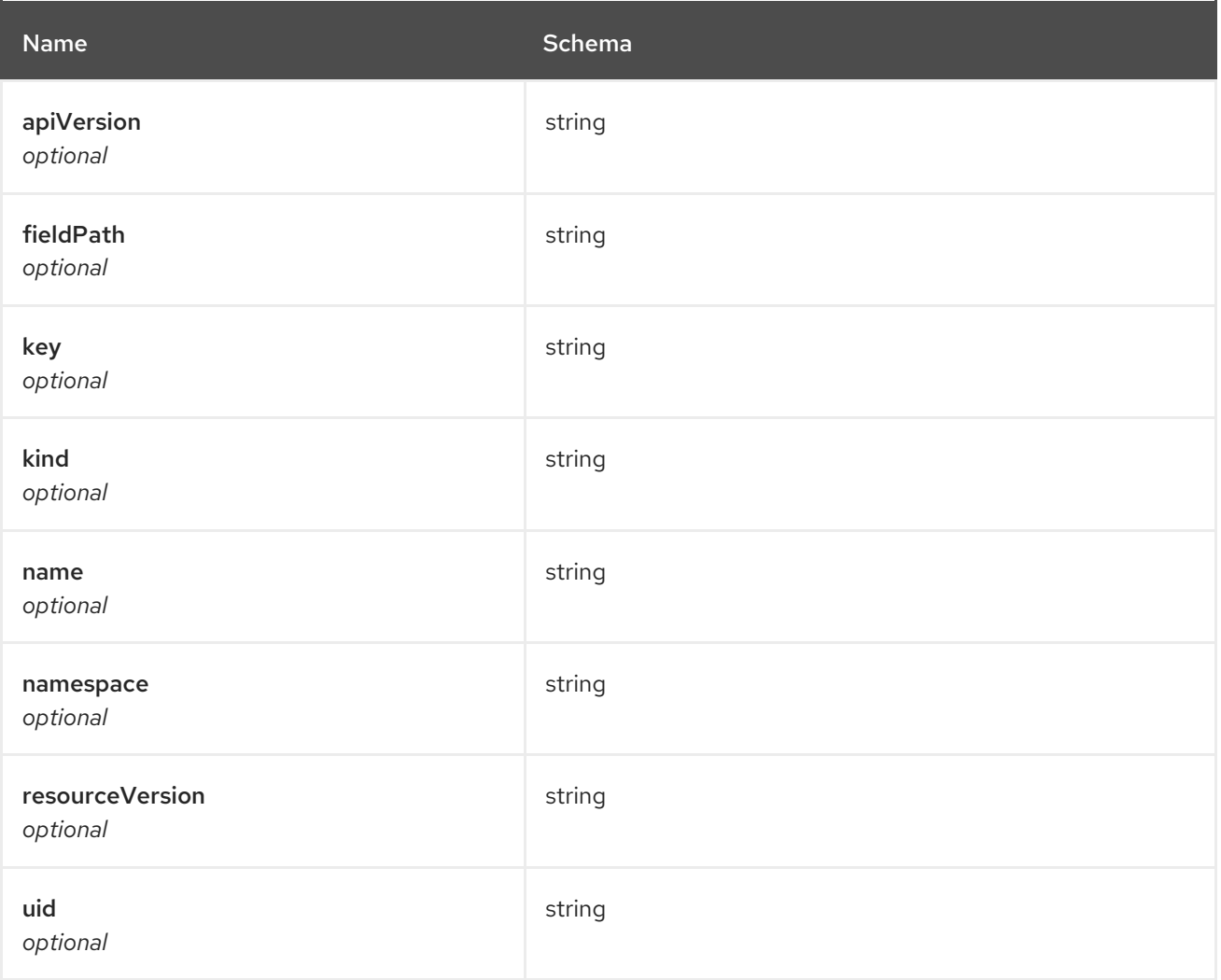

# <span id="page-50-1"></span>ingressRef

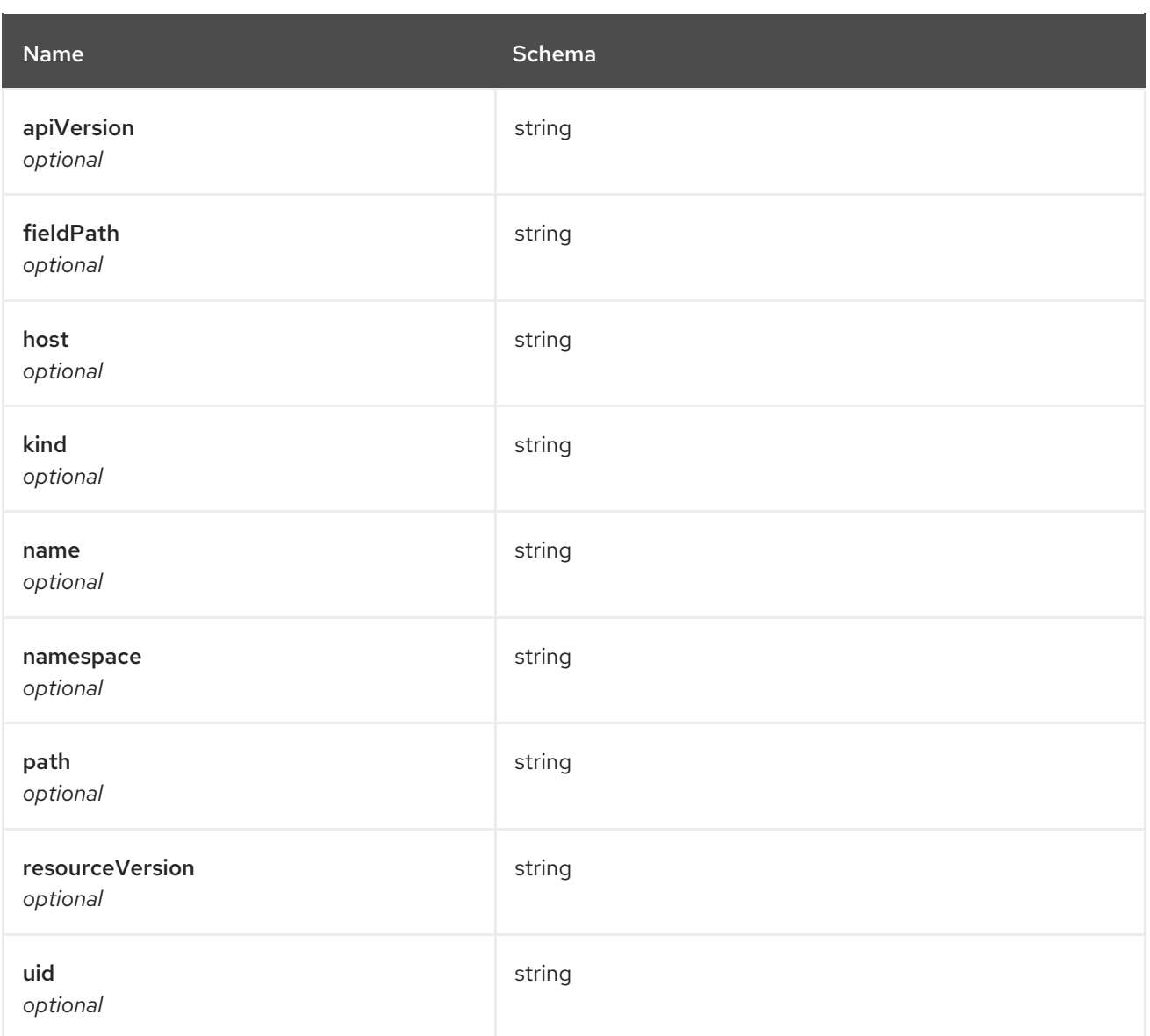

# <span id="page-51-0"></span>secretKeyRef

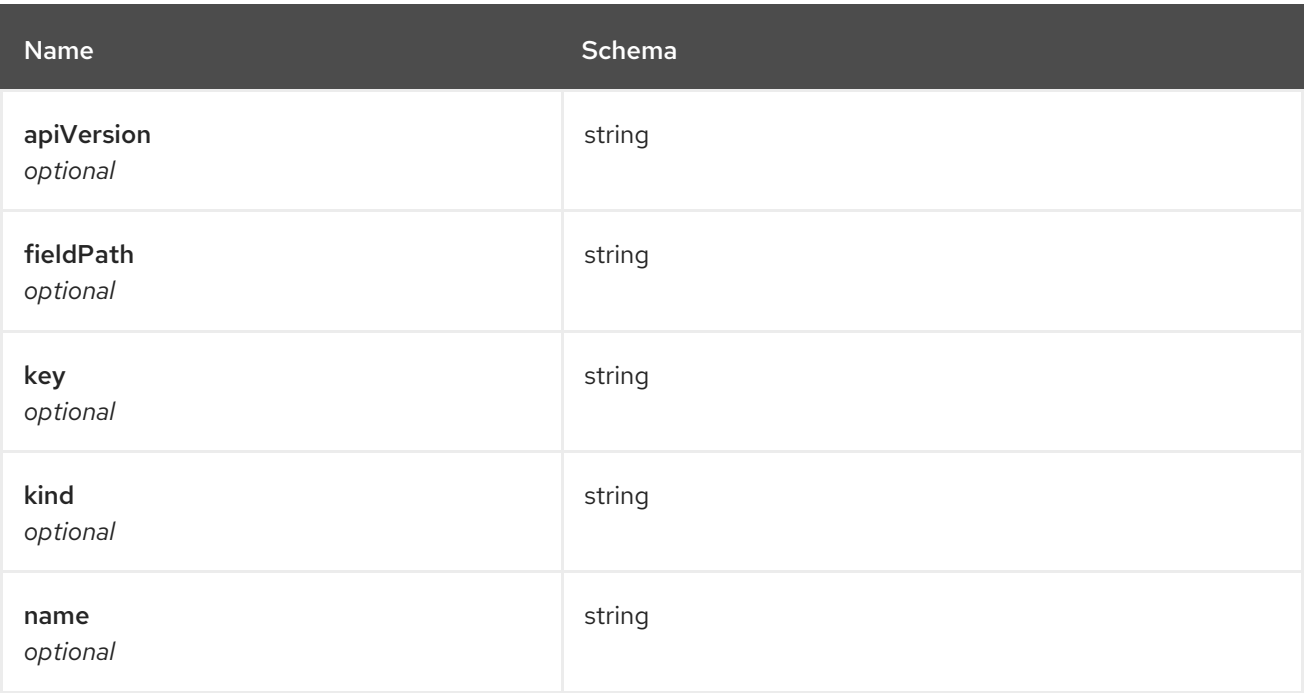

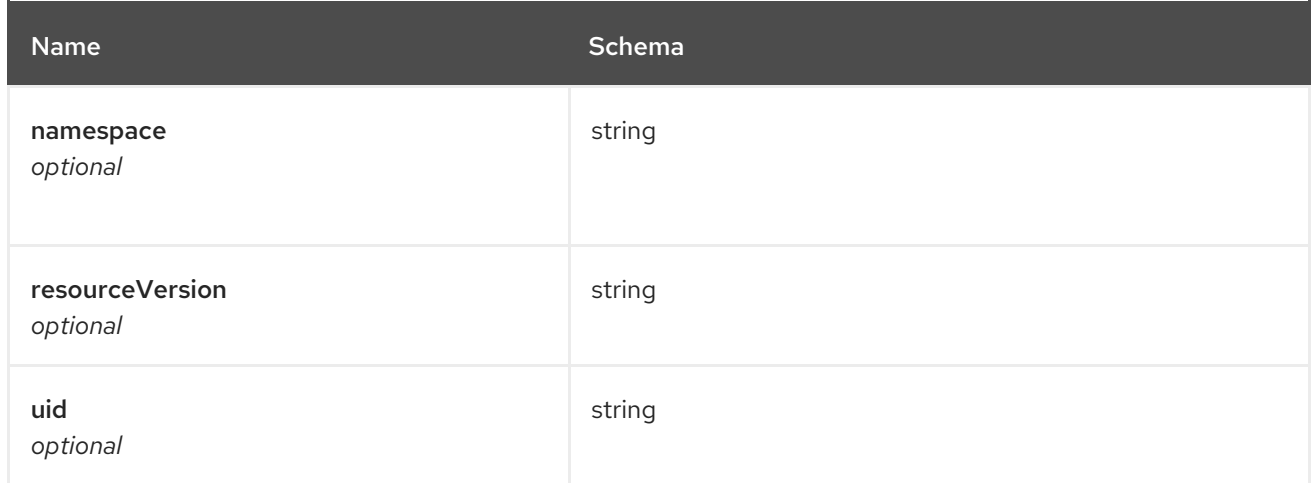

#### <span id="page-52-2"></span>serviceRef

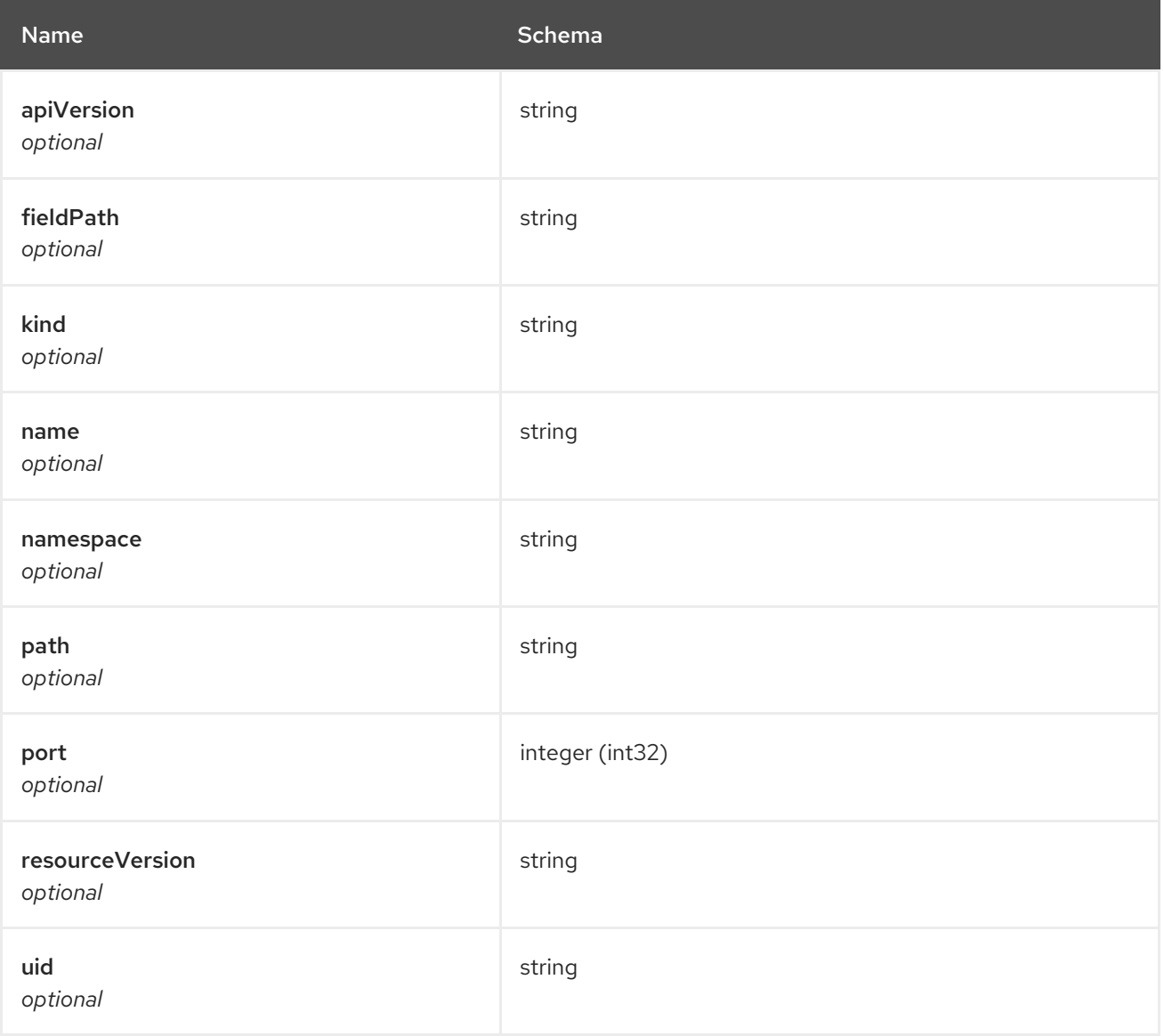

# <span id="page-52-0"></span>1.6. HELM API

# <span id="page-52-1"></span>1.6.1. Overview

This documentation is for the HelmRelease resource for Red Hat Advanced Cluster Management for Kubernetes. The HelmRelease resource has four possible requests: create, query, delete and update.

# <span id="page-53-0"></span>1.6.1.1. Version information

*Version* : 2.0.0

# <span id="page-53-1"></span>1.6.1.2. Contact information

*Contact Email* : [apiteam@swagger.io](mailto:apiteam@swagger.io)

# <span id="page-53-2"></span>1.6.1.3. License information

*License* : Apache 2.0 *License URL* : <http://www.apache.org/licenses/LICENSE-2.0.html> *Terms of service* : <http://swagger.io/terms/>

### <span id="page-53-3"></span>1.6.1.4. URI scheme

*BasePath* : /kubernetes/apis *Schemes* : HTTPS

# <span id="page-53-4"></span>1.6.1.5. Tags

helmreleases.apps.open-cluster-management.io : Create and manage helmreleases

### <span id="page-53-5"></span>1.6.1.6. External Docs

*Description* : Find out more about Swagger. *URL* : <http://swagger.io>

# <span id="page-53-6"></span>1.6.2. Paths

### <span id="page-53-7"></span>1.6.2.1. Create a helmrelease

POST /apps.open-cluster-management.io/v1/namespaces/{namespace}/helmreleases

#### <span id="page-53-8"></span>1.6.2.1.1. Description

Create a helmrelease.

#### <span id="page-53-9"></span>1.6.2.1.2. Parameters

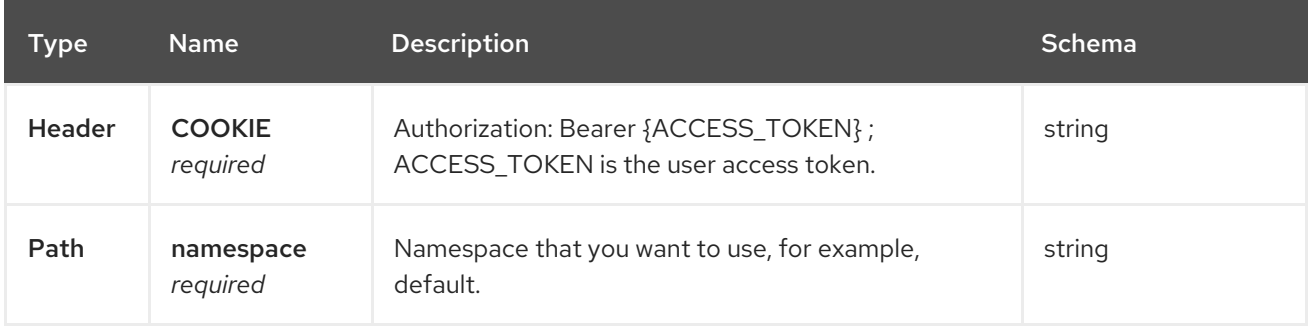

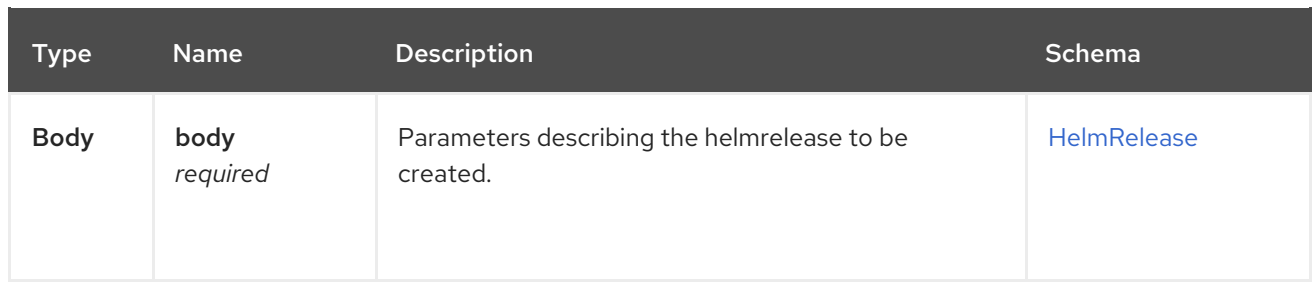

#### <span id="page-54-0"></span>1.6.2.1.3. Responses

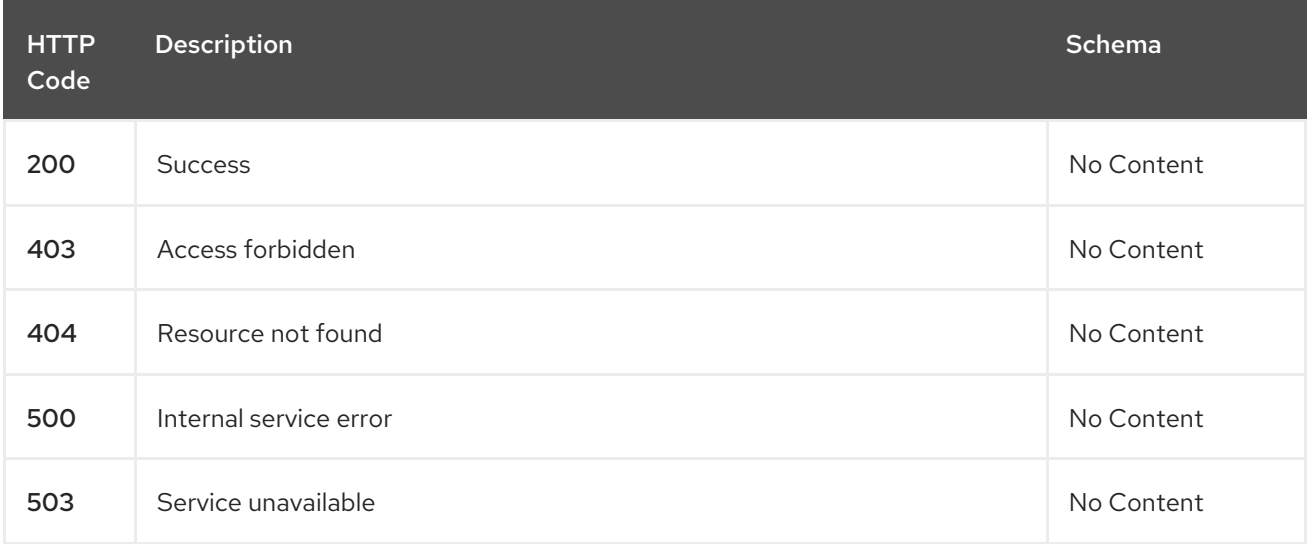

#### <span id="page-54-1"></span>1.6.2.1.4. Consumes

#### **application/yaml**

#### <span id="page-54-2"></span>1.6.2.1.5. Tags

helmreleases.apps.open-cluster-management.io

#### <span id="page-54-3"></span>1.6.2.1.6. Example HTTP request

#### <span id="page-54-4"></span>1.6.2.1.6.1. Request body

```
{
"apiVersion" : "apps.open-cluster-management.io/v1",
"kind" : "HelmRelease",
"metadata" : {
  "name" : "nginx-ingress",
  "namespace" : "default"
},
"repo" : {
  "chartName" : "nginx-ingress",
  "source" : {
   "helmRepo" : {
    "urls" : [ "https://kubernetes-charts.storage.googleapis.com/nginx-ingress-1.26.0.tgz" ]
   },
   "type" : "helmrepo"
  },
  "version" : "1.26.0"
```

```
},
 "spec" : {
   "defaultBackend" : {
    "replicaCount" : 3
  }
 }
}
```
### <span id="page-55-0"></span>1.6.2.2. Query all helmreleases

GET /apps.open-cluster-management.io/v1/namespaces/{namespace}/helmreleases

#### <span id="page-55-1"></span>1.6.2.2.1. Description

Query your helmreleases for more details.

#### <span id="page-55-2"></span>1.6.2.2.2. Parameters

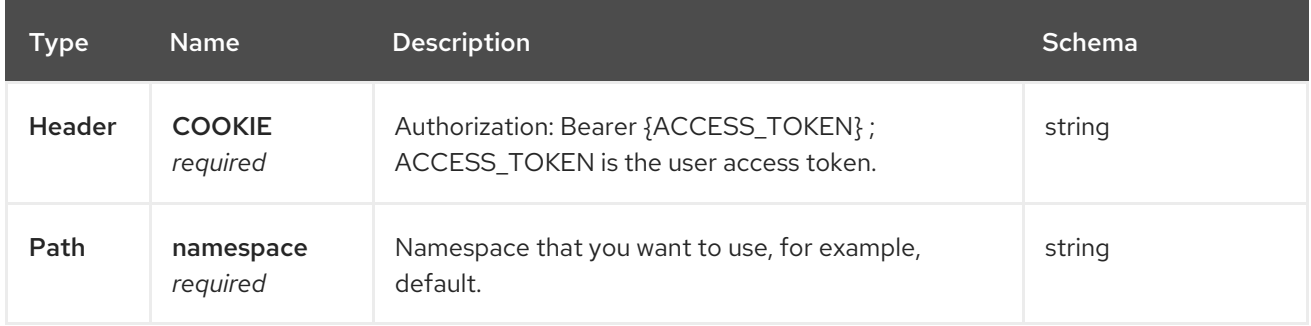

#### <span id="page-55-3"></span>1.6.2.2.3. Responses

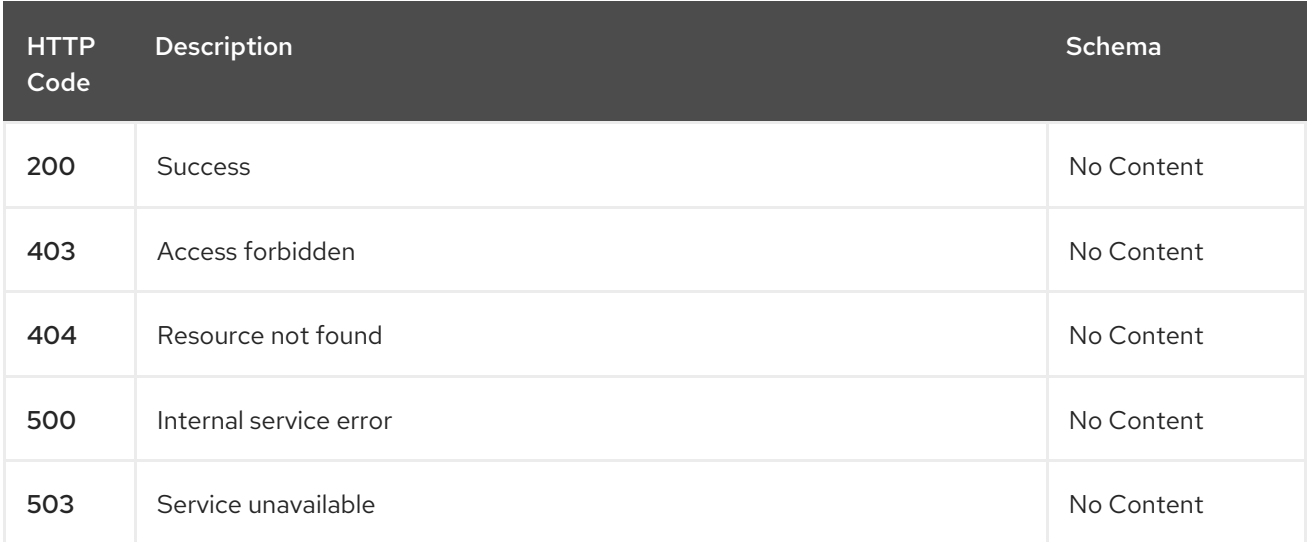

#### <span id="page-55-4"></span>1.6.2.2.4. Consumes

**application/yaml**

#### <span id="page-55-5"></span>1.6.2.2.5. Tags

helmreleases.apps.open-cluster-management.io

#### <span id="page-56-0"></span>1.6.2.3. Query a single helmrelease

GET /apps.open-clustermanagement.io/v1/namespaces/{namespace}/helmreleases/{helmrelease\_name}

#### <span id="page-56-1"></span>1.6.2.3.1. Description

Query a single helmrelease for more details.

#### <span id="page-56-2"></span>1.6.2.3.2. Parameters

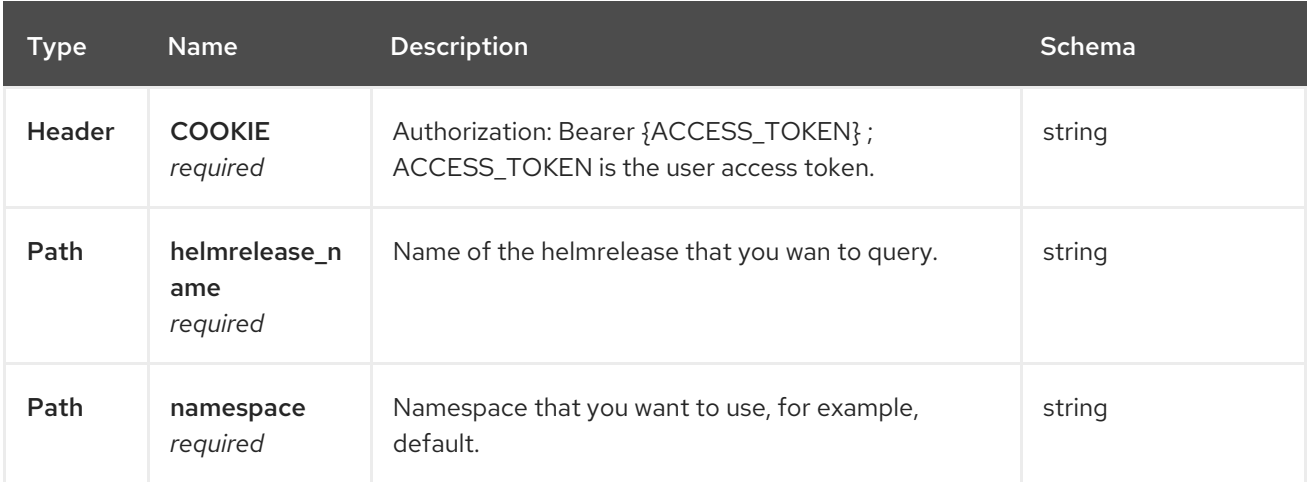

#### <span id="page-56-3"></span>1.6.2.3.3. Responses

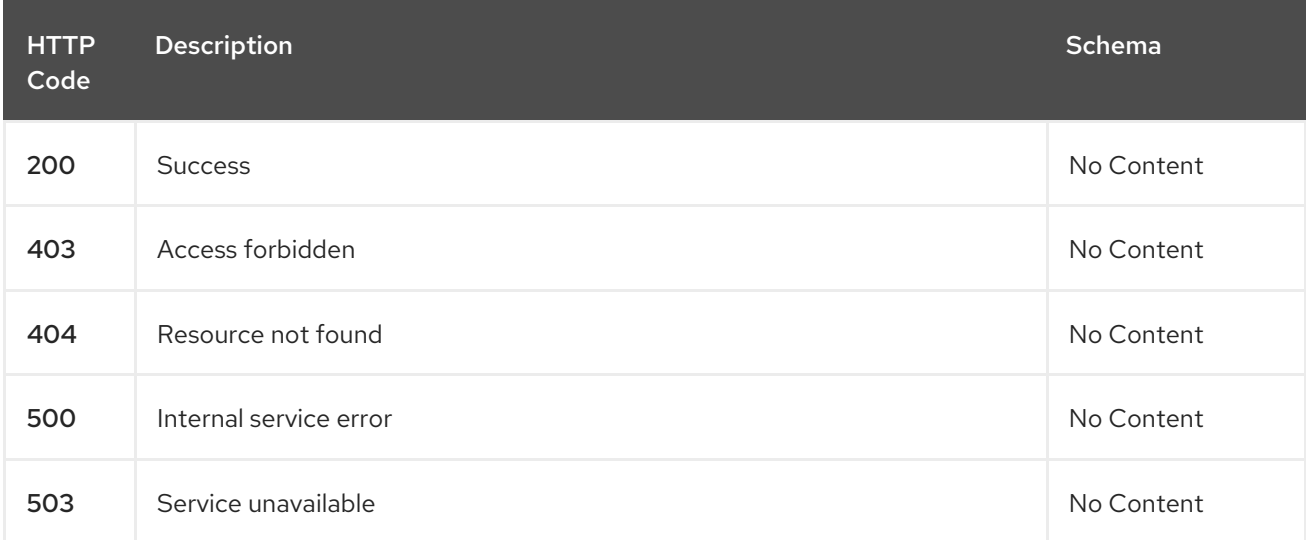

#### <span id="page-56-4"></span>1.6.2.3.4. Tags

helmreleases.apps.open-cluster-management.io

#### <span id="page-56-5"></span>1.6.2.4. Delete a helmrelease

DELETE /apps.open-clustermanagement.io/v1/namespaces/{namespace}/helmreleases/{helmrelease\_name}

#### <span id="page-56-6"></span>1.6.2.4.1. Parameters

<span id="page-57-4"></span>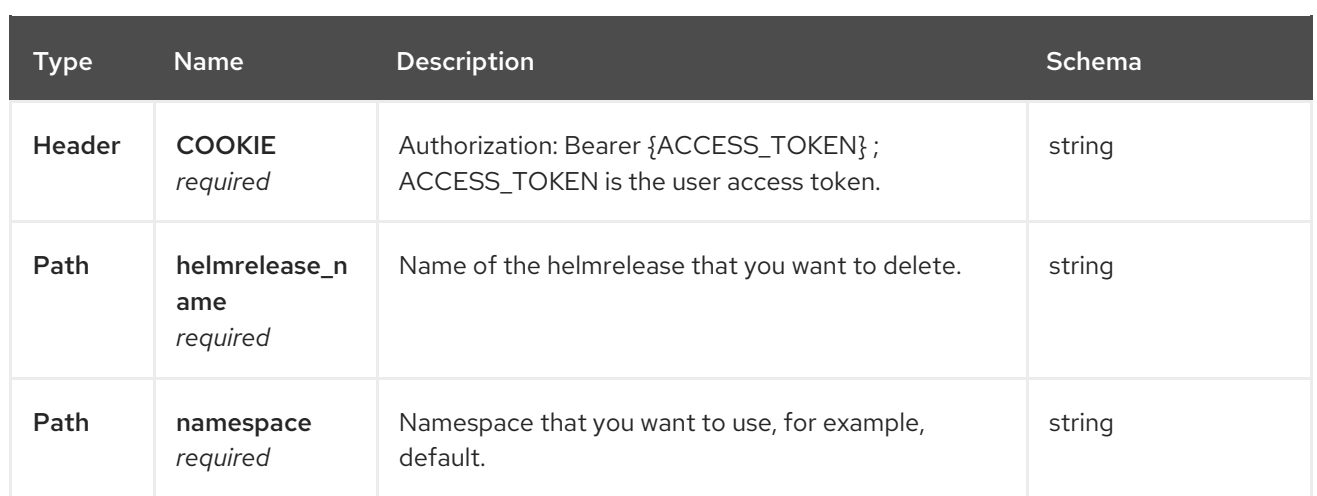

### <span id="page-57-0"></span>1.6.2.4.2. Responses

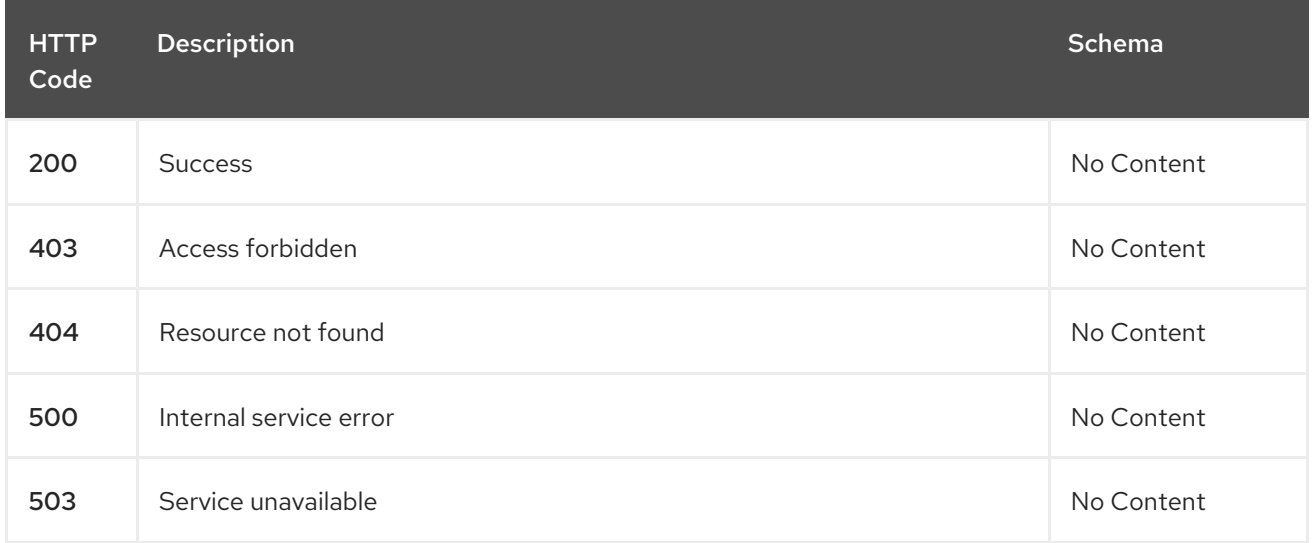

# <span id="page-57-1"></span>1.6.2.4.3. Tags

helmreleases.apps.open-cluster-management.io

# <span id="page-57-2"></span>1.6.3. Definitions

# <span id="page-57-3"></span>1.6.3.1. HelmRelease

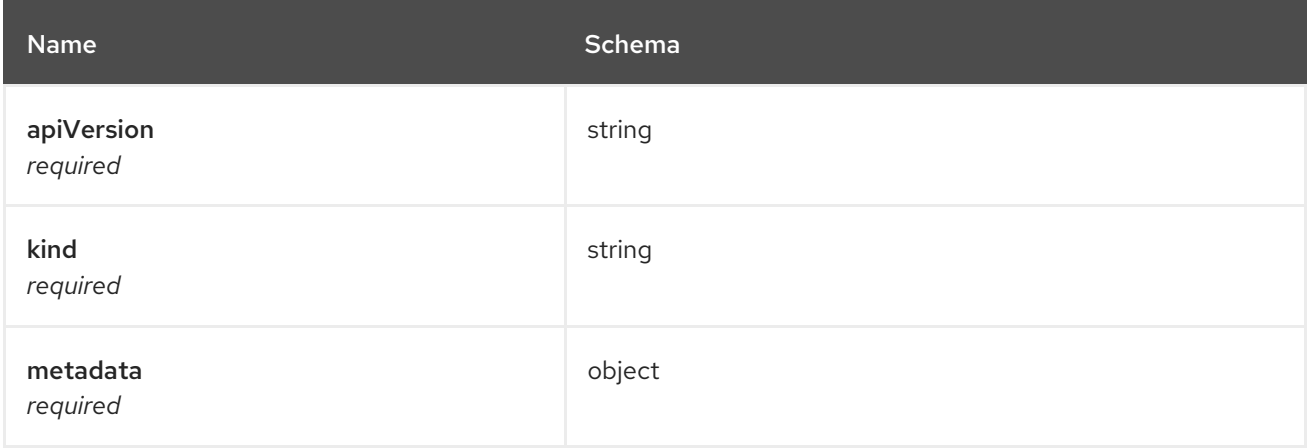

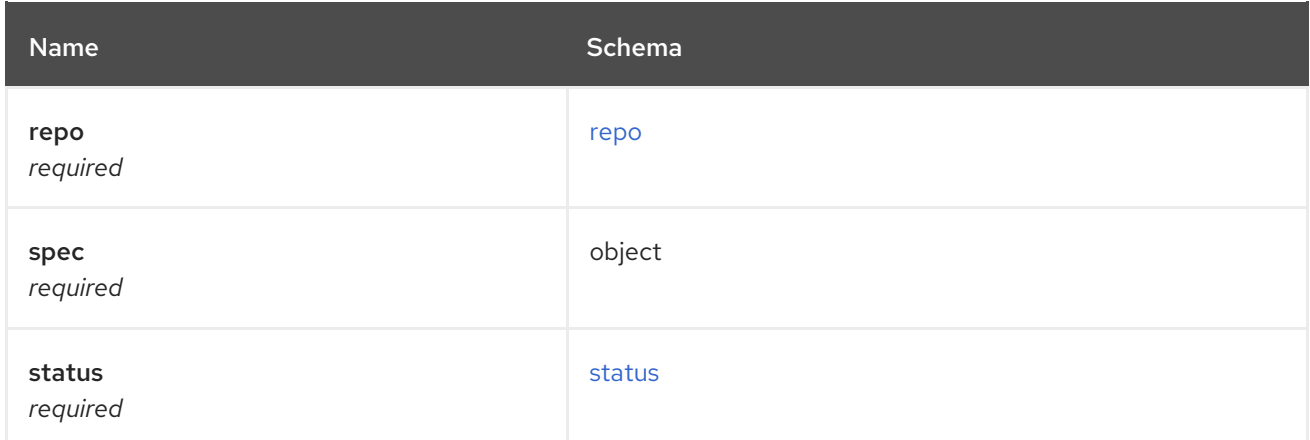

#### <span id="page-58-0"></span>repo

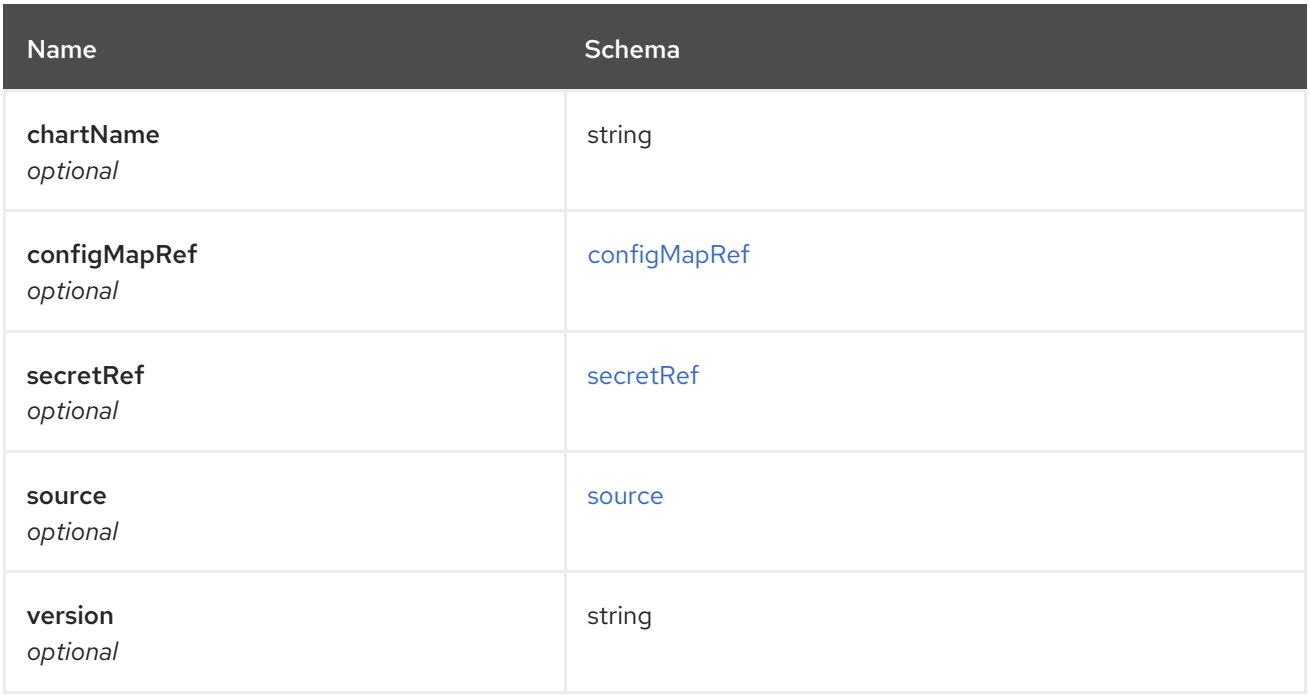

# <span id="page-58-1"></span>configMapRef

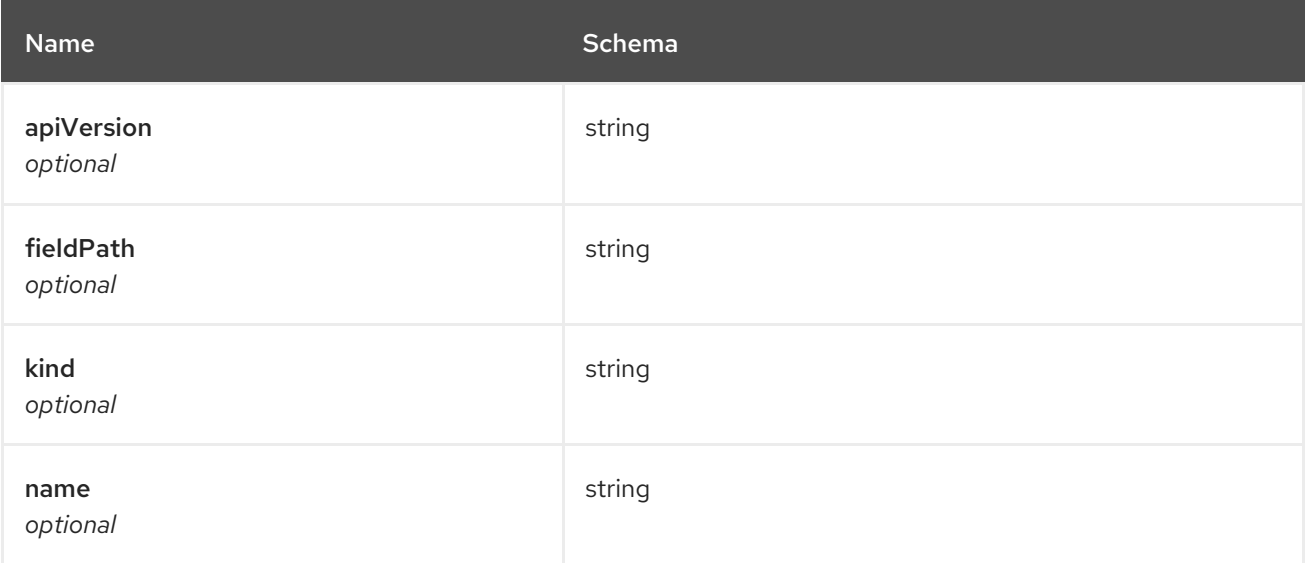

<span id="page-59-0"></span>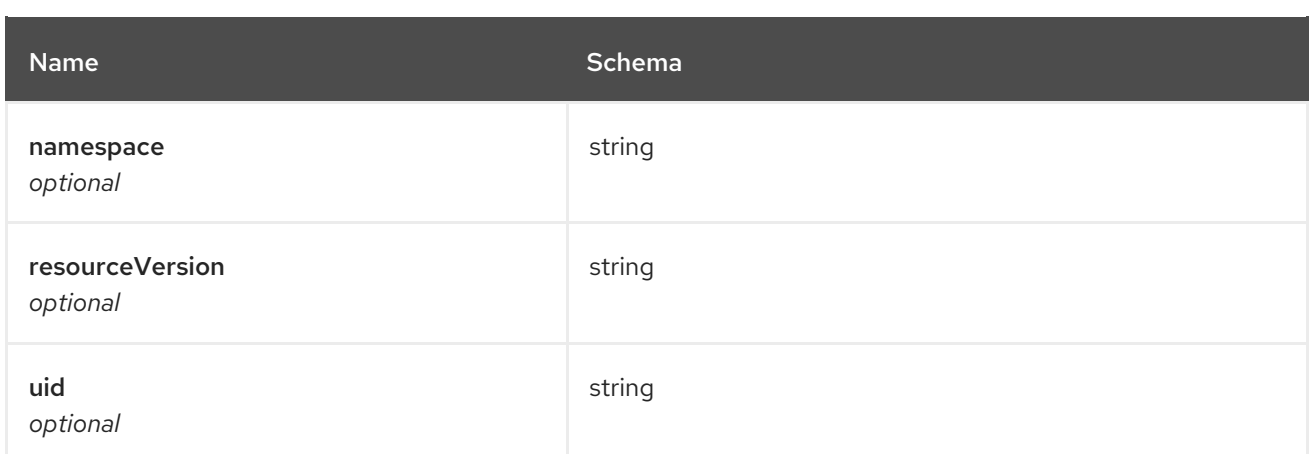

#### <span id="page-59-1"></span>secretRef

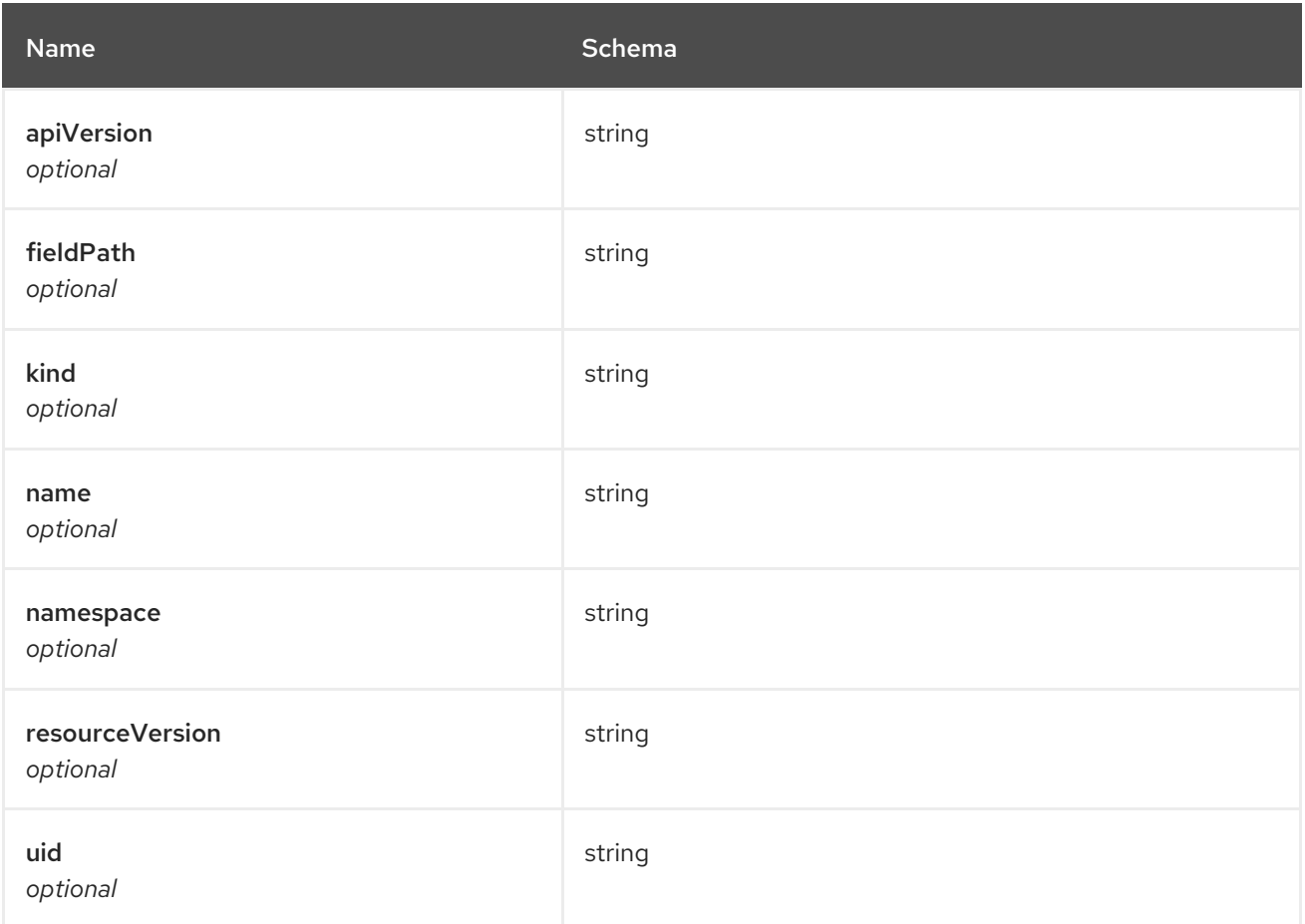

#### <span id="page-59-2"></span>source

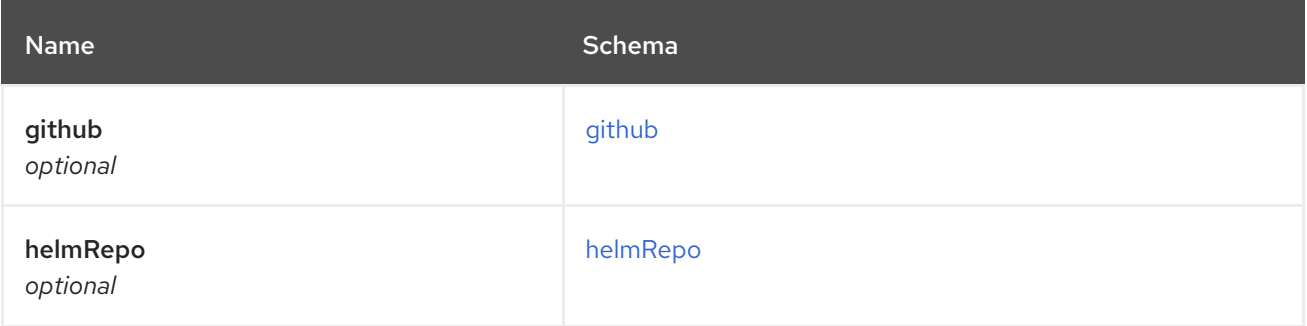

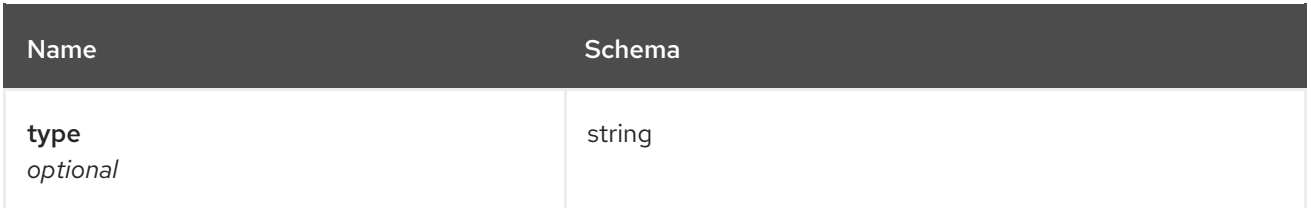

# <span id="page-60-1"></span>github

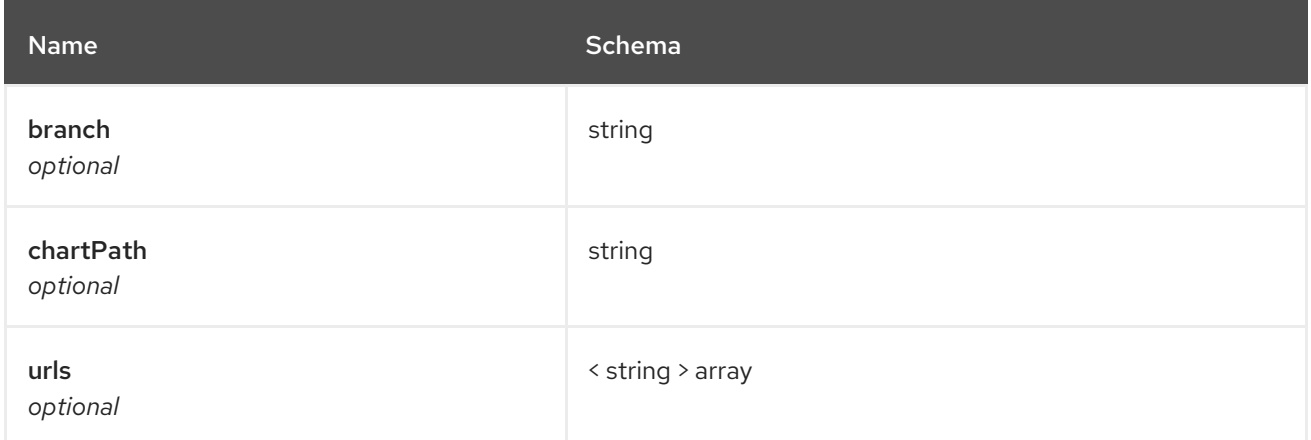

# <span id="page-60-2"></span>helmRepo

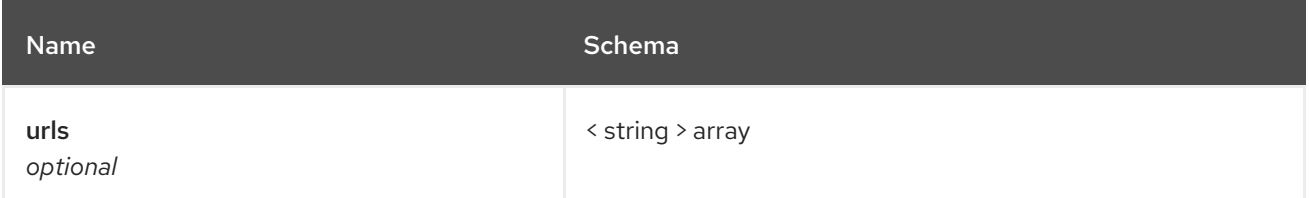

#### <span id="page-60-0"></span>status

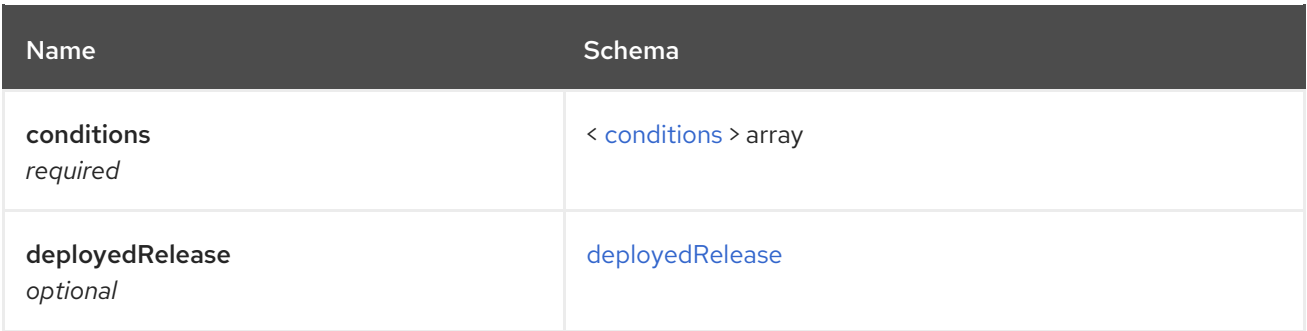

# <span id="page-60-3"></span>conditions

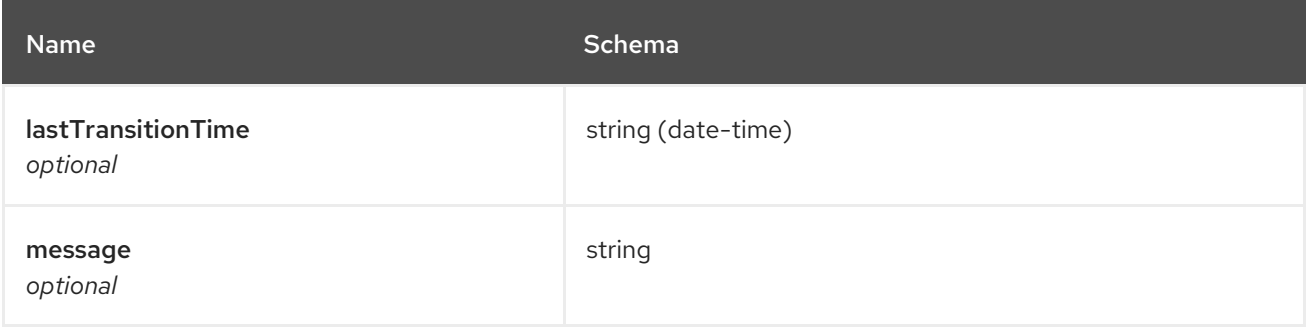

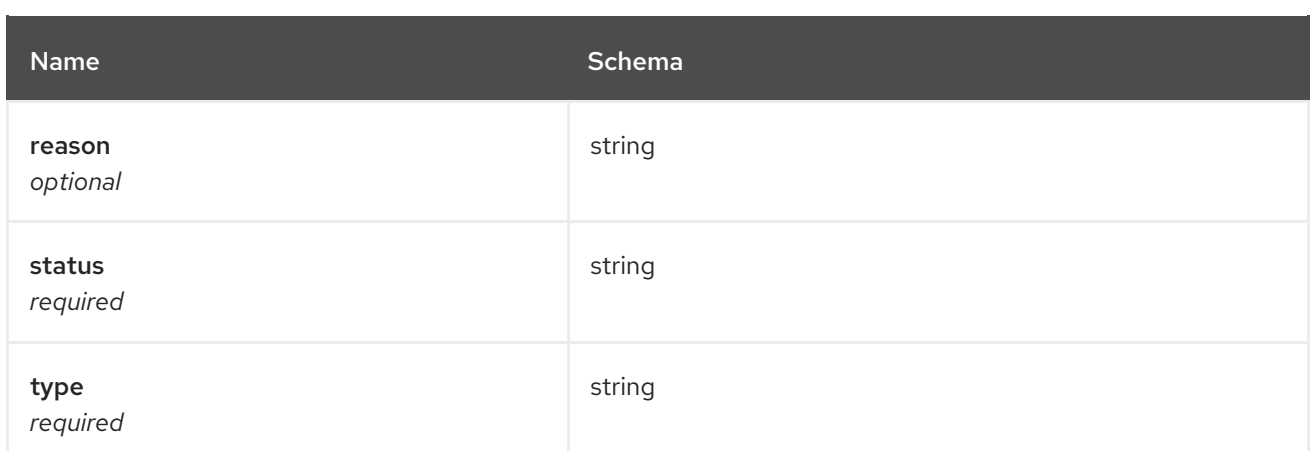

### <span id="page-61-7"></span>deployedRelease

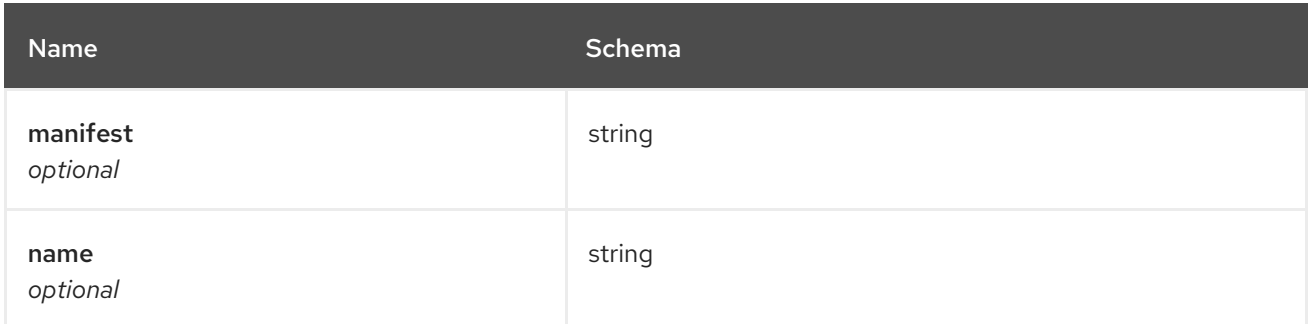

# <span id="page-61-0"></span>1.7. POLICY API

### <span id="page-61-1"></span>1.7.1. Overview

This documentation is for the Policy resource for Red Hat Advanced Cluster Management for Kubernetes. The Policy resource has four possible requests: create, query, delete and update.

### <span id="page-61-2"></span>1.7.1.1. Version information

*Version* : 2.0.0

### <span id="page-61-3"></span>1.7.1.2. Contact information

*Contact Email* : [apiteam@swagger.io](mailto:apiteam@swagger.io)

### <span id="page-61-4"></span>1.7.1.3. License information

*License* : Apache 2.0 *License URL* : <http://www.apache.org/licenses/LICENSE-2.0.html> *Terms of service* : <http://swagger.io/terms/>

### <span id="page-61-5"></span>1.7.1.4. URI scheme

*BasePath* : /kubernetes/apis *Schemes* : HTTPS

### <span id="page-61-6"></span>1.7.1.5. Tags

policy.open-cluster-management.io/v1 : Create and manage policies

# <span id="page-62-0"></span>1.7.1.6. External Docs

*Description* : Find out more about Swagger. *URL* : <http://swagger.io>

# <span id="page-62-1"></span>1.7.2. Paths

# <span id="page-62-2"></span>1.7.2.1. Create a policy

POST /policy.open-clustermanagement.io/v1/v1alpha1/namespaces/{namespace}/policies/{policy\_name}

#### <span id="page-62-3"></span>1.7.2.1.1. Description

Create a policy.

#### <span id="page-62-4"></span>1.7.2.1.2. Parameters

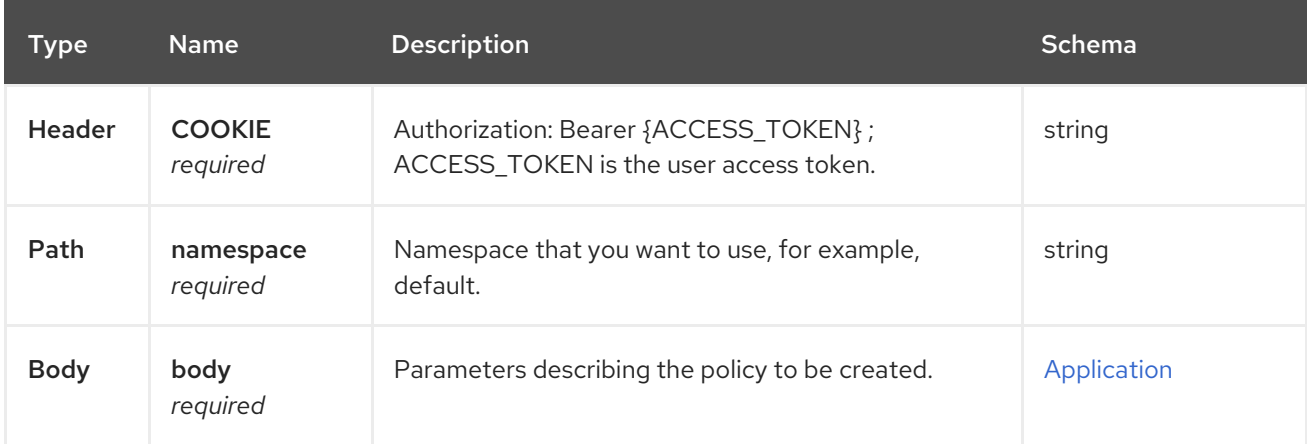

#### <span id="page-62-5"></span>1.7.2.1.3. Responses

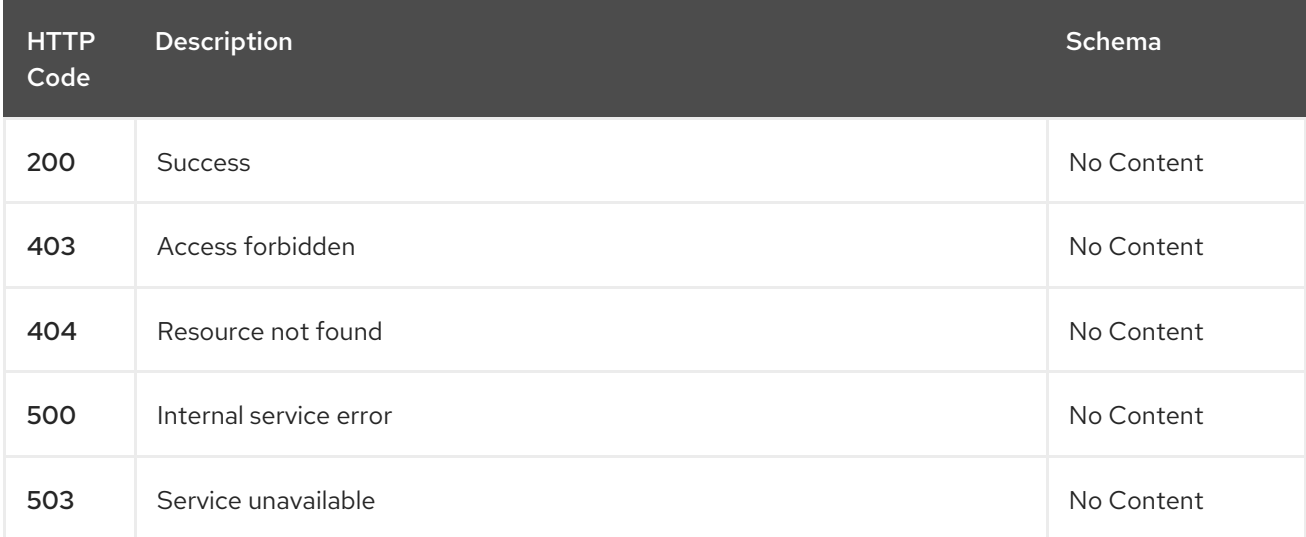

#### <span id="page-62-6"></span>1.7.2.1.4. Consumes

### **application/json**

### <span id="page-63-0"></span>1.7.2.1.5. Tags

policy.open-cluster-management.io

### <span id="page-63-1"></span>1.7.2.1.6. Example HTTP request

#### <span id="page-63-2"></span>1.7.2.1.6.1. Request body

```
{
 "apiVersion": "policy.open-cluster-management.io/v1/v1alpha1",
"kind": "Policy",
"metadata": {
  "name": "test-policy-swagger",
  "description": "Example body for Policy API Swagger docs"
},
"spec": {
  "remediationAction": "enforce",
  "namespaces": {
   "include": [
    "default"
   ],
   "exclude": [
    "kube*"
   ]
  },
  "policy-templates": {
  "kind": "ConfigurationPolicy",
  "apiVersion": "policy.open-cluster-management.io/v1alpha1",
  "complianceType": "musthave",
  "metadata": {
   "namespace": null,
   "name": "test-role"
  },
  "selector": {
   "matchLabels": {
    "cloud": "IBM"
   }
  },
  "spec" : {
   "object-templates": {
    "complianceType": "mustHave",
    "objectDefinition": {
      "apiVersion": "rbac.authorization.k8s.io/v1",
      "kind": "Role",
      "metadata": {
       "name": "role-policy",
      },
      "rules": [
       {
        "apiGroups": [
         "extensions",
         "apps"
        ],
```
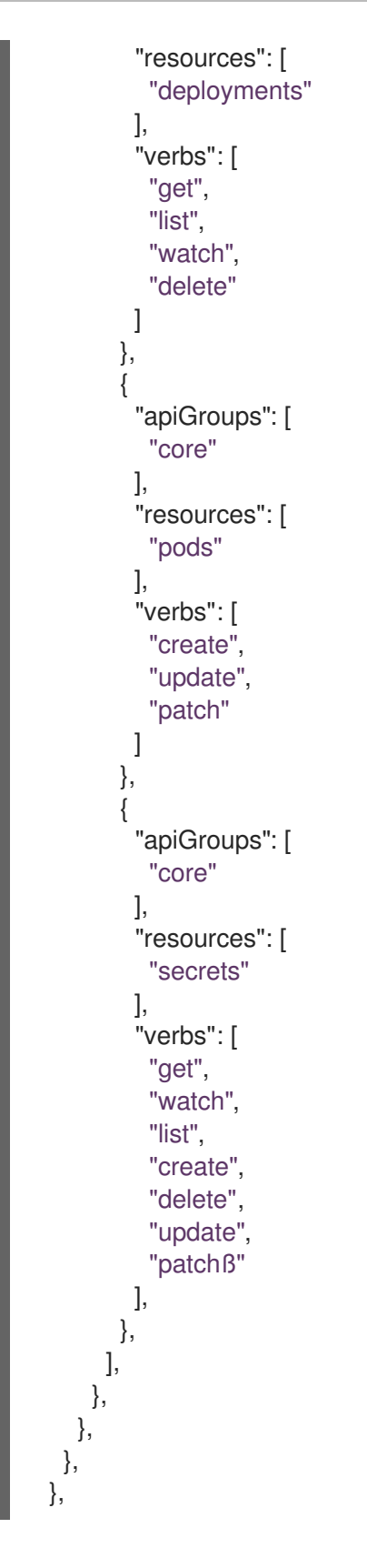

# <span id="page-64-0"></span>1.7.2.2. Query all policies

GET /policy.open-clustermanagement.io/v1/v1alpha1/namespaces/{namespace}/policies/{policy\_name}

#### <span id="page-64-1"></span>1.7.2.2.1. Description

Query your policies for more details.

#### <span id="page-65-7"></span><span id="page-65-0"></span>1.7.2.2.2. Parameters

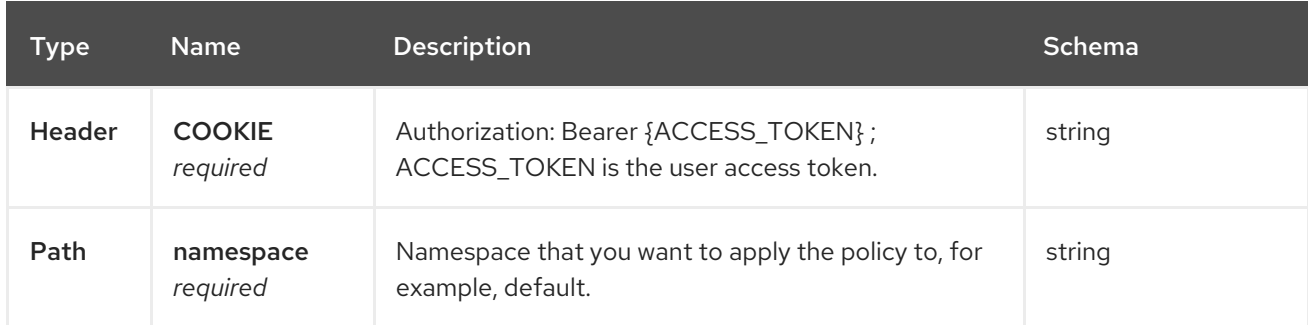

#### <span id="page-65-1"></span>1.7.2.2.3. Responses

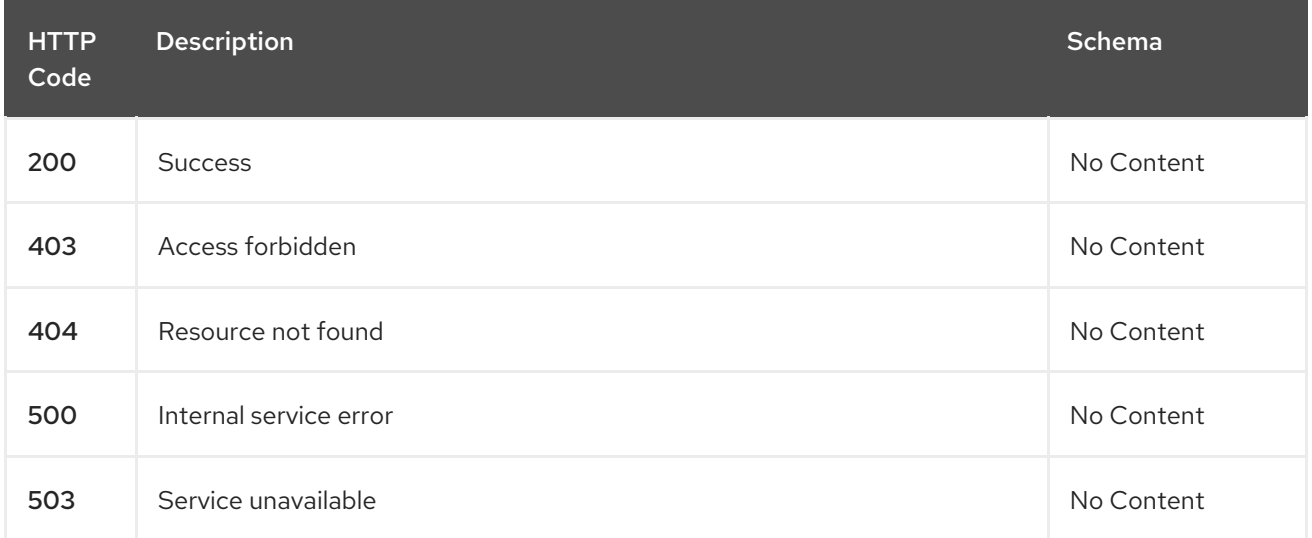

#### <span id="page-65-2"></span>1.7.2.2.4. Consumes

#### **application/json**

#### <span id="page-65-3"></span>1.7.2.2.5. Tags

policy.open-cluster-management.io

# <span id="page-65-4"></span>1.7.2.3. Query a single policy

GET /policy.open-clustermanagement.io/v1/v1alpha1/namespaces/{namespace}/policies/{policy\_name}

#### <span id="page-65-5"></span>1.7.2.3.1. Description

Query a single policy for more details.

#### <span id="page-65-6"></span>1.7.2.3.2. Parameters

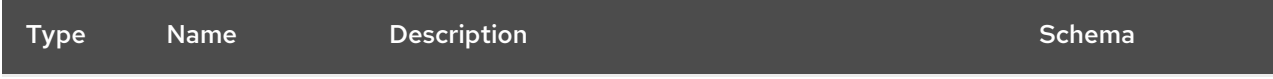

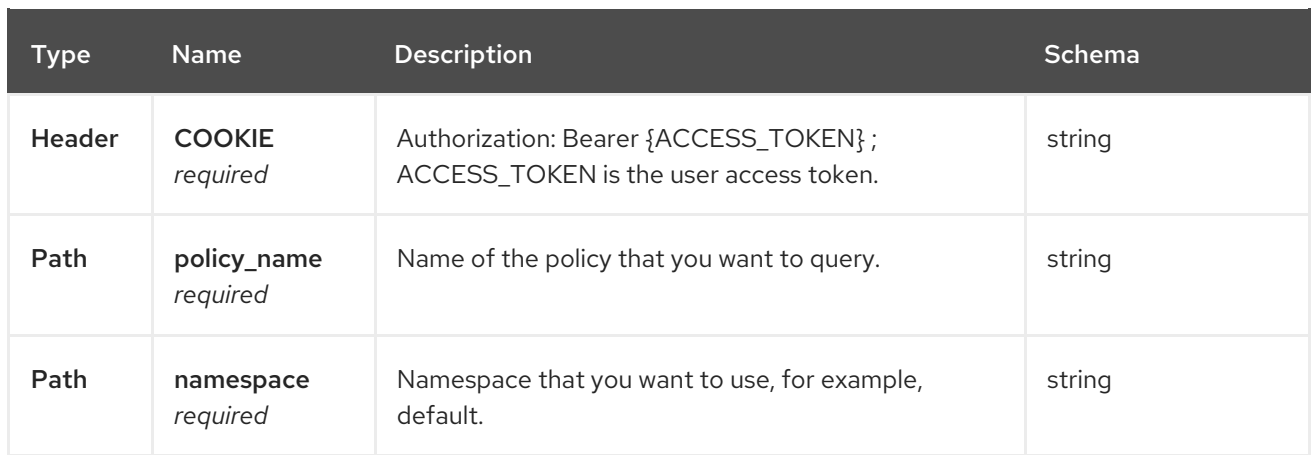

#### <span id="page-66-0"></span>1.7.2.3.3. Responses

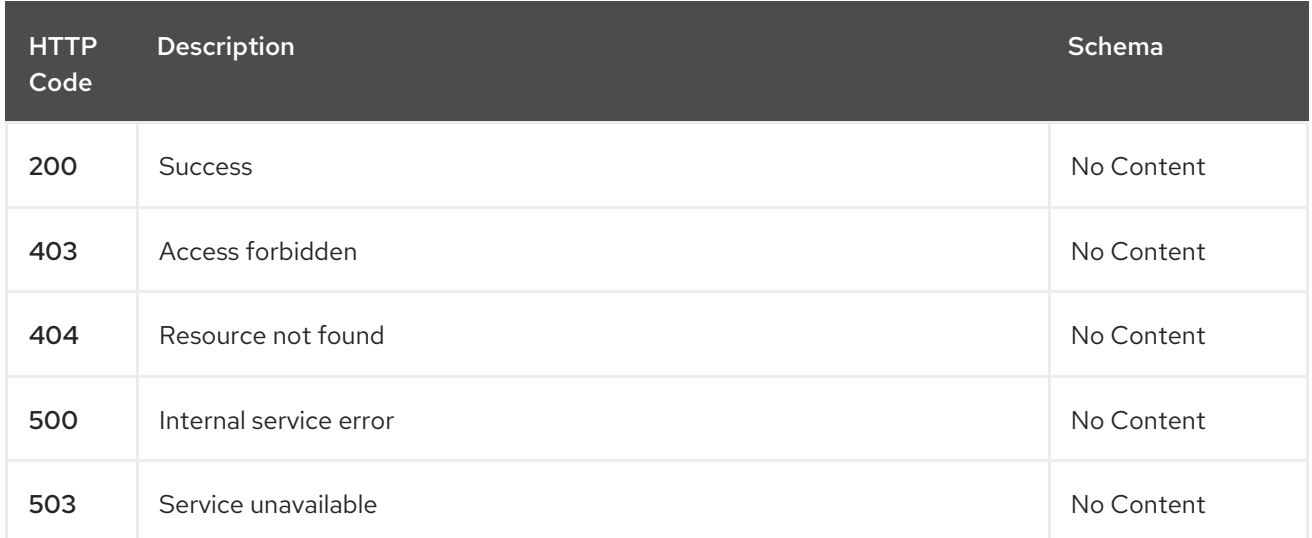

### <span id="page-66-1"></span>1.7.2.3.4. Tags

policy.open-cluster-management.io

# <span id="page-66-2"></span>1.7.2.4. Delete a policy

DELETE /policy.open-clustermanagement.io/v1/v1alpha1/namespaces/{namespace}/policies/{policy\_name}

#### <span id="page-66-3"></span>1.7.2.4.1. Parameters

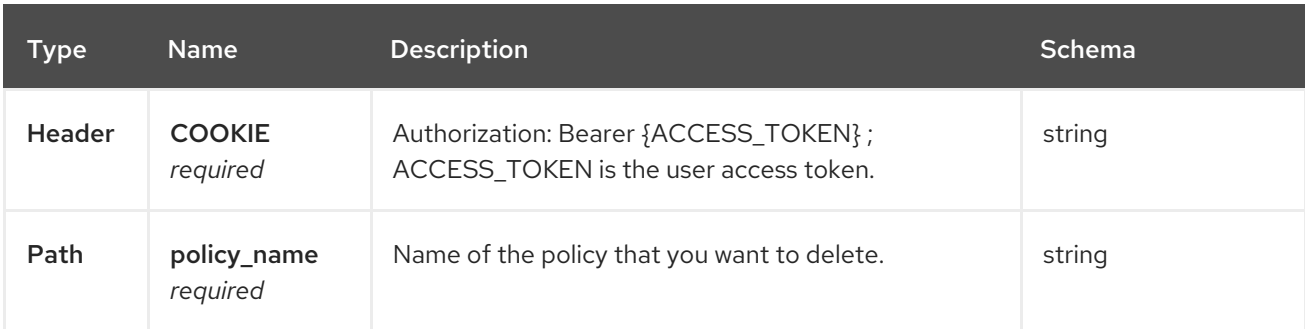

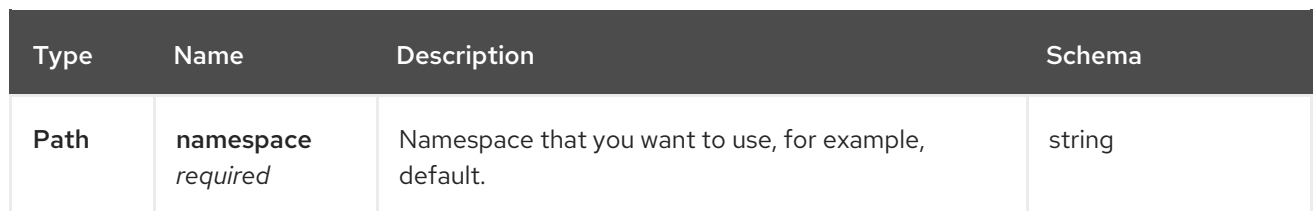

#### <span id="page-67-0"></span>1.7.2.4.2. Responses

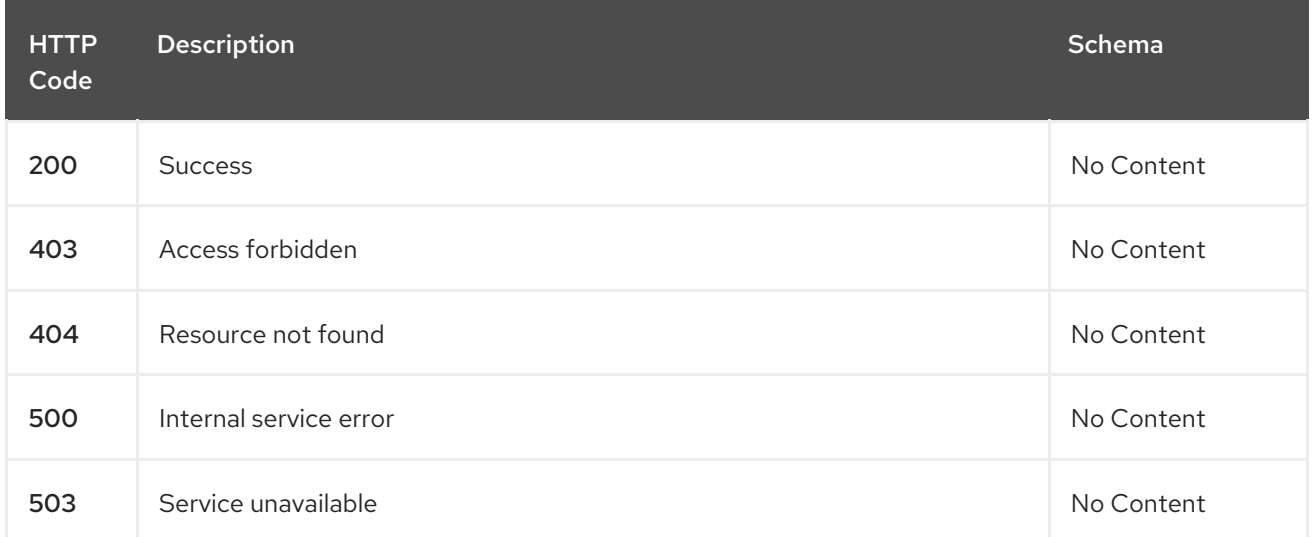

# <span id="page-67-1"></span>1.7.2.4.3. Tags

policy.open-cluster-management.io

# <span id="page-67-2"></span>1.7.3. Definitions

# <span id="page-67-3"></span>1.7.3.1. Policy

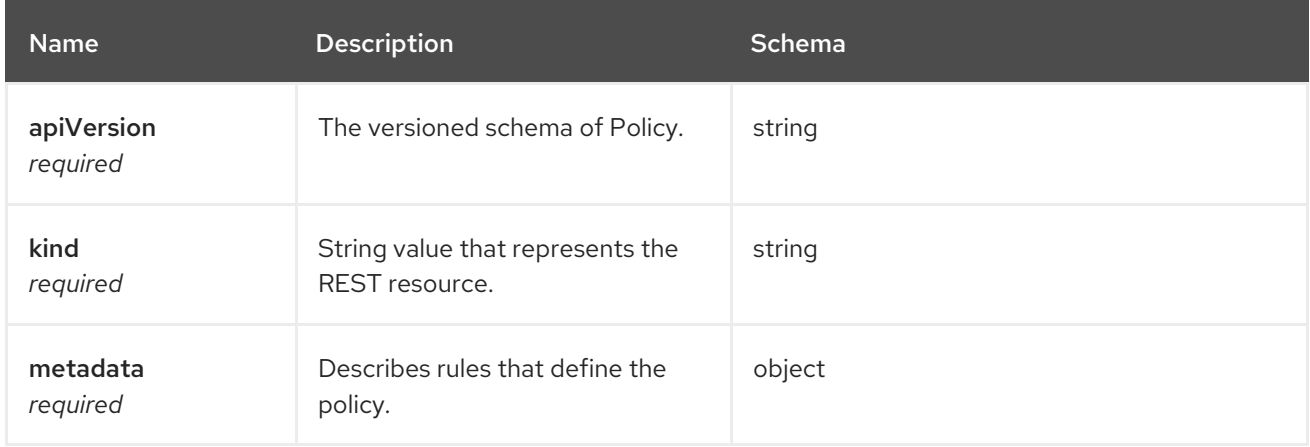

#### spec

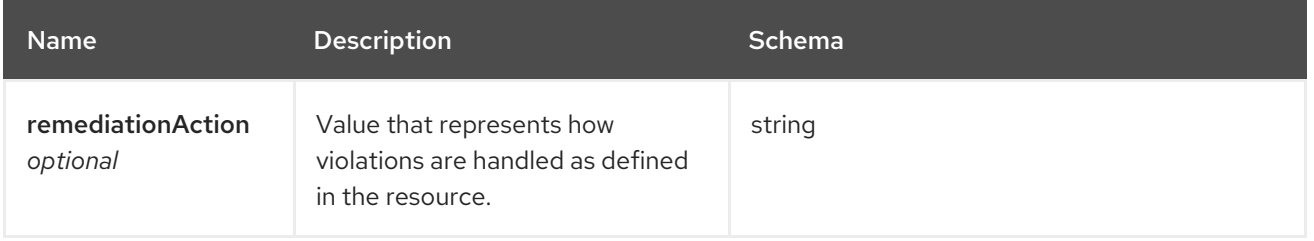

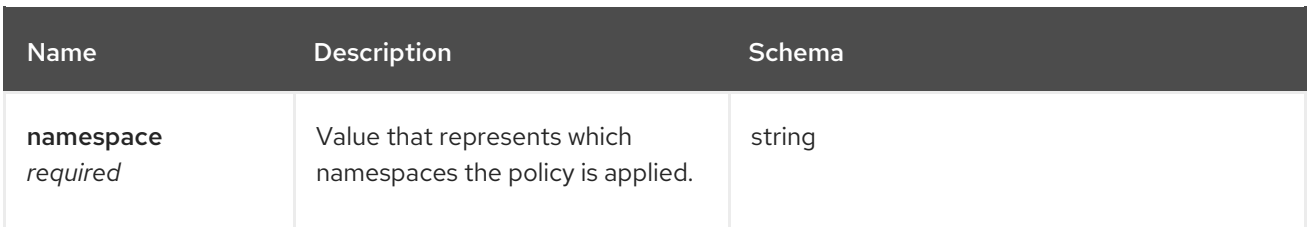

# policy-templates

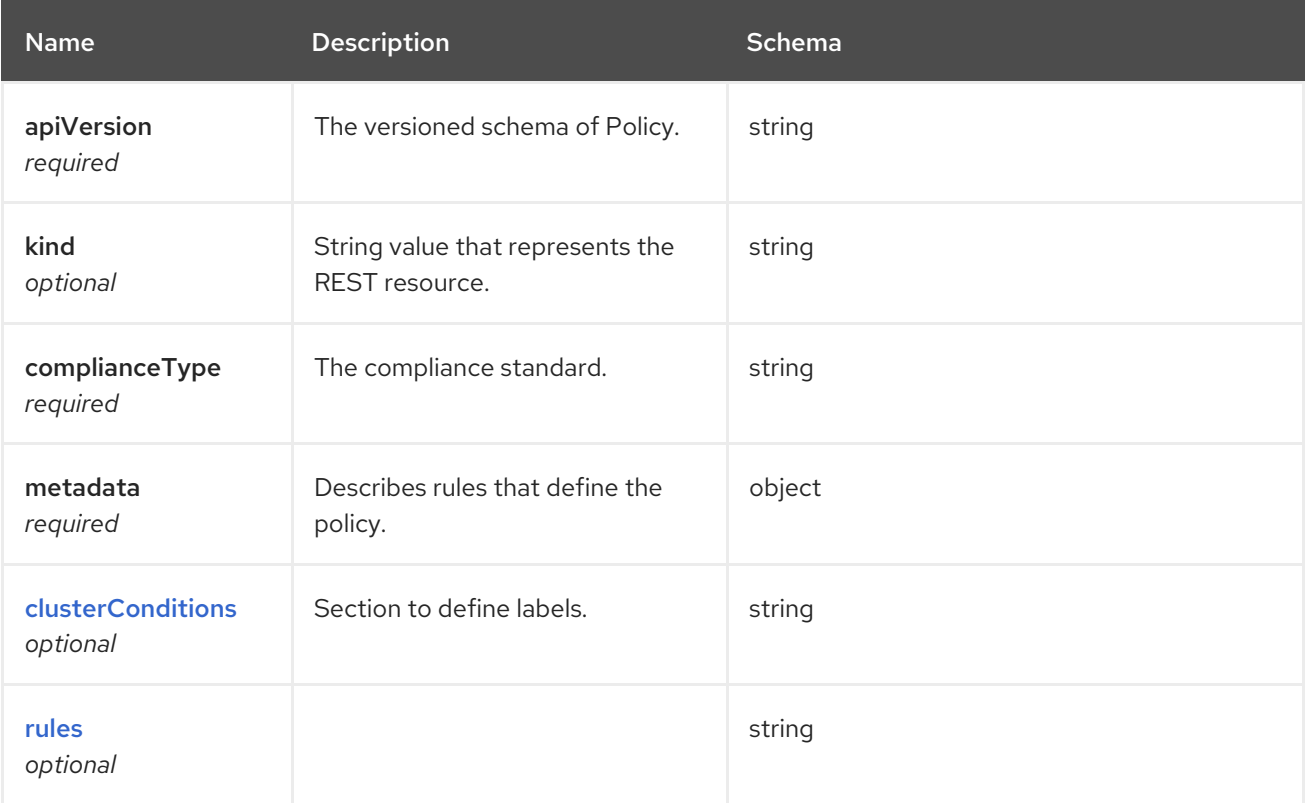

#### <span id="page-68-0"></span>selector

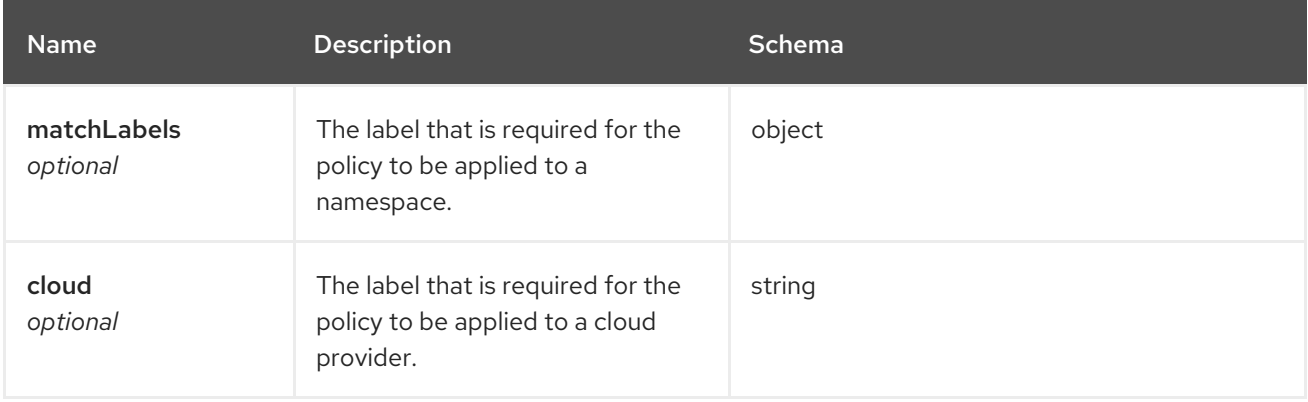

#### <span id="page-68-1"></span>rules

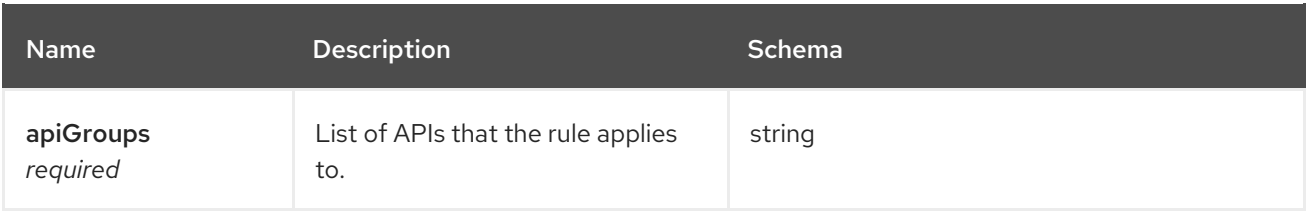

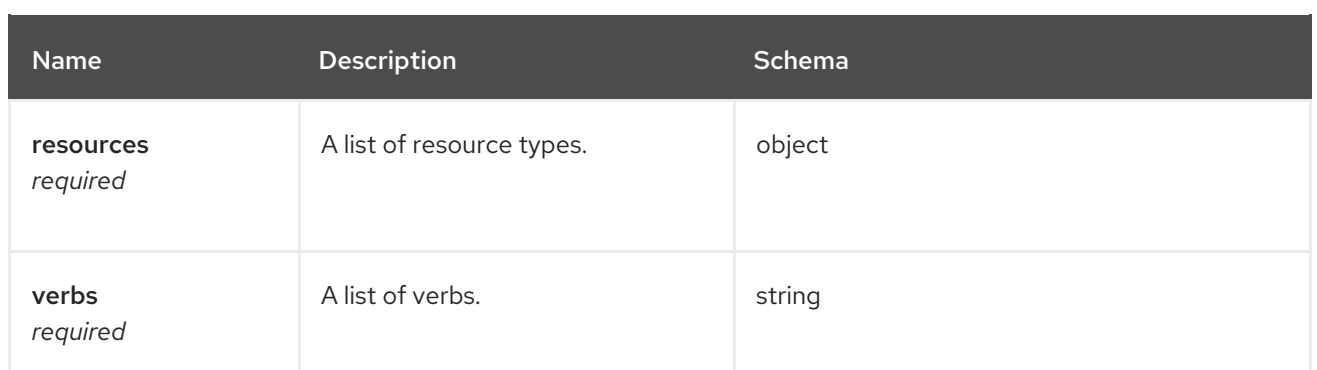